# **OMRON**

# **E5AR/ER Di gital Controller DeviceNet Communication s**

# **User's Manual**

**Covered** 

**Operating**

**Parts Installation**

**Cat. No. H124-E1-01**

# **E5AR/ER Digital Controller DeviceNet Communications**

**User's Manual**

*Produced February 2004*

# *Notice:*

OMRON products are manufactured for use according to proper procedures by a qualified operator and only for the purposes described in this manual.

This manual describes the functions, performance, and application methods needed for optimum use of the E5AR/E5ER-DRT Digital Controllers.

Please observe the following items when using the E5AR/E5ER-DRT Digital Controllers.

- This product is designed for use by qualified personnel with a knowledge of electrical systems.
- Read this manual carefully and make sure you understand it well to ensure that you are using the E5AR/E5ER-DRT Digital Controllers correctly.
- Keep this manual in a safe location so that it is available for reference when required.

# *Visual Aids*

The following headings appear in the left column of the manual to help you locate different types of information.

- **Note** Indicates information of particular interest for efficient and convenient operation of the product.
- *1,2,3...* 1. Indicates lists of one sort or another, such as procedures, checklists, etc.

# *Trademarks*

- COMBICON is a registered trademark of Phoenix Contact.
- DeviceNet is a registered trademark of the Open DeviceNet Vendors Association, Inc.
- Other product names and company names that appear in this manual are the trademarks or registered trademarks of the respective companies.

#### **OMRON, 2004**

All rights reserved. No part of this publication may be reproduced, stored in a retrieval system, or transmitted, in any form, or by any means, mechanical, electronic, photocopying, recording, or otherwise, without the prior written permission of OMRON.

No patent liability is assumed with respect to the use of the information contained herein. Moreover, because OMRON is constantly striving to improve its high-quality products, the information contained in this manual is subject to change without notice. Every precaution has been taken in the preparation of this manual. Nevertheless, OMRON assumes no responsibility for errors or omissions. Neither is any liability assumed for damages resulting from the use of the information contained in this publication.

#### **Read and Understand this Manual**

Please read and understand this manual before purchasing the product. Please consult your OMRON representative if you have any questions or comments.

#### **Warranty and Limitations of Liability**

#### **WARRANTY**

OMRON's exclusive warranty is that the products are free from defects in materials and workmanship for a period of one year (or other period if specified) from date of sale by OMRON.

OMRON MAKES NO WARRANTY OR REPRESENTATION, EXPRESS OR IMPLIED, REGARDING NON-INFRINGEMENT, MERCHANTABILITY, OR FITNESS FOR PARTICULAR PURPOSE OF THE PRODUCTS. ANY BUYER OR USER ACKNOWLEDGES THAT THE BUYER OR USER ALONE HAS DETERMINED THAT THE PRODUCTS WILL SUITABLY MEET THE REQUIREMENTS OF THEIR INTENDED USE. OMRON DISCLAIMS ALL OTHER WARRANTIES, EXPRESS OR IMPLIED.

#### **LIMITATIONS OF LIABILITY**

OMRON SHALL NOT BE RESPONSIBLE FOR SPECIAL, INDIRECT, OR CONSEQUENTIAL DAMAGES, LOSS OF PROFITS OR COMMERCIAL LOSS IN ANY WAY CONNECTED WITH THE PRODUCTS, WHETHER SUCH CLAIM IS BASED ON CONTRACT, WARRANTY, NEGLIGENCE, OR STRICT LIABILITY.

In no event shall the responsibility of OMRON for any act exceed the individual price of the product on which liability is asserted.

IN NO EVENT SHALL OMRON BE RESPONSIBLE FOR WARRANTY, REPAIR, OR OTHER CLAIMS REGARDING THE PRODUCTS UNLESS OMRON'S ANALYSIS CONFIRMS THAT THE PRODUCTS WERE PROPERLY HANDLED, STORED, INSTALLED, AND MAINTAINED AND NOT SUBJECT TO CONTAMINATION, ABUSE, MISUSE, OR INAPPROPRIATE MODIFICATION OR REPAIR.

#### **Application Considerations**

#### **SUITABILITY FOR USE**

OMRON shall not be responsible for conformity with any standards, codes, or regulations that apply to the combination of products in the customer's application or use of the products.

At the customer's request, OMRON will provide applicable third party certification documents identifying ratings and limitations of use that apply to the products. This information by itself is not sufficient for a complete determination of the suitability of the products in combination with the end product, machine, system, or other application or use.

The following are some examples of applications for which particular attention must be given. This is not intended to be an exhaustive list of all possible uses of the products, nor is it intended to imply that the uses listed may be suitable for the products.

- **•** Outdoor use, uses involving potential chemical contamination or electrical interference, or conditions or uses not described in this manual.
- **•** Nuclear energy control systems, combustion systems, railroad systems, aviation systems, medical equipment, amusement machines, vehicles, safety equipment, and installations subject to separate industry or government regulations.
- **•** Systems, machines, and equipment that could present a risk to life or property.

Please know and observe all prohibitions of use applicable to the products.

NEVER USE THE PRODUCTS FOR AN APPLICATION INVOLVING SERIOUS RISK TO LIFE OR PROPERTY WITHOUT ENSURING THAT THE SYSTEM AS A WHOLE HAS BEEN DESIGNED TO ADDRESS THE RISKS, AND THAT THE OMRON PRODUCTS ARE PROPERLY RATED AND INSTALLED FOR THE INTENDED USE WITHIN THE OVERALL EQUIPMENT OR SYSTEM.

#### **PROGRAMMABLE PRODUCTS**

OMRON shall not be responsible for the user's programming of a programmable product, or any consequence thereof.

#### **Disclaimers**

#### **CHANGE IN SPECIFICATIONS**

Product specifications and accessories may be changed at any time based on improvements and other reasons.

It is our practice to change model numbers when published ratings or features are changed, or when significant construction changes are made. However, some specifications of the products may be changed without any notice. When in doubt, special model numbers may be assigned to fix or establish key specifications for your application on your request. Please consult with your OMRON representative at any time to confirm actual specifications of purchased products.

#### **DIMENSIONS AND WEIGHTS**

Dimensions and weights are nominal and are not to be used for manufacturing purposes, even when tolerances are shown.

#### **PERFORMANCE DATA**

Performance data given in this manual is provided as a guide for the user in determining suitability and does not constitute a warranty. It may represent the result of OMRON's test conditions, and the users must correlate it to actual application requirements. Actual performance is subject to the OMRON Warranty and Limitations of Liability.

#### **ERRORS AND OMISSIONS**

The information in this manual has been carefully checked and is believed to be accurate; however, no responsibility is assumed for clerical, typographical, or proofreading errors, or omissions.

# **Precautions for Safe Use**

#### ● **Definition of Safety Notices and Information**

The following notation is used in this manual to provide precautions required to ensure safe usage of the product.

The safety precautions that are provided are extremely important to safety. Always read and heed the information provided in all safety precautions.

The following notation is used.

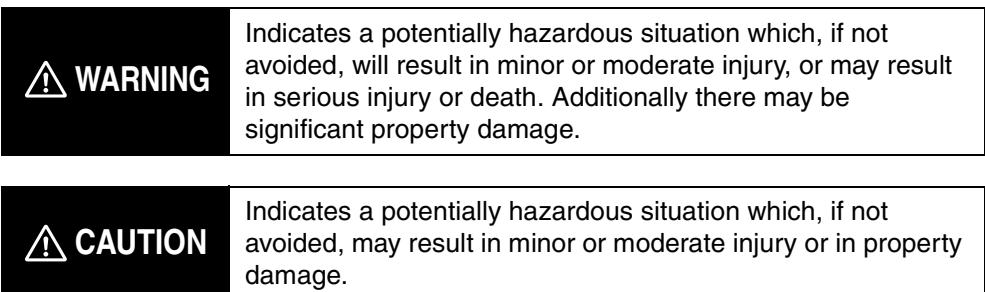

#### ● **Symbols**

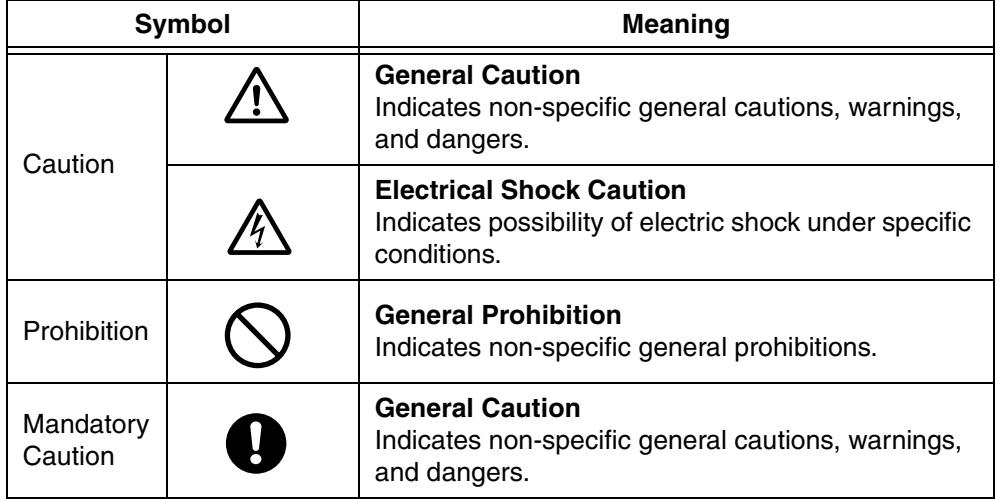

#### ● **Precautions**

# **WARNING**

Always provide protective circuits in the network. Without protective circuits, malfunctions may possibly result in accidents that cause serious injury or significant property damage. Provide double or triple safety measures in external control circuits, such as emergency stop circuits, interlock circuits, or limit circuits, to ensure safety in the system if an abnormality occurs due to malfunction of the product or another external factor affecting the product's operation.

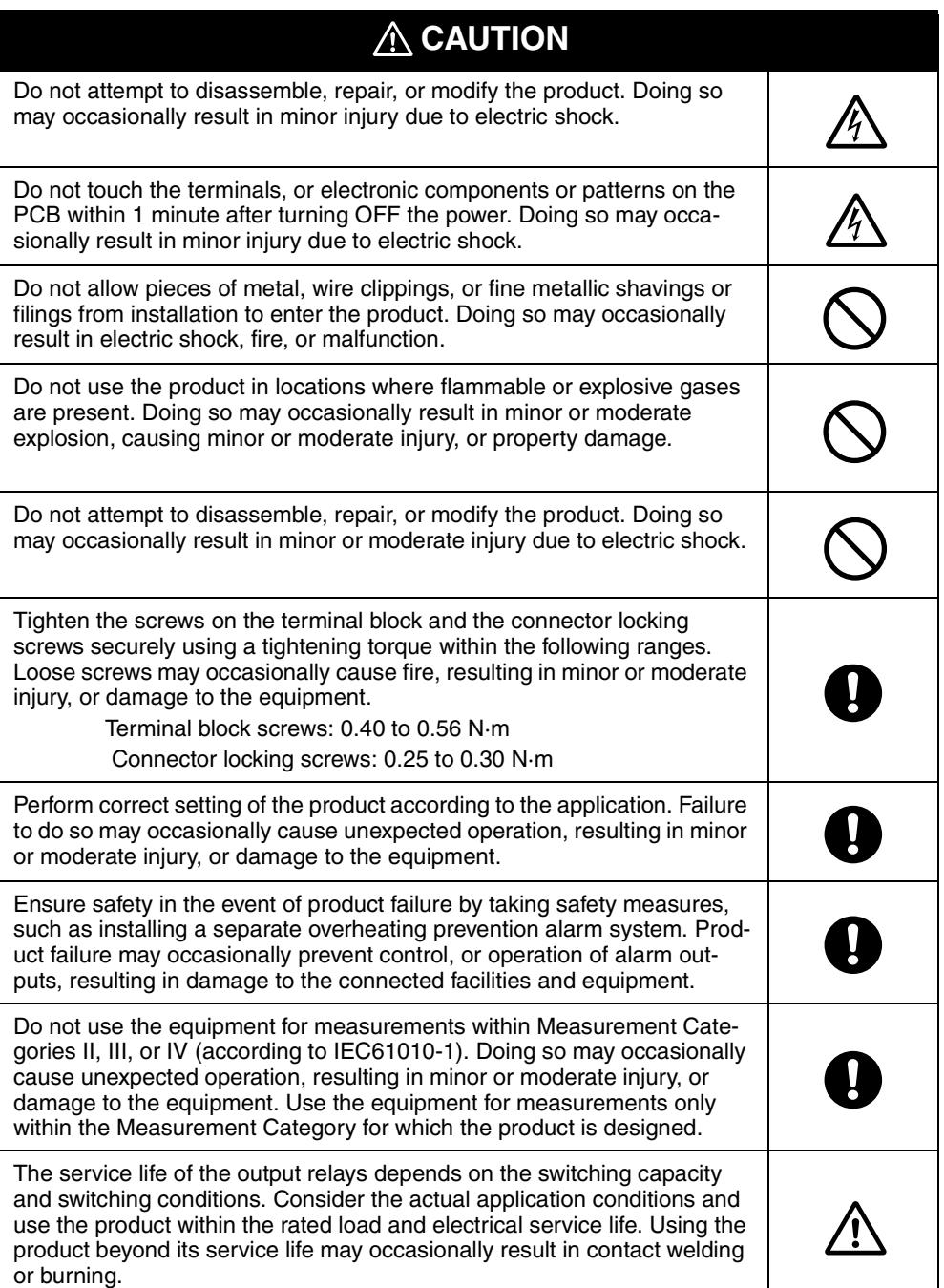

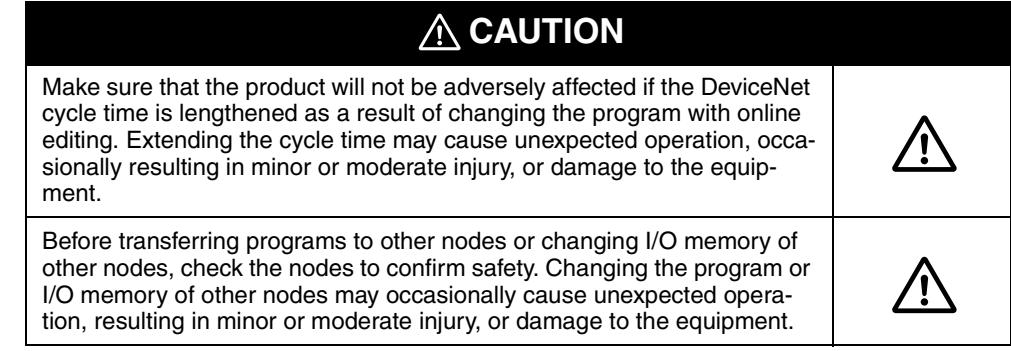

# **Precautions for Safe Use**

- 1. Use and store the product within the specified ambient temperature and humidity ranges. If several products are mounted side-by-side or arranged in a vertical line, the heat dissipation will cause the internal temperature of the products to rise, shortening the service life. If necessary, cool the products using a fan or other cooling method.
- 2. Provide sufficient space around the product for heat dissipation. Do not block the vents on the product.
- 3. Use the product within the noted supply voltage and rated load.
- 4. Be sure to confirm the name and polarity for each terminal before wiring the terminal block and connectors.
- 5. Do not connect anything to unused terminals.
- 6. Use the specified size of crimp terminals (M3, width: 5.8 mm max.) for wiring the terminal block.
- 7. To connect bare wires to the terminal block, use AWG22 to AWG14 (crosssectional area: 0.326 to 2.081 mm<sup>2</sup>) to wire the power supply terminals and AWG28 to AWG16 (cross-sectional area:  $0.081$  to  $1.309$  mm<sup>2</sup>) for other terminals. (Length of exposed wire: 6 to 8 mm)
- 8. Ensure that the rated voltage is achieved no longer than 2 s after turning the power ON.
- 9. Turn OFF the power first before drawing out the product. Never touch the terminals or the electronic components, or subject them to physical shock. When inserting the product, do not allow the electronic components to contact the case.
- 10. Do not remove the inner circuit board.
- 11. Output turns OFF when shifting to the initial setting level in certain modes. Take this into consideration when setting up the control system.
- 12. Allow the product to warm up for at least 30 minutes after the power is turned ON.
- 13. Install surge absorbers or noise filters in devices near the product that generate noise (in particular, devices with an inductance component, such as motors, transformers, solenoids, and magnetic coils). If a noise filter is used for the power supply, check the voltage and current, and install the noise filter as close as possible to the product. Separate the product as far as possible from devices generating strong high-frequency noise (e.g., high-frequency welders and high-frequency sewing machines) or surges. Do not tie noise filter input/output wires together.
- 14. Keep the wiring for the product's terminal block and connector separate from high-voltage, high-current power lines to prevent inductive noise. Do not run the wiring parallel to or in the same cable as power lines. The influence of noise can also be reduced by using separate wiring ducts or shield lines.
- 15. Install an external switch or circuit breaker and label them clearly so that the operator can quickly turn OFF the power.
- 16. Do not use the product in the following locations.
	- Locations where dust or corrosive gases (in particular, sulfuric or ammonia gas) are present.
	- Locations where icing or condensation may occur.
	- Locations exposed to direct sunlight.
	- Locations subject to excessive shock or vibration.
	- Locations where the product may come into contact with water or oil.
	- Locations subject to direct radiant heat from heating equipment.
	- Locations subject to extreme temperature changes.
- 17. Cleaning: Do not use thinners. Use commercially available alcohol.
- 18. Use the specified cables for the communications lines and stay within the specified DeviceNet communications distances.
- 19. Do not pull the DeviceNet communications cables with excessive force or bend them past their natural bending radius.
- 20. Do not connect or remove connectors while the DeviceNet power is being supplied. Doing so will cause product failure or malfunction.

# **EC Directives**

#### • EMC Directives

### **Concepts**

#### **EMC Directives**

OMRON devices that comply with EC Directives also conform to the related EMC standards so that they can be more easily built into other devices or the overall machine. The actual products have been checked for conformity to EMC standards. Whether the products conform to the standards in the system used by the customer, however, must be checked by the customer.

EMC-related performance of the OMRON devices that comply with EC Directives will vary depending on the configuration, wiring, and other conditions of the equipment or control panel on which the OMRON devices are installed. The customer must, therefore, perform the final check to confirm that devices and the overall machine conform to EMC standards.

#### **Conformance to EC Directives**

The E5AR/E5ER-DRT Digital Controllers comply with EC Directives. To ensure that the machine or device in which the Unit is used complies with EC Directives, the Unit must be installed as follows:

- *1,2,3...* 1. You must use reinforced insulation or double insulation for the DC power supplies used for the communications power supply, internal power supply, and I/O power supplies.
	- 2. Units complying with EC Directives also conform to the Common Emission Standard (EN61326). Radiated emission characteristics (10-m regulations) may vary depending on the configuration of the control panel used, other devices connected to the control panel, wiring, and other conditions. You must therefore confirm that the overall machine or equipment complies with EC Directives.

The following example shows one means of reducing noise.

*1,2,3...* 1. Noise from the communications cable can be reduced by installing a ferrite core on the communications cable within 10 cm of the DeviceNet Master Unit.

> Ferrite Core (Data Line Filter): 0443-164151 (manufactured by Fair-Rite Products Co., Ltd.)

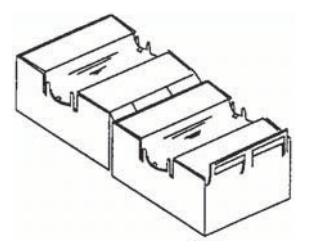

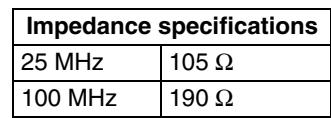

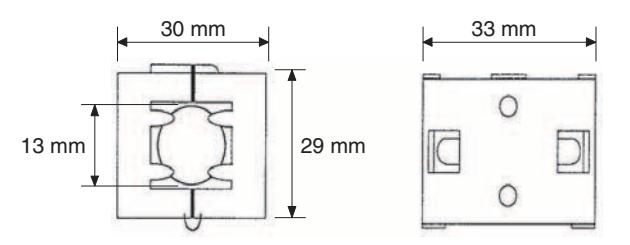

- 2. Wire the control panel with as thick and short electric lines as possible and ground to 100  $\Omega$  min.
- 3. Keep DeviceNet communications cables as short as possible and ground to 100  $\Omega$  min.

# **TABLE OF CONTENTS**

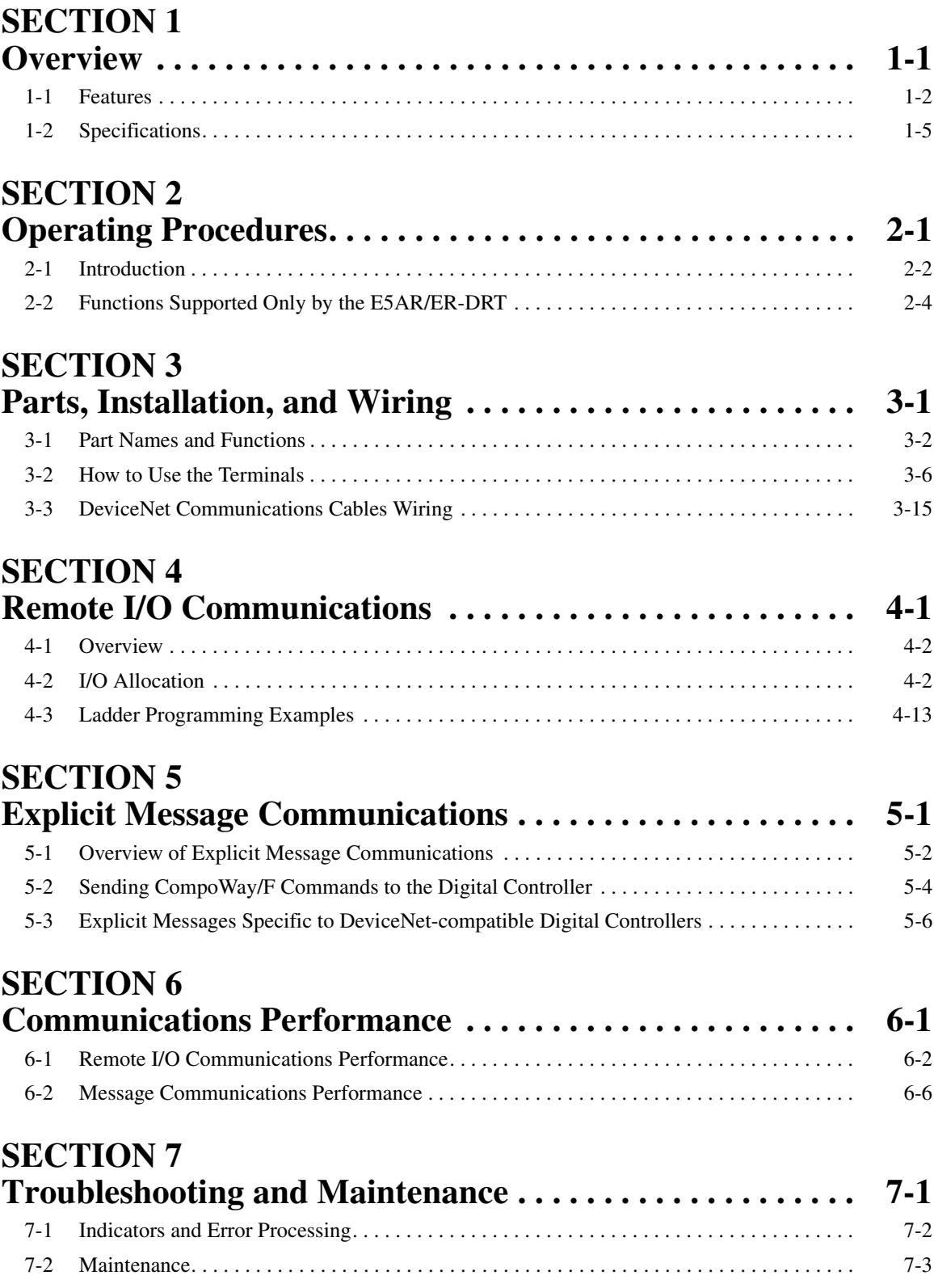

# **TABLE OF CONTENTS**

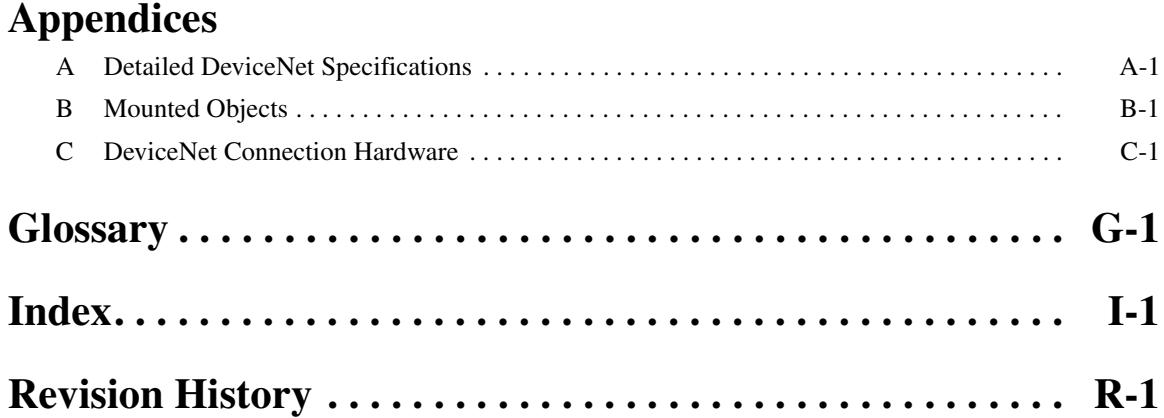

# *About this Manual:*

This manual describes the installation and operation of the E5AR/E5ER-DRT Digital Controllers and includes the sections described below.

Please read this manual carefully and be sure you understand the information provided before attempting to install or operate an E5AR/E5ER-DRT Digital Controller. Be sure to read the precautions provided in the following section.

*Precautions* provides general precautions for using E5AR/E5ER-DRT Digital Controllers and related devices.

**Section 1** introduces the features and specifications of E5AR/E5ER-DRT Digital Controllers.

**Section 2** outlines the basic operating procedures for the E5AR/E5ER-DRT Digital Controllers.

**Section 3** describes the methods used to install and wire E5AR/E5ER-DRT Digital Controllers.

**Section 4** describes the input (IN) areas and output (OUT) areas that E5AR-DRT and E5ER-DRT Digital Controllers can use for remote I/O communications. The methods to allocate data for master communications are also described using sample programming.

**Section 5** describes how to send explicit messages to the E5AR/E5ER-DRT Digital Controller, including how to send CompoWay/F commands using explicit messages.

**Section 6** provides information on the time required for a complete communications cycle, for an output response to be made to an input, to start the system, and to send messages.

**Section 7** describes error processing, periodic maintenance operations, and troubleshooting procedures needed to keep the DeviceNet Network operating properly. Details on resetting replaced Controllers are also provided. Read through the error processing procedures in both this manual and the operation manual for the DeviceNet master being used before operation so that operating errors can be identified and corrected more quickly.

The *Appendices* provide the device profile of the DeviceNet Communications Unit, additional information on DeviceNet, a list of hardware products for DeviceNet, and the DeviceNet objects that are mounted.

 $\sqrt{N}$  WARNING Failure to read and understand the information provided in this manual may result in personal injury or death, damage to the product, or product failure. Please read each section in its entirety and be sure you understand the information provided in the section and related sections before attempting any of the procedures or operations given.

# *Related Manuals:*

The following manuals are related to operating a system containing the E5AR/E5ER. Read and understand all related manuals before attempting to use the E5AR/E5ER in an actual system.

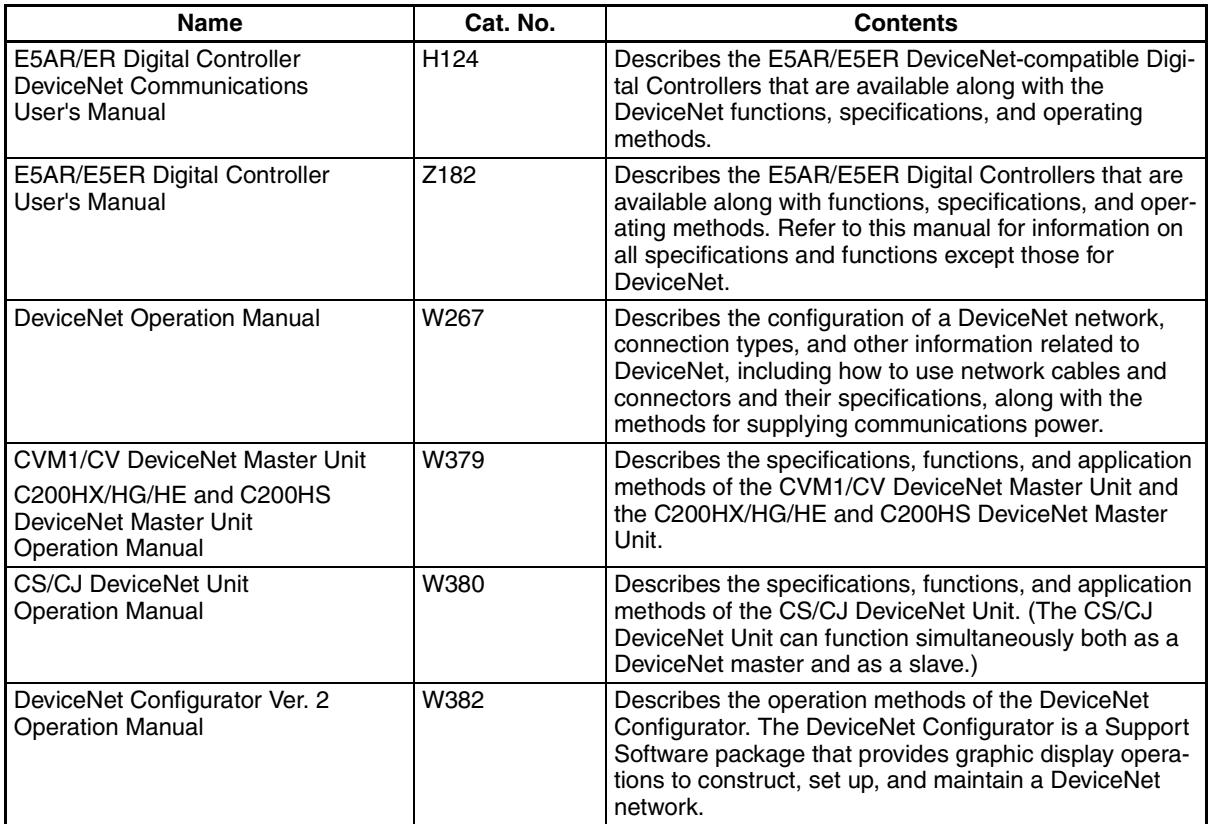

# **SECTION 1 Overview**

<span id="page-17-0"></span>This section introduces the features and specifications of E5AR/ER-DRT Digital Controllers.

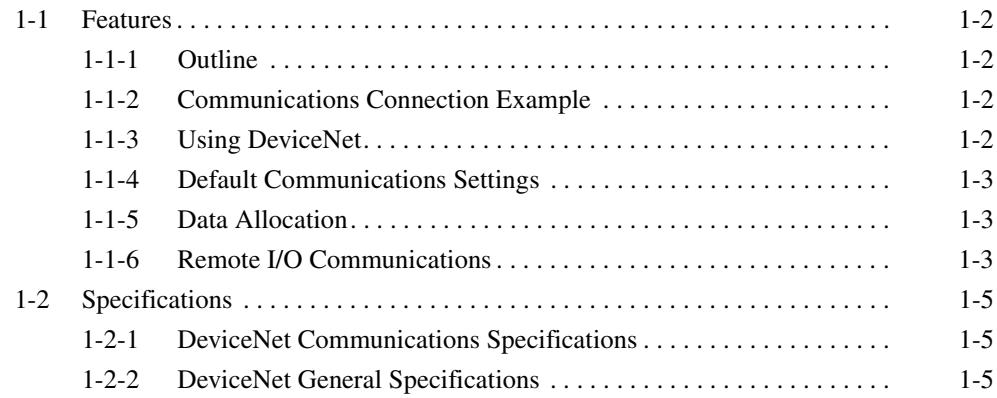

# <span id="page-18-0"></span>**1-1 Features**

The E5AR-DRT and E5ER-DRT (E5AR/ER-DRT) are Digital Controllers that use DeviceNet for communications.

## <span id="page-18-2"></span>**1-1-1 Outline**

The E5AR/ER-DRT Digital Controllers are slaves that connect to the DeviceNet open field network. DeviceNet communications enable controlling operation, collecting measurement data, and writing settings from a host computer or PLC. The E5AR/ER-DRT support both remote I/O communications and explicit message communications.

Remote I/O communications allow the master and the E5AR/ER-DRT to automatically share data via high-speed I/O without any special programming of the master. Remote I/O communications are particularly suited to operation control, error warnings, and monitoring applications.

Explicit messages use a communications protocol for sending commands and receiving responses. The main application for explicit message communications is for changing E5AR/ER-DRT settings data.

# <span id="page-18-3"></span>**1-1-2 Communications Connection Example**

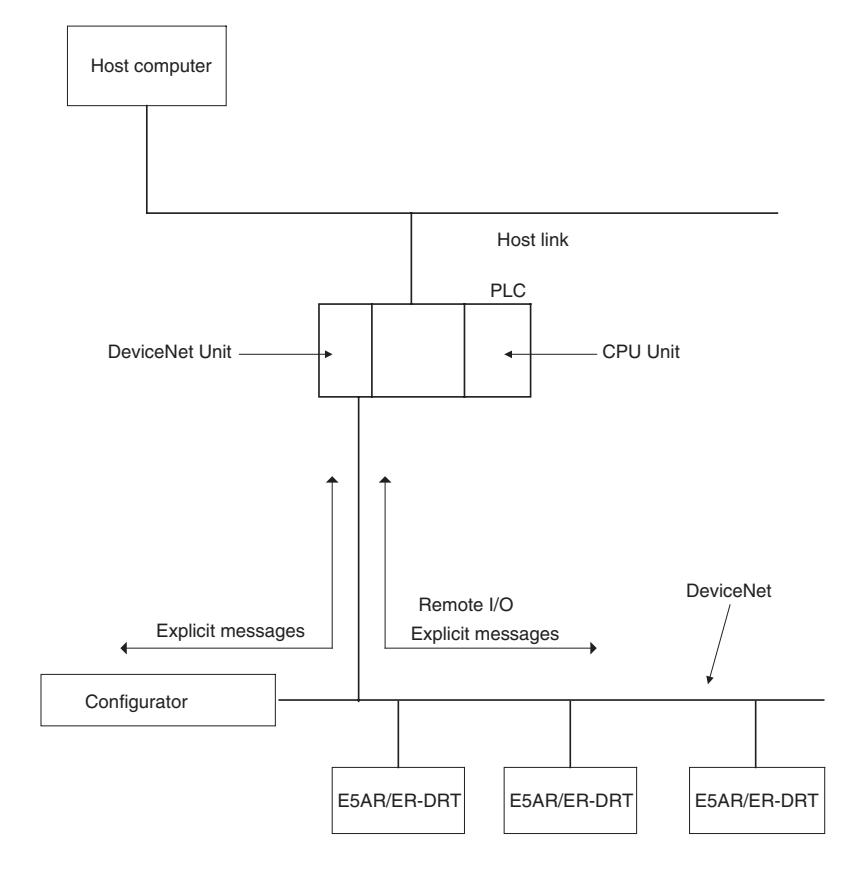

# <span id="page-18-1"></span>**1-1-3 Using DeviceNet**

**Remote I/O Communications** The master and E5AR/ER-DRT Digital Controllers can share I/O by using remote I/O communications. Data in the E5AR/ER-DRT Digital Controllers, such as process values (PVs) and set points (SPs), can be allocated for communications with the master to enable sending and receiving the allocated data via remote I/O communications without requiring special programming.

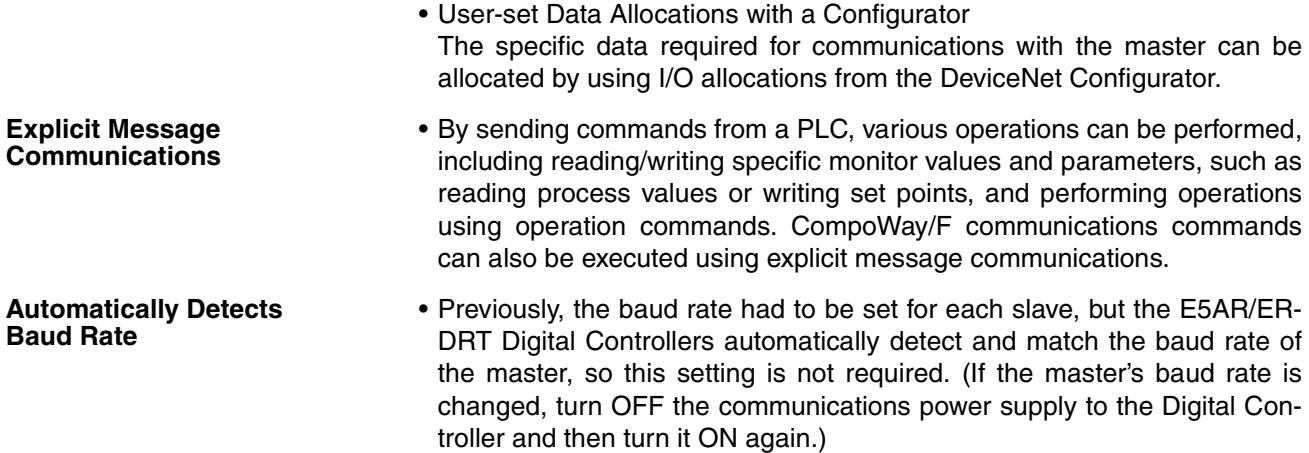

# <span id="page-19-0"></span>**1-1-4 Default Communications Settings**

The default settings required for communications when E5AR/ER-DRT are used as DeviceNet slaves are listed in the following diagram.

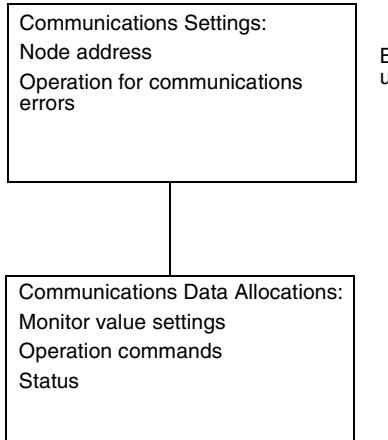

Be sure that the same node address is not used for another Unit on the same network.

Refer to the *DeviceNet Operation Manual* (Cat. No. W267) for information such as the order for turning ON power to the master and slaves and master I/ O tables.

# <span id="page-19-1"></span>**1-1-5 Data Allocation**

E5AR/ER-DRT communications data must be allocated for the IN and OUT Areas for remote I/O communications. Up to 100 words each can be allocated for the IN and OUT Areas. The data for each word is allocated using the parameters communications write data allocations 1 to 100 and communications read data allocations 1 to 100.

Unused words can be specified to reserve space according to data types or to otherwise reduce the number of words.

Refer to *[4-2 I/O Allocation](#page-48-2)* on [page 4-2](#page-48-2) for details on allocation methods.

# <span id="page-19-2"></span>**1-1-6 Remote I/O Communications**

Read/write table data is automatically read and written when communications start. The Communications Write setting must be set to ON to write data from the master to the E5AR/ER-DRT. Data will not be written to the Digital Controller if the Communications Write setting is OFF. The following diagram shows communications with the default data allocation parameters.

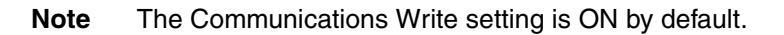

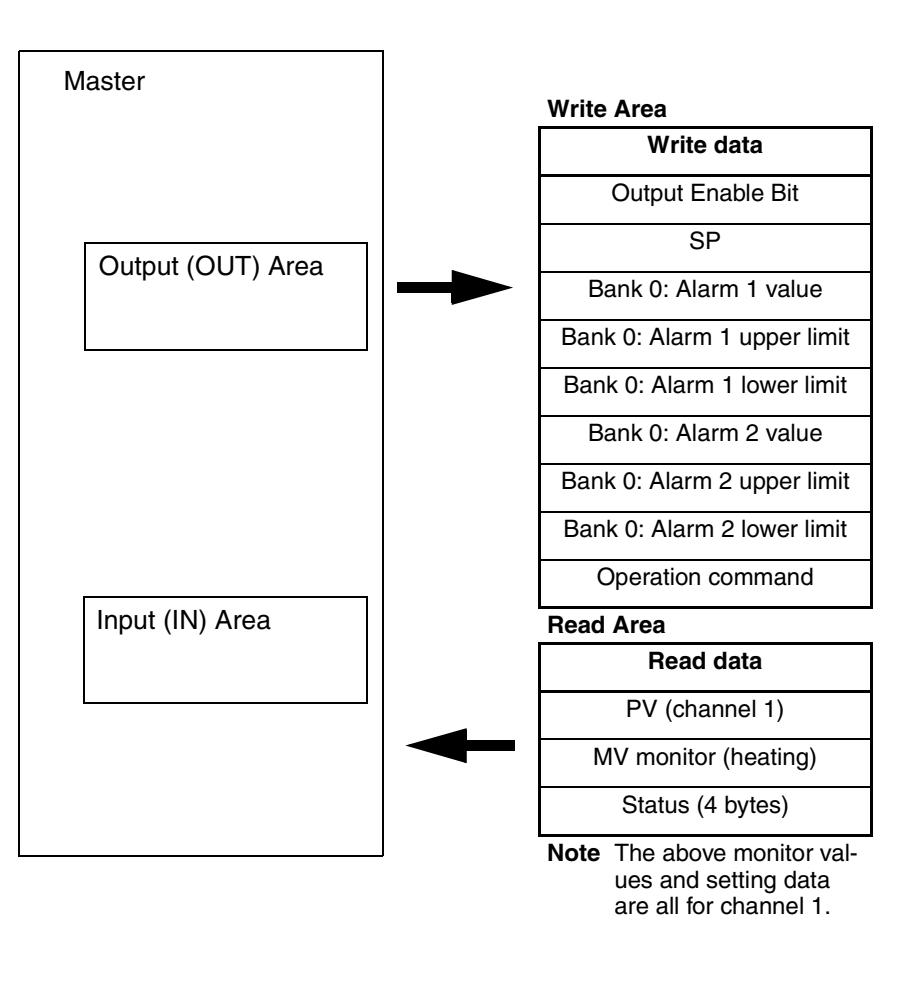

Overview **Overview**

# <span id="page-21-0"></span>**1-2 Specifications**

# <span id="page-21-1"></span>**1-2-1 DeviceNet Communications Specifications**

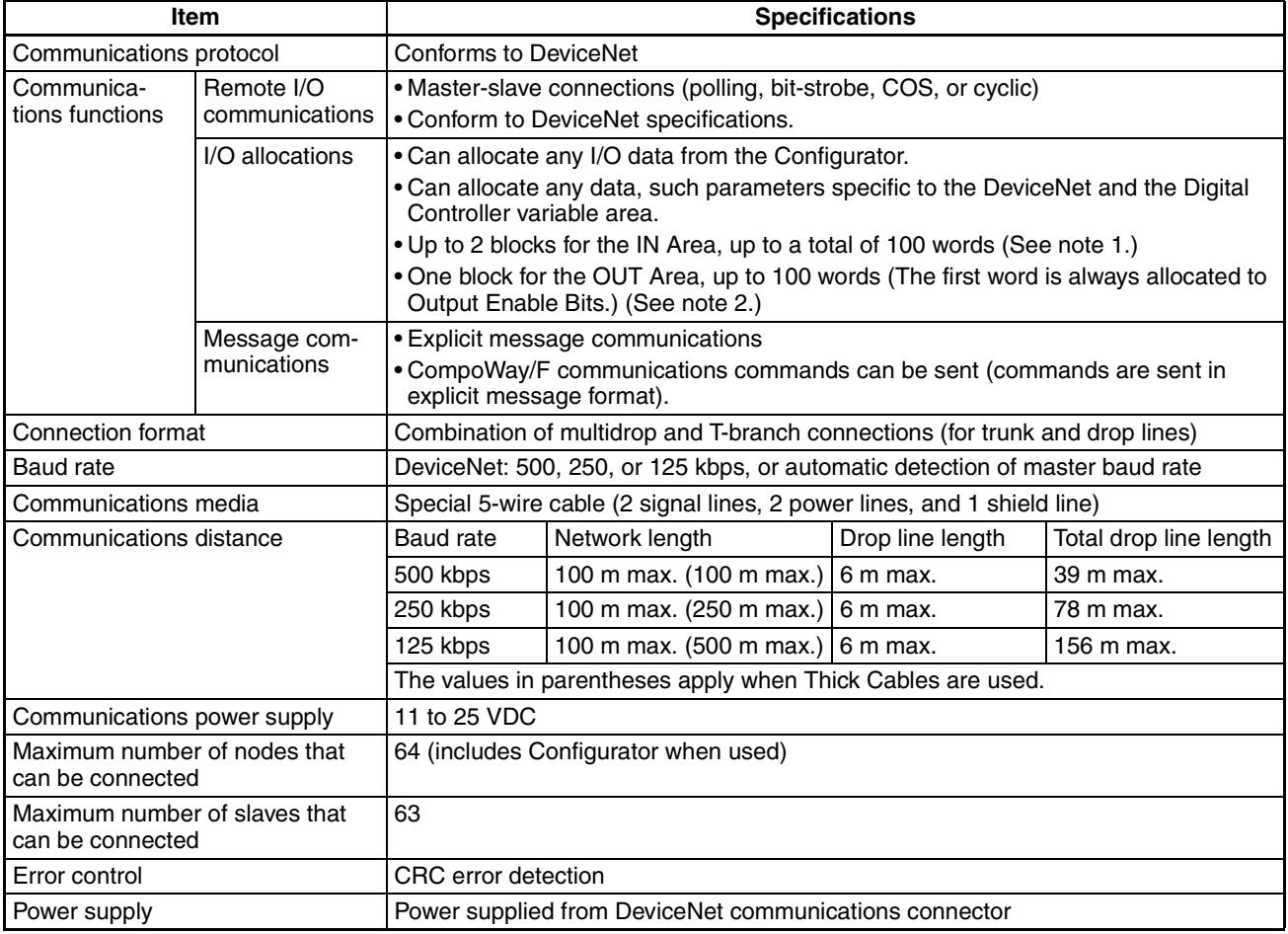

- **Note** (1) The IN Area can be divided into two blocks only when a CS/CJ-series DeviceNet Unit is used as the master. (The connection type can also be selected.) If a CVM1, CV, or C200HX/HG/HE DeviceNet Master Unit is used as the master, the IN Area must be in 1 block with a maximum 100 words (200 bytes). (Polling connection only.)
	- (2) If a CVM1, CV, or C200HX/HG/HE DeviceNet Master Unit used, only up to 32 words can be allocated per node.

# <span id="page-21-2"></span>**1-2-2 DeviceNet General Specifications**

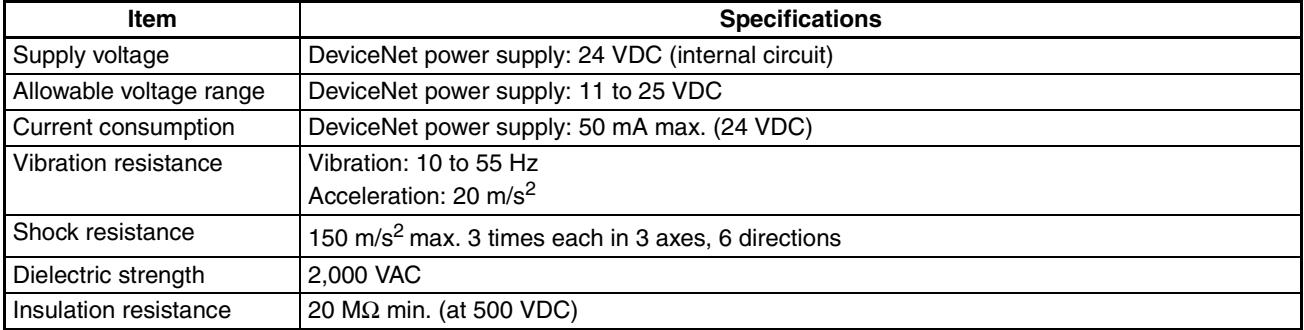

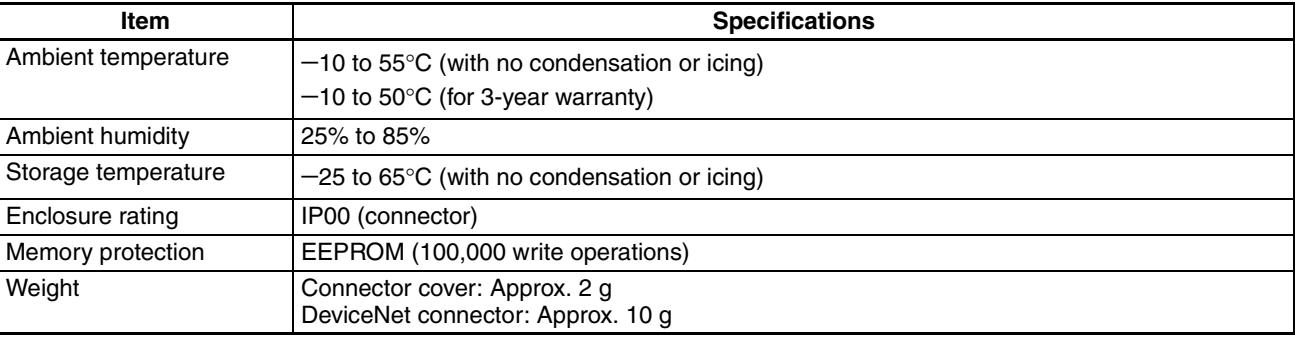

# **SECTION 2 Operating Procedures**

<span id="page-23-0"></span>This section outlines the basic operating procedures for the E5AR/ER-DRT Digital Controllers.

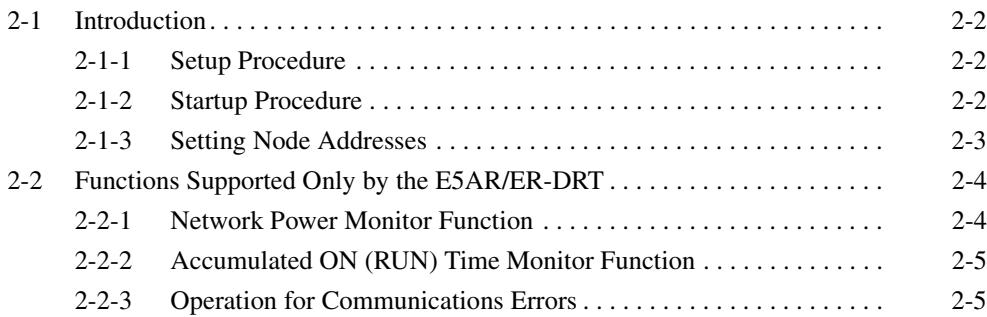

# <span id="page-24-0"></span>**2-1 Introduction**

Use the procedures in the following sections to prepare the E5AR/ER-DRT Digital Controllers for use. Refer to the following reference pages/sections provided for detailed information on each step.

# <span id="page-24-1"></span>**2-1-1 Setup Procedure**

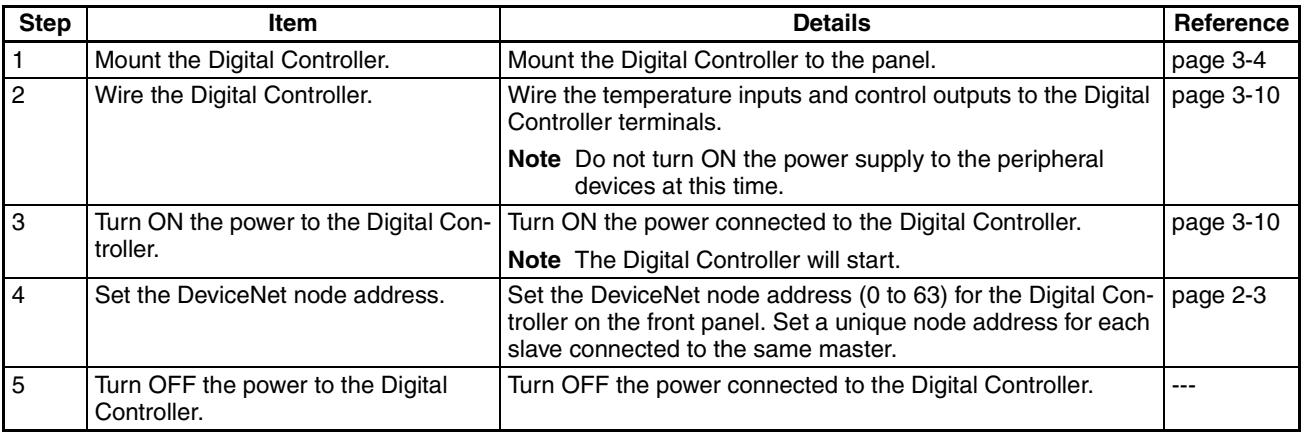

# <span id="page-24-2"></span>**2-1-2 Startup Procedure**

Prepare the master, DeviceNet communications power supply, and Configurator that will be used in the system. Use the Configurator to allocate Digital Controller data in the IN and OUT Areas. Refer to the *DeviceNet Operation Manual* (W267) for information on related connection devices.

**Note** Up to 100 words each can be allocated in the IN Area and OUT Area for remote I/O communications. To read and write larger amounts of data, use explicit messages. Use explicit message communications also for reading and writing data only when required.

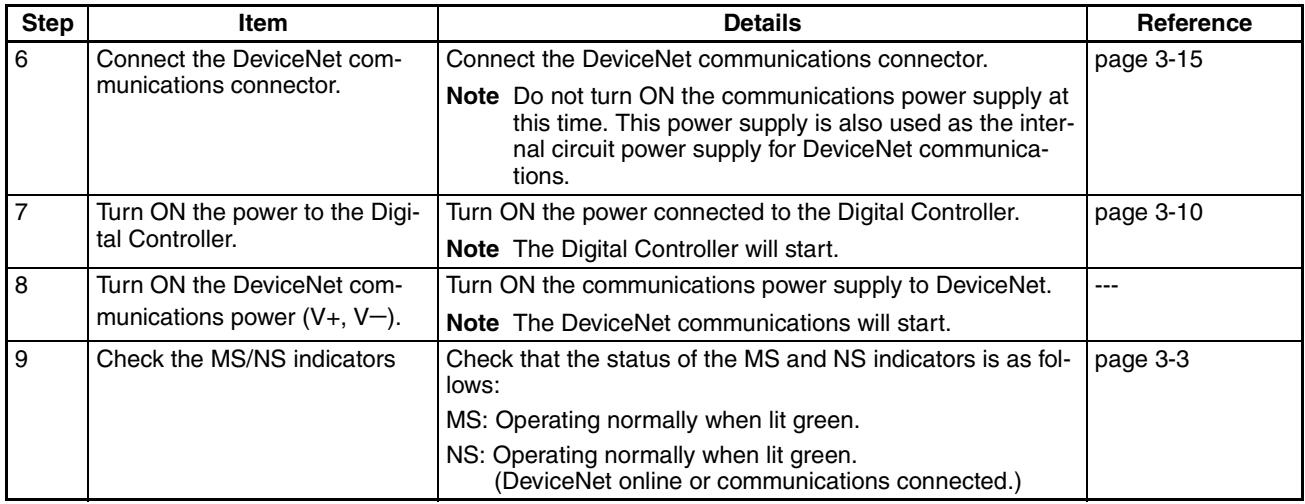

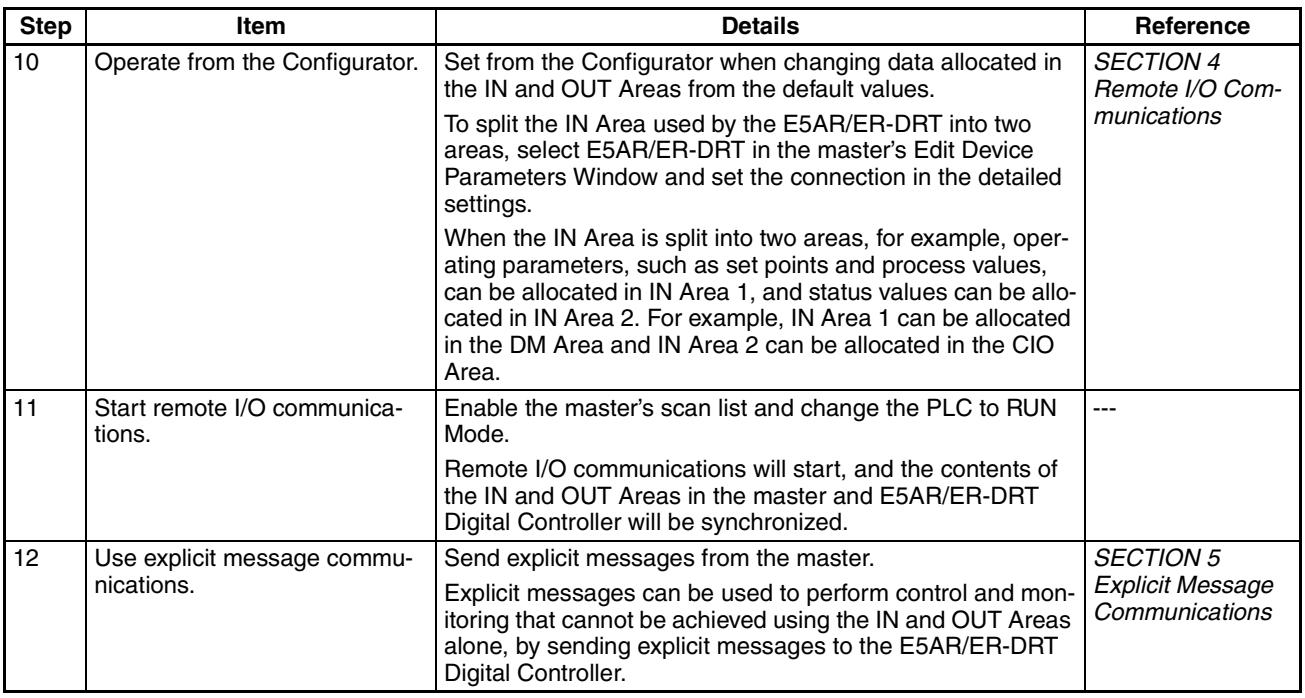

Observe the following precautions when editing device parameters using the Configurator.

- It is recommended that device default values are uploaded before the parameters are edited because the EDS parameter defaults and the device defaults are different.
- If "Unit No." (communications unit number) is displayed in the Communications Setting parameter group, set the "Unit No." to the node address.
- If "Input 2 Type" is displayed in the Input Initial Setting parameter group for the E5AR-QOOB-DRT, E5ER-QOOB-DRT, E5AR-QOOF-DRT, or E5ER- $\Box$  $\Box$ F-DRT, set the "Input 2 Type" to 15. The default value may not be downloaded.
- Related settings are not initialized when data is downloaded from the Configurator. Refer to the *Appendix* in the *E5AR/E5ER Digital Controller User's Manual* (Cat. No. H124) for information on how to correctly set related data.
- The automatic selection range upper limit (DV) can be set from the front panel or it can be set using the automatic selection range upper limit (PV) parameter (PID\*AUT(PV)). When using the automatic selection range upper limit (PV) parameter, set the value obtained from the following equation:

Automatic selection range upper limit (PV) = Automatic selection range upper limit (DV) + Sensor setting range lower limit

### <span id="page-25-0"></span>**2-1-3 Setting Node Addresses**

DeviceNet node addresses are set in the communications setting level. Set the node addresses on the front panel of the E5AR/ER-DRT.

• The node address will be 0 if an address between 64 and 99 is set.

**Operating Procedures**

#### **Setting Operation**

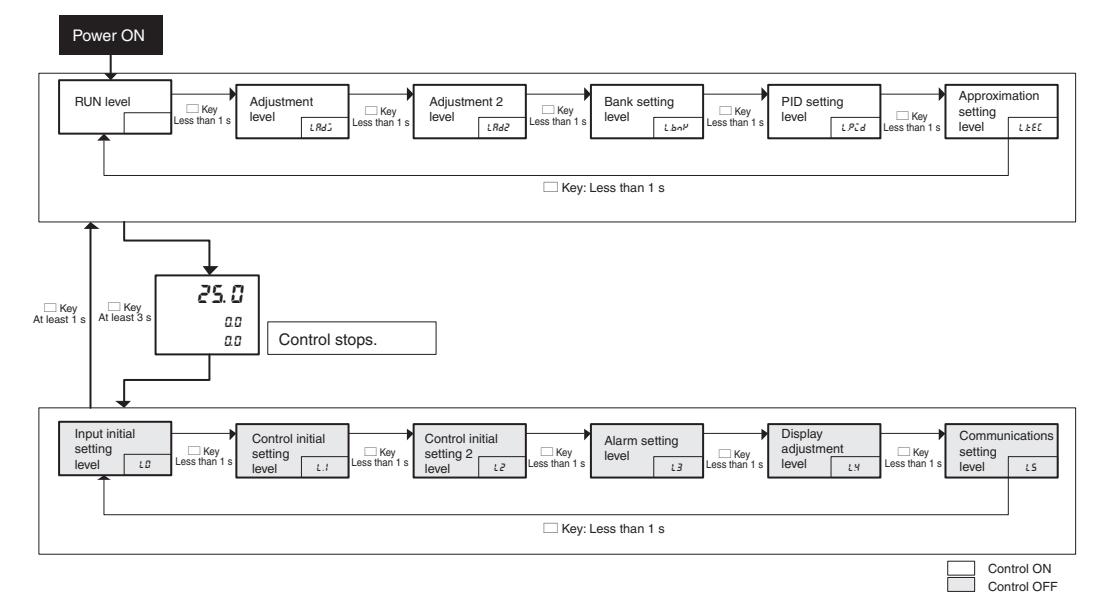

#### **Setting Parameters**

Press the LEVEL Key for at least 3 s to move from the RUN level to the input initial setting level. Press the LEVEL Key several times to move from the input initial setting level to the communications setting level. The communications unit number  $(U - n\bar{o})$  (DeviceNet node address) will be displayed.

Press the UP and DOWN Keys to change the setting.

The number of words allocated will depend on the E5AR/ER-DRT communications data allocations. The following points are important when setting node addresses or allocating I/O memory.

- Do not allocate the same words to other slaves.
- Make sure the I/O area does not exceed the valid range.

# <span id="page-26-0"></span>**2-2 Functions Supported Only by the E5AR/ER-DRT**

A Configurator is used to make settings for the network power monitor function, accumulated ON (RUN) time monitor function, and control at error function.

#### <span id="page-26-1"></span>**2-2-1 Network Power Monitor Function**

The E5AR/ER-DRT has a network power monitor function that turns ON the Communications Power Voltage Monitor Error Flag in the General Status when the communications power voltage drops below the set monitor value. The monitor value for the network power voltage is set using the Configurator and is found in the General Setting parameter group.

*Functions Supported Only by the E5AR/ER-DRT* Section 2-2

## <span id="page-27-0"></span>**2-2-2 Accumulated ON (RUN) Time Monitor Function**

The E5AR/ER-DRT has accumulated ON (RUN) time monitor functions which record internally the total time communications power is supplied or the accumulated RUN (control) time. The Unit Maintenance Flag in the General Status will turn ON if the accumulated time exceeds a set monitor value.

The Detection Mode and Detection Time are set using a Configurator and are found in the General Setting parameter group.

The ON (RUN) time monitor function can be used as a guide for replacing the E5AR/ER-DRT Digital Controller.

Measurement unit: 0.1 h

Measurement range: 0 to 429496729.5 h (Stored data: 00000000 to FFFFFFFF hex).

- **Note** (1) The ON or RUN time is held even when the power is turned OFF.
	- (2) Both the ON and RUN time monitor functions cannot be used at the same time for one word.
	- (3) The accumulated time will not be measured if communications power is not supplied to the E5AR/ER-DRT.
	- (4) The E5AR/ER-DRT Digital Controller checks the ON/RUN status of the target channel approximately every 0.1 h (6 min.).

#### <span id="page-27-1"></span>**2-2-3 Operation for Communications Errors**

The "Control at Error" specifies the operation to be performed if a DeviceNet communications error occurs. The Control at Error setting is made using the Configurator and is found in the Communications Setting parameter group.

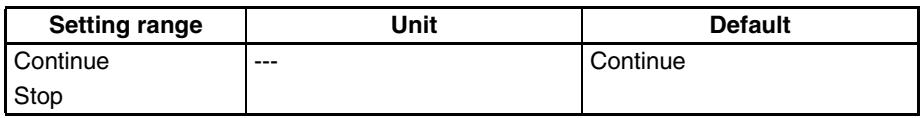

# **SECTION 3 Parts, Installation, and Wiring**

<span id="page-29-0"></span>This section describes the methods used to install and wire E5AR/E5ER-DRT Digital Controllers.

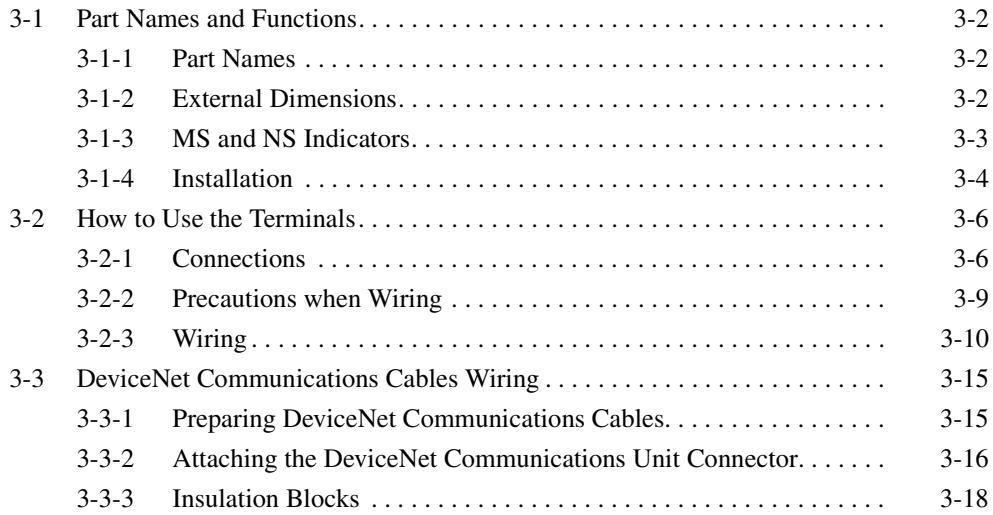

# <span id="page-30-0"></span>**3-1 Part Names and Functions**

### <span id="page-30-1"></span>**3-1-1 Part Names**

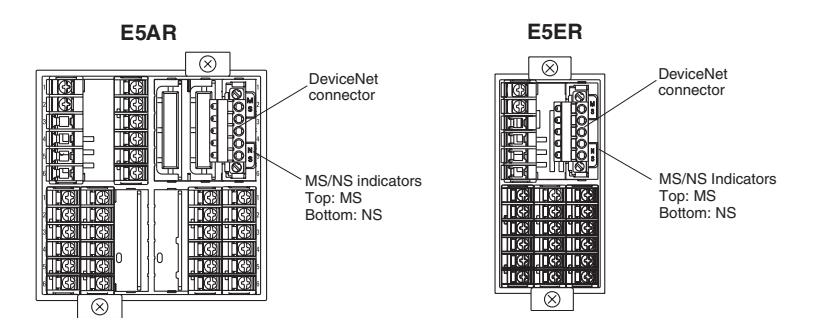

**tion, and Wiring Parts, Installa-**Parts, Insta<br>ion, and W

**DeviceNet Communications Connector**

The DeviceNet communications connector is used to connect the communications cable to the DeviceNet network. The DeviceNet communications power is also supplied through this connector. The connector provided with the Controller is the FKC 2.5/5-STF-5.08 AU M (Phoenix Contact).

# <span id="page-30-2"></span>**3-1-2 External Dimensions**

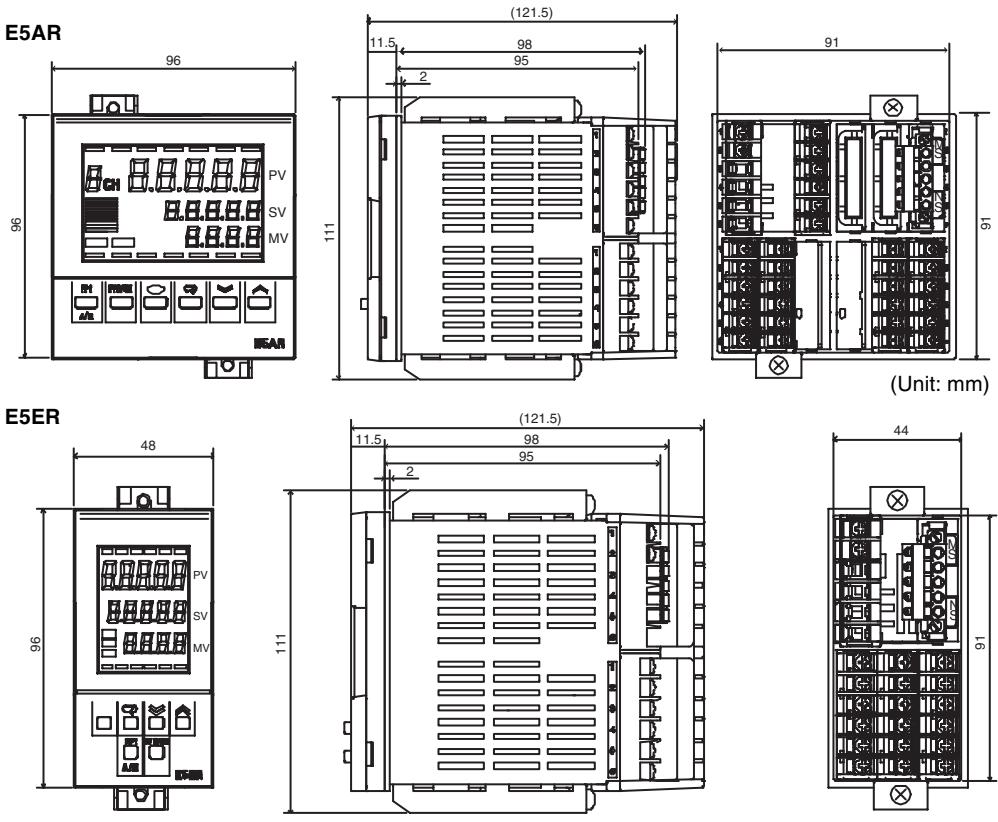

(Unit: mm)

# <span id="page-31-1"></span><span id="page-31-0"></span>**3-1-3 MS and NS Indicators**

The indicators show the status of the Digital Controller and the DeviceNet Network.

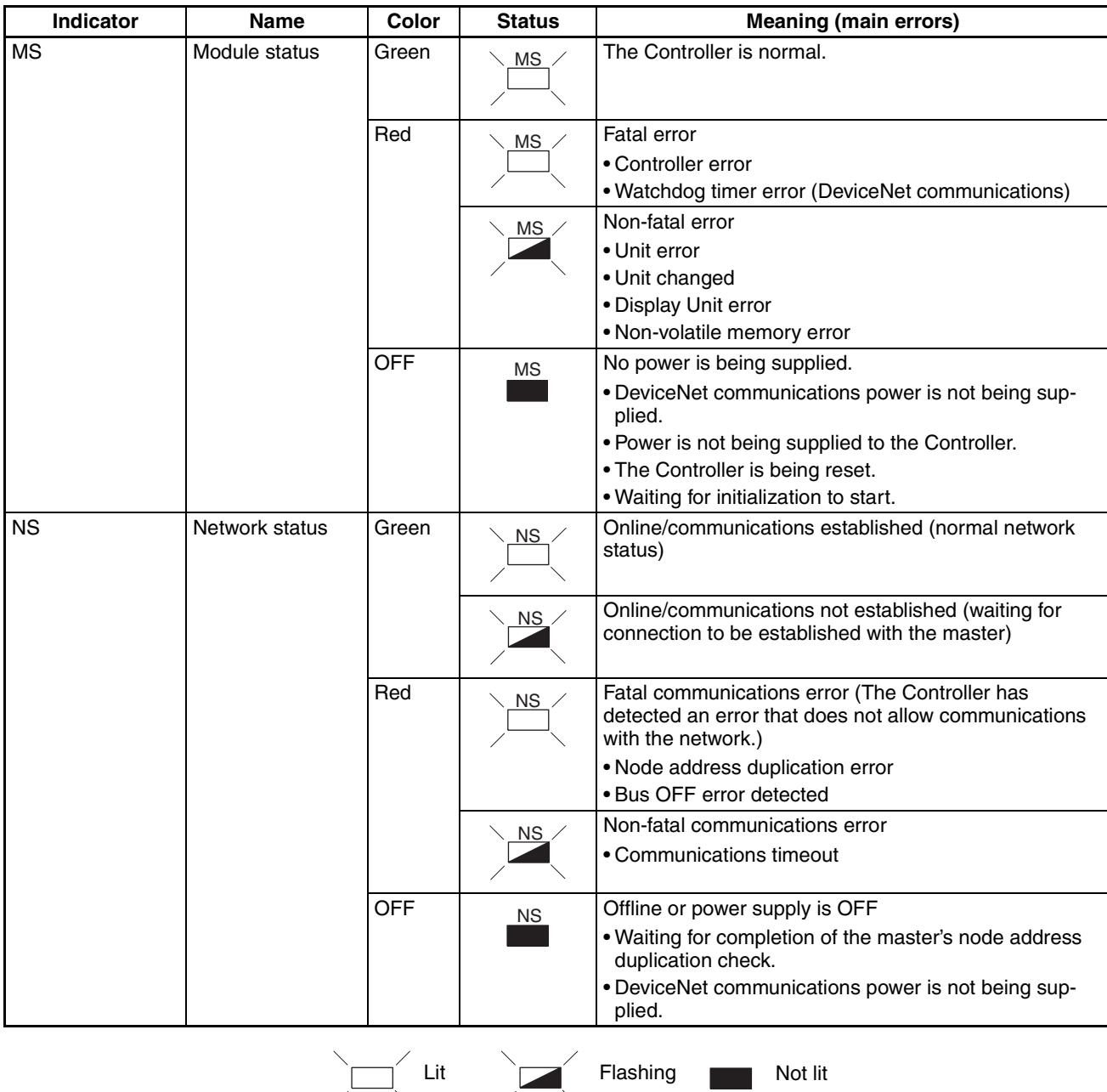

**Normal Indicator Display** The MS and NS indicators are both lit green when the status of the Controller and the Network are normal.

## <span id="page-32-1"></span><span id="page-32-0"></span>**3-1-4 Installation**

#### **Panel Cutout Dimensions**

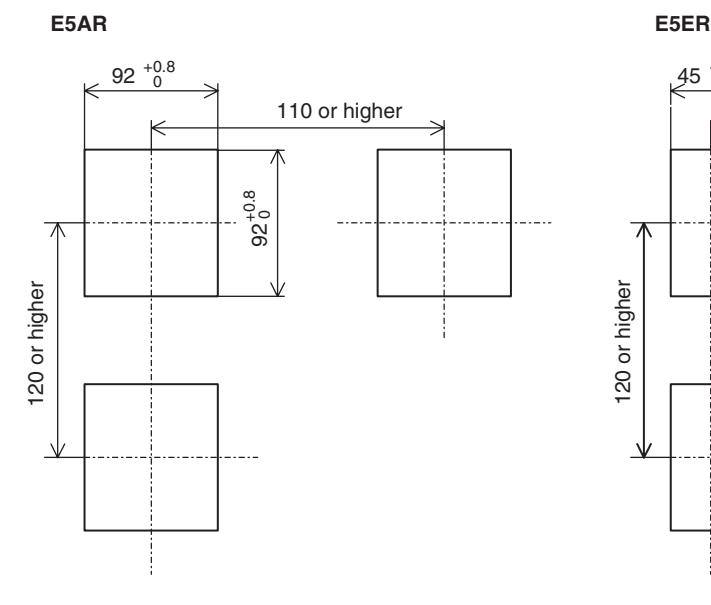

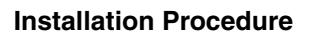

**Installation Procedure** 1. If the front of the Controller needs to be watertight, attach the provided watertight pack-(1) Watertight packing ing.

If the front of the Controller does not need to be watertight, the watertight packing does not need to be attached.

- 2. Insert the Controller into the cutout in the panel.
- 3. Insert the accompanying fittings into the grooves on the top and bottom of the rear case.
- 4. Gradually tighten the screws in the top and bottom fittings, alternating between each so that they are balanced. Tighten until the ratchet turns without engaging.

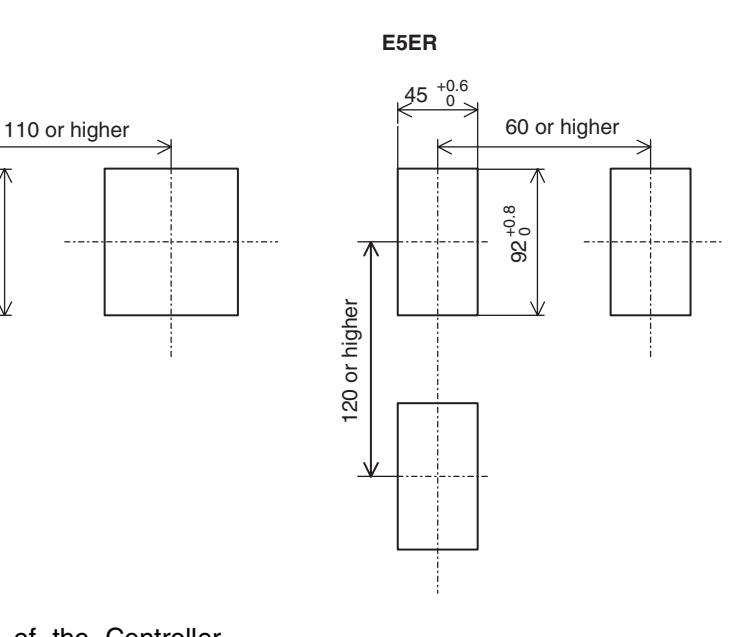

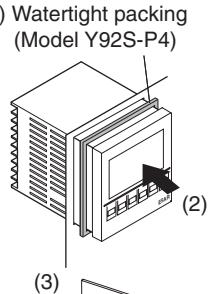

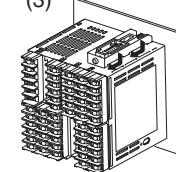

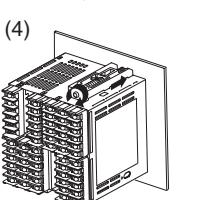

**E5AR E5ER**

(1) Watertight packing (Model Y92S-P5)

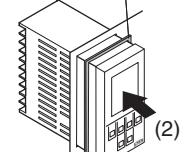

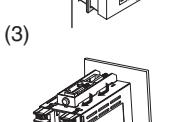

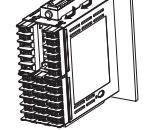

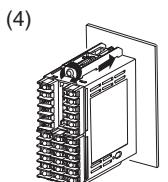

Pulling Out the Controller Normally there is no need to pull out the Controller, however, it can be pulled out if needed for maintenance.

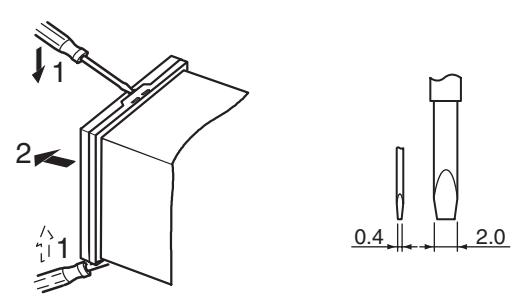

When pulling out the Controller, place a cloth over the screwdriver to prevent scratches and other damage.

**Note** Remove the DeviceNet connector before drawing out the Controller.

# <span id="page-34-0"></span>**3-2 How to Use the Terminals**

Verify the layout of the terminals (A on and 1 on) using the engravings on the top and sides of the case.

## <span id="page-34-1"></span>**3-2-1 Connections**

#### **E5AR**

E5AR-Q4B-DRT E5AR-A4B-500 E5AR-A4B-500 Auxiliary outputs<br>**B** (Relay outputs) 24 VAC/DC 100-240 VAC<br>————————————  $B | C | D | E$ + ଟ୍  $\overline{1}$ ന COM  $Q_t$  $\begin{array}{c} \begin{array}{c} \begin{array}{c} \text{\small{I}} \end{array} & \begin{array}{c} \text{\small{I}} \end{array} & \begin{array}{c} \text{\small{I}} \end{array} & \end{array} \end{array}$ SUB1  $\boxed{2}$ 2 SUB2 3 3 on the model. 100 to 240 VAC COM 4 4 or 24 VAC/DC (no polarity) SU<sub>B3</sub> 5 5 E53-ARQC SUB4  $\circledcirc$ 6 6  $\overline{2}$ 1 E53-ARDRT OUT2 +  $\circled{3}$ 2 DeviceNet Conne Voltage output 12 V 40 mA -  $\overline{3}$  Red (V+) White (CAN H) 4 OUT1 4 + − (Shield) Blue (CAN L) 5 Voltage output<br>
12 V 40 mA or<br>
Current output<br>
4-20 mA DC, 500 Ω max.<br>
0-20 mA DC, 500 Ω max. Voltage output 12 V 40 mA or 5 6 Black (V−) 6 Ŀл  $F$  G H  $\frac{1}{\sqrt{K}}$ (Switch using output type setting.) **E5AR-A4B-500** Event inputs<br>EV1  $\overline{\phantom{a}}$  $^{\circ}$ EV2  $\overline{2}$  $\overline{\circ}$ COM +  $\circledcirc$ - - -  $\circledS$ ഭ  $\frac{1}{\sqrt{2}}$  +  $TC$   $K$ I V PT TC<br>(Current) (Voltage) (Thermocouple)<br>(Resistance thermometer)

E5AR-QC4B-DRT E5AR-A4B-500 E5AR-A4B-500 Auxiliary outpu 24 VAC/DC 100-240 VAC - (Relay outputs) B  $C \overline{D} \overline{F}$ +  $\oint$ COM ا آ G - SUB1 6 +  $\overline{2}$ Input power supply depends on the model. 100 to 240 VAC SUB<sub>2</sub> 3 3 COM 4 4 or 24 VAC/DC (no polarity) SUB3  $\mathsf G$ 5 E53-ARQC 6  $\overline{\phantom{a}}$ SUB4  $\overline{6}$  $\circledcirc$ 1  $\overline{\circ}$ E53-ARDRT OUT<sub>2</sub> +  $\overline{\circ}$ 2 DeviceNet Connector Voltage output 12 V 40 mA - 3 Red (V+) White (CAN H)  $\circled{4}$ OUT1 4 L, − (Shield) + 5 Voltage output 12 V 40 mA or 12 V 40 mA or<br>
Current output<br>
4-20 mA DC, 500 Ω max. 5 Blue (CAN L) Black (V−) 6 6 0-20 mA DC, 500 Ω max. witch using output type setting.)  $F/G$  H  $I$  J  $K$ E53-ARCC E5AR-A4B-500 Event inputs<br>EV1  $\circled{0}$  $10<sub>14</sub>$  OUT4 Current output EV2  $\circledR$ 2 4-20 mA DC, 500 Ω max. 0-20 mA DC, 500 Ω max. (Switch using output type setting.) + COM  $@$ 3 - +  $\overline{4}$ 4 - <sup>1</sup> - أ + 5 5 OUT3 Current output 4-20 mA DC, 500 Ω max. 0-20 mA DC, 500 Ω max. - 6 6  $+$   $+$   $+$   $+$   $+$ G v<br>(Voltage) fift<br>Peciets) TC | K PT TC L<br>(Thermocouple) (Switch using output type setting.) (Resistance thermometer)

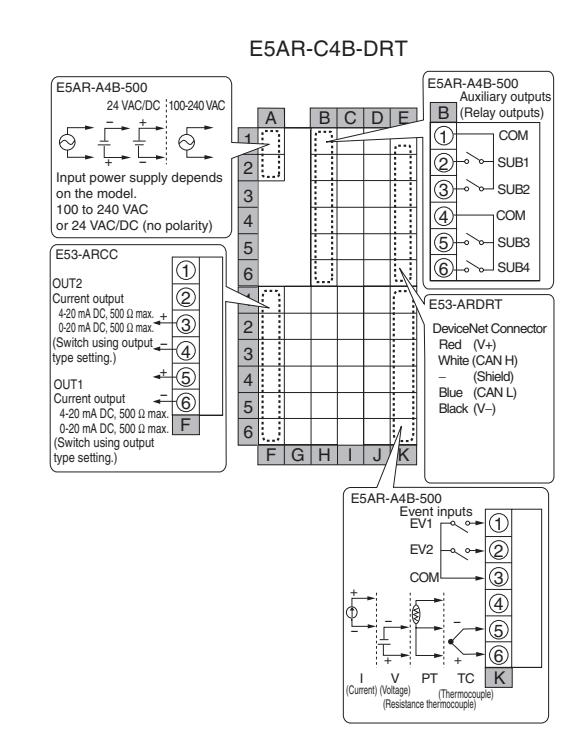

#### E5AR-QQ4W-DRT (2-input Controller)

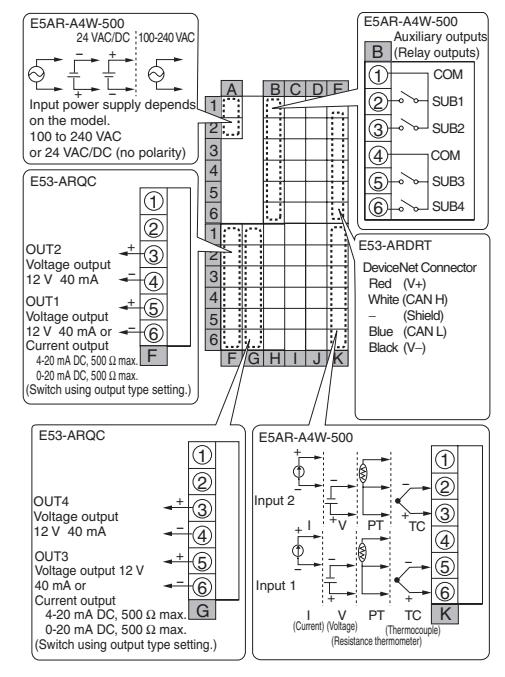

#### *How to Use the Terminals* **Section 3-2**

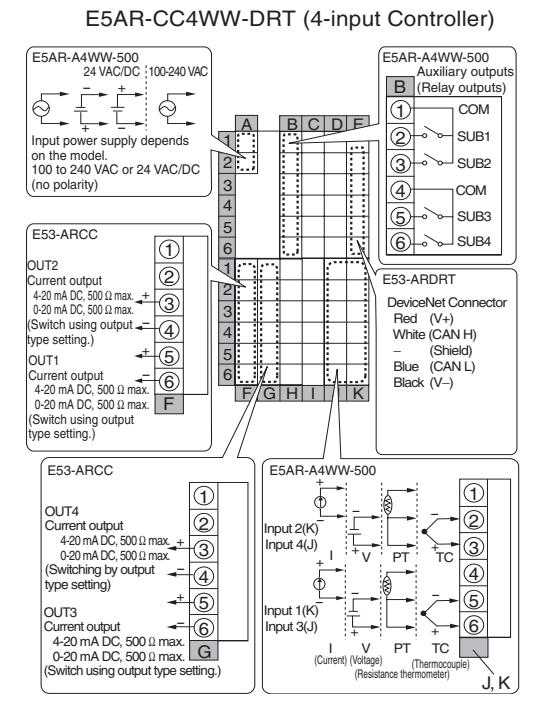

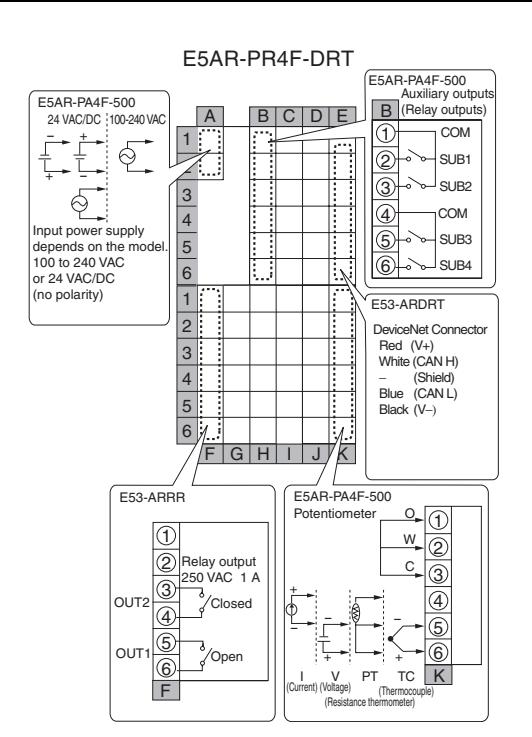

Parts, Installa-<br>tion, and Wiring **tion, and Wiring Parts, Installa-**

#### E5AR-PA4F-500 E5AR-PA4F-500<br>ــــــــــ Auxiliary outputs 24 VAC/DC 100-240 VAC A  $B C D E$ (Relay outputs) B  $\tilde{=}$ + COM  $\oint$  $|1|$ 1  $\overline{2}$ SUB1  $\begin{array}{ccc} \begin{array}{ccc} \diagup & \diagup & \diagdown & \ \diagdown & \longmapsto & \end{array} \end{array}$ <br>Input power supply depends  $\sqrt{2}$ +  $\overline{\circ}$ SUB2 3 on the model. 4  $| \circledast$ COM 100 to 240 VAC or 24 VAC/DC (no polarity) SUB3 5 5 E53-ARQC 6  $\boxed{\textcircled{1}}$  $\exists$  SUB4 6 1  $\circledR$ E53-ARDRT OUT4 + 2 3 DeviceNet Connector Voltage output 12 V 40 mA - Red (V+) 3 4 White (CAN H) OUT<sub>3</sub> OUT3<br>
Voltage output<br>
12 V 40 mA or  $\overline{ }$   $\overline{ }$   $\circledS$ 4 − (Shield) Blue (CAN L) Black (V−) $\overline{5}$  $\begin{array}{c|c}\n6 & \cdots \\
\hline\n\end{array}$  0-20 mA DC, 500 Ω max. (Switch using output type setting.)  $GF H J$ K L E53-ARRR E53-ARRR E53-ARRR Potentiometer <u>O</u>  $\overline{\oplus}$  $| \oplus$ W  $\bar{\circ}$ 2 Relay output 250 VAC 1 A C  $@$  $| \circledS$  $\overline{C}$ Closed + OUT2 4 4 - <sup>1</sup> - أ 5 5 OUT1 Open  $rac{1}{\sqrt{10}}$ + + 6 PT

 $\begin{array}{|c|c|c|c|}\n\hline\n\text{F} & \text{I} & \text{V} & \text{PT} & \text{TC} & \text{K} \\
\hline\n\text{Current (Voltage)} & & & & & & & & & \\
\hline\n\end{array}$ 

(Thermoco)<br>ce thermometer

E5AR-PRQ4F-DRT
#### *How to Use the Terminals* **Section 3-2**

#### **E5ER**

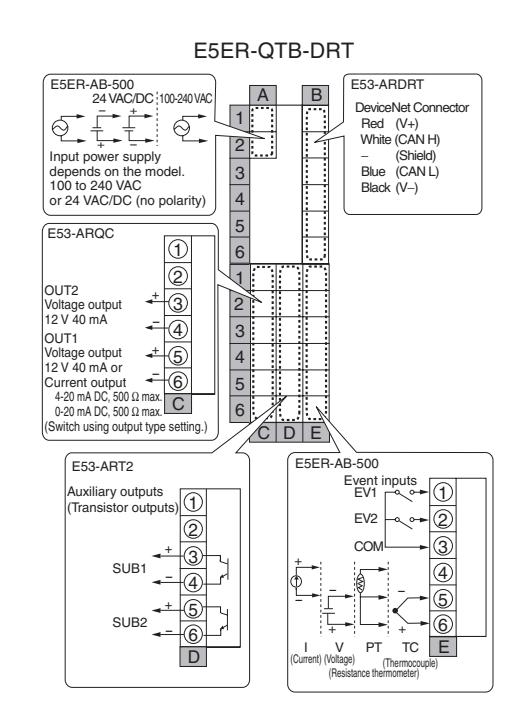

#### E5ER-QTW-DRT (2-input Controller)

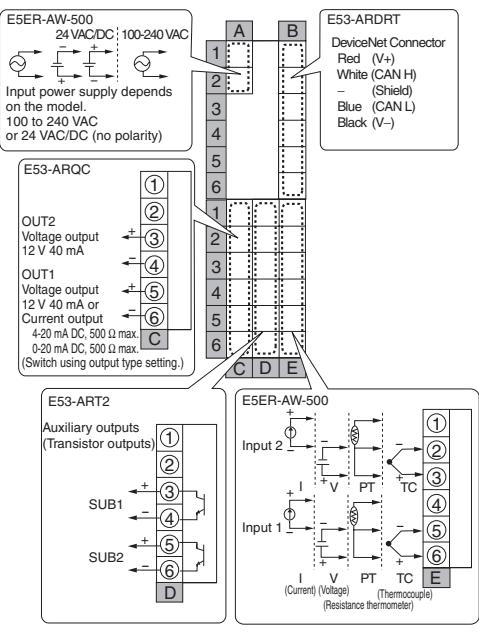

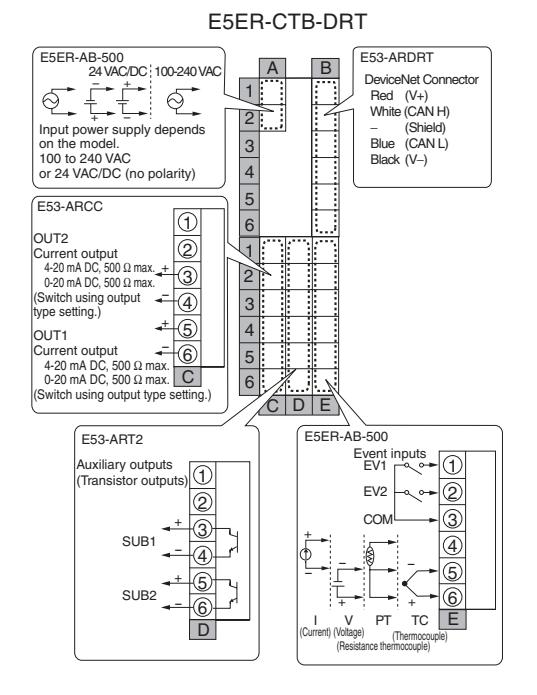

#### E5ER-CTW-DRT (2-input Controller)

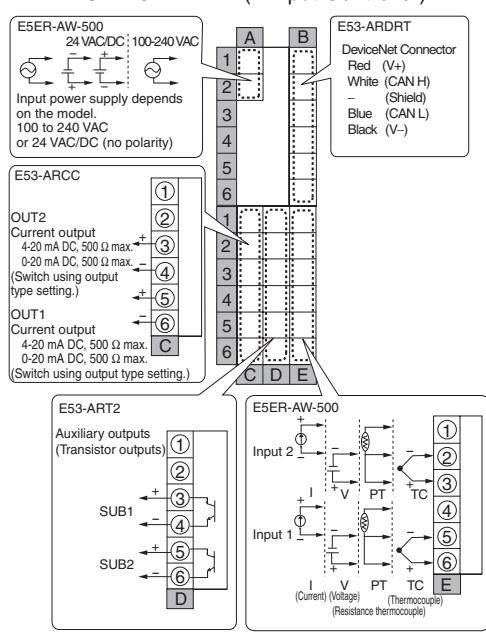

# **tion, and Wiring Parts, Installa-**Parts, Installa<br>tion, and Wirii

### *How to Use the Terminals* **Section 3-2**

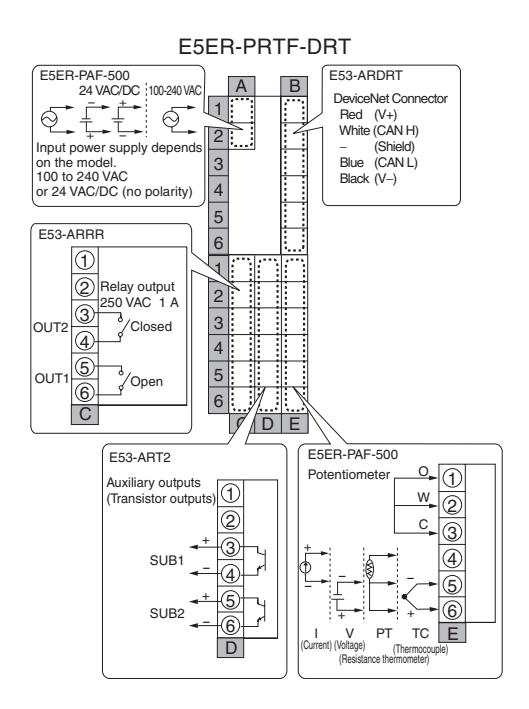

## **3-2-2 Precautions when Wiring**

- To avoid the effects of noise, wire the signal wires and power lines separately.
- Use crimp terminals to connect to the terminals.
- Tighten screws to the following torques Terminal block screws: 0.40 to 0.56 N·m<br>Connector screws: 0.25 to 0.30 N·m Connector screws:
- The crimp terminals must be M3 and either of the following shapes.

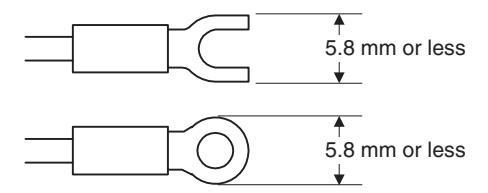

## **3-2-3 Wiring**

A | BC D

**Power Supply (Terminals)** The inside of the frames around terminal numbers in the wiring diagrams indicate the interior of the Controller, and the outside of the frame indicates the exterior.

• Connect terminals A1 to A2 as follows:

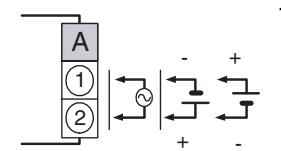

E

The input power supply depends on the model.

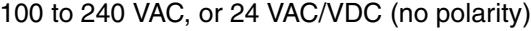

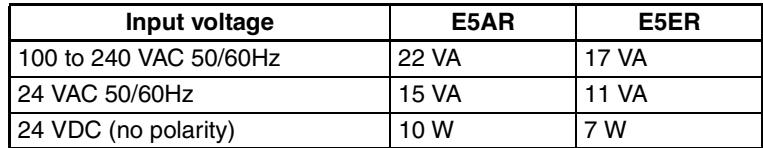

5 6 F | G | H | I | J | K 1  $\frac{2}{3}$  $\frac{4}{5}$  $\frac{6}{1}$ 2 3  $\frac{4}{5}$  $\overline{6}$ 1  $\mathfrak{p}$ 3 4 5  $\frac{6}{1}$ 2 3  $\overline{4}$ 5  $\overline{6}$  $\overline{A}$ D E5ER

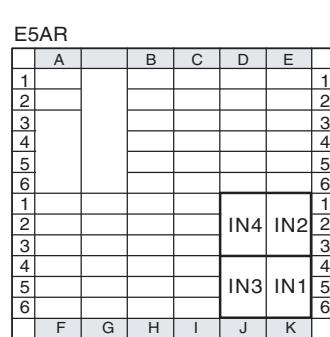

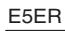

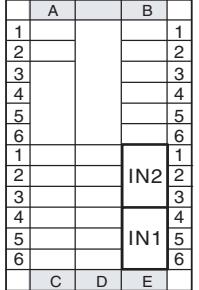

- **Inputs (Terminals)** For Input 1 (IN1), connect terminals K4 to K6 on the E5AR, or E4 to E6 on the E5ER, as shown below according to the input type.
	- For a multi-point input type, connect inputs 2 to 4 (IN2 to IN4) in the same way according to the number of input points.

#### **E5AR**

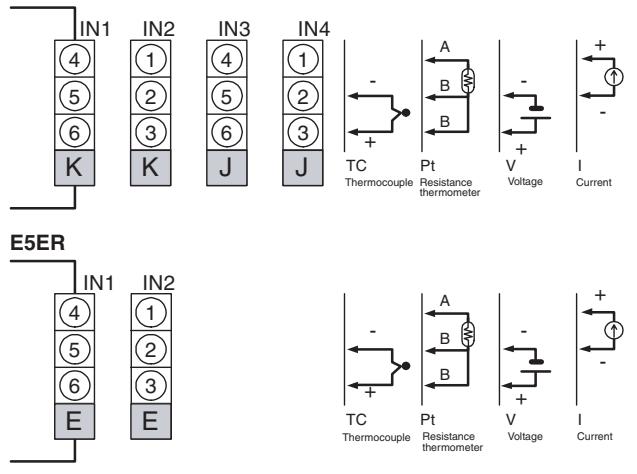

To prevent the appearance of error displays due to unused inputs, set the number of enabled channels.

 $\Box$ 2 3  $\frac{4}{5}$  $\frac{6}{2}$  $\frac{3}{4}$ 

E5AR

#### **Control Outputs or Transfer Outputs (Terminals)**

E5AR

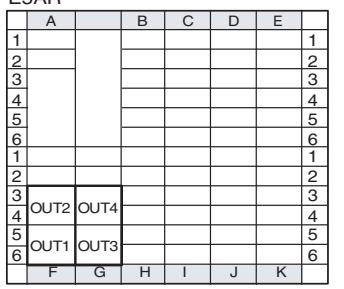

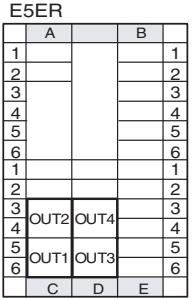

- On the E5AR, control output 1 (OUT1) outputs to terminals F5 and F6, and control output 2 (OUT2) outputs to terminals F3 and F4.
- On the E5ER, control output 1 (OUT1) outputs to terminals C5 and C6, and control output 2 (OUT2) outputs to terminals C3 and C4.
- On a multi-point input type, output takes place from control output 3 (OUT3) and control output 4 (OUT4).

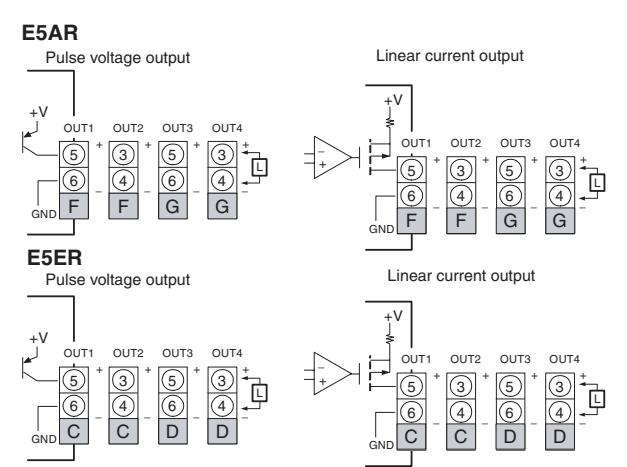

- If terminals 5 and 6 are used for pulse voltage output, approximately 2 V are output when the power is turned ON. (Load resistance: 10 kΩ or less for 10 ms)
- For linear current output, approximately 2 mA are output for 1 ms when the power is turned ON.
- Control outputs that are not used for control can be used for transfer output with the "control output/transfer output assignment" setting.
- Specifications for each output type are listed in the following table.

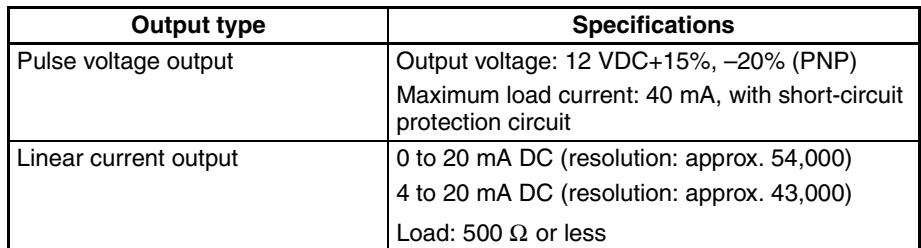

• The Position-proportional Models have relay outputs (250 VAC, 1 A). Control output 1 (OUT1) is open output and control output 2 (OUT2) is closed output.

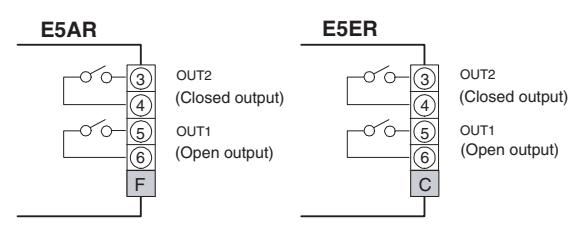

• Relay output specifications are as follows: 250 VAC, 1 A (including inrush current)

### **Auxiliary Outputs (Terminals)**

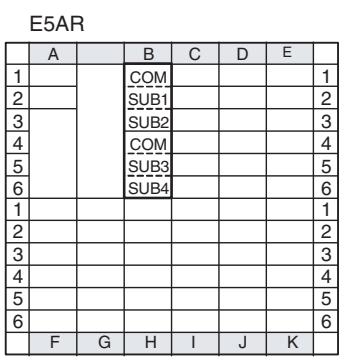

- On the E5AR- $\Box$ 4 $\Box$  auxiliary outputs 1 to 4 (SUB1 to 4) output to terminals B1 to B6.
- Relay output specifications are as follows: 250 VAC 1 A

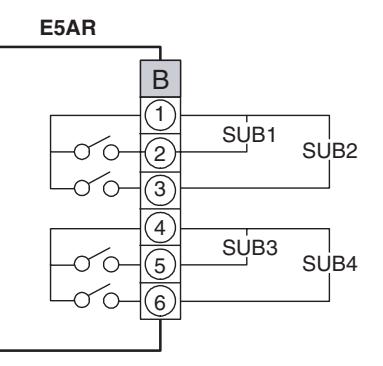

• On the E5ER- $\square$ T $\square$  auxiliary outputs 1 and 2 (SUB1 and 2) output to terminals D3 to D6.

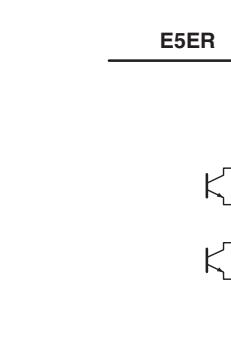

• Transistor output specifications are as follows: Max. Load voltage: 30 VDC Max. Load current: 50 mA Residual voltage: 1.5 V Leakage current: 0.4 mA

SU<sub>B2</sub>

SUB<sub>1</sub>

D

E5ER

**tion, and Wiring Parts, Installa-**Parts, Insta<br>tion, and W

#### **Potentiometer Inputs (Terminals)**

#### E5AR

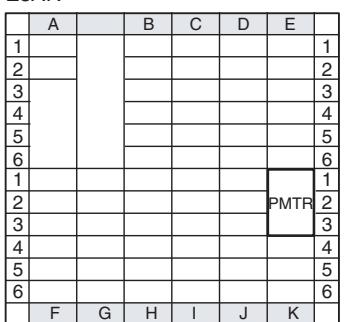

E5ER

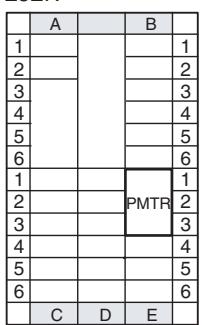

#### **Event Inputs (Terminals)**

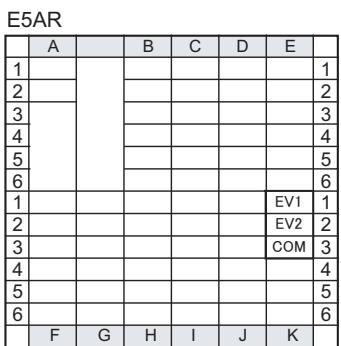

E5ER

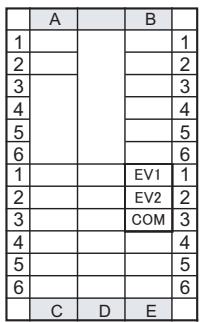

• If you want to use a Controller with position-proportional control to monitor the amount of valve opening or perform closed control, connect a potentiometer (PMTR) as shown below.

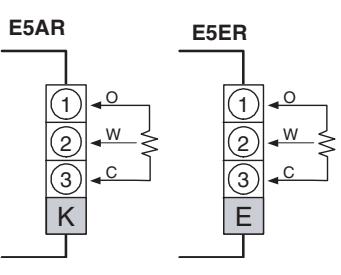

• For information on the potentiometer, see the manual for the valve you are connecting. Terminal number meanings are as follows: O: OPEN, W: WIPE, C: CLOSE The input range is 100  $\Omega$  to 2.5 k $\Omega$  (between C and O).

- To use the event inputs with the E5AR, connect event inputs 1 and 2 (EV1 and EV2) to terminals K1 to K3 as shown below.
- To use the event inputs with the E5ER, connect event inputs 1 and 2 (EV1 and EV2) to terminals E1 to E3 as shown below.

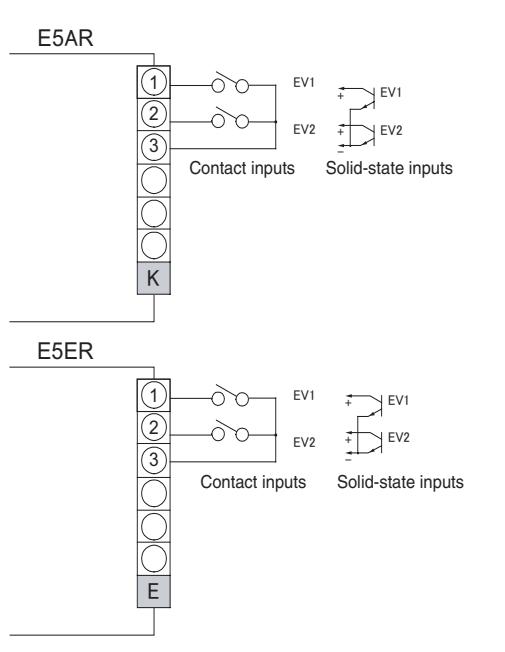

• The ratings for event inputs are given in the following table.

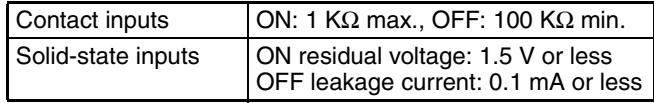

### **Circuit**

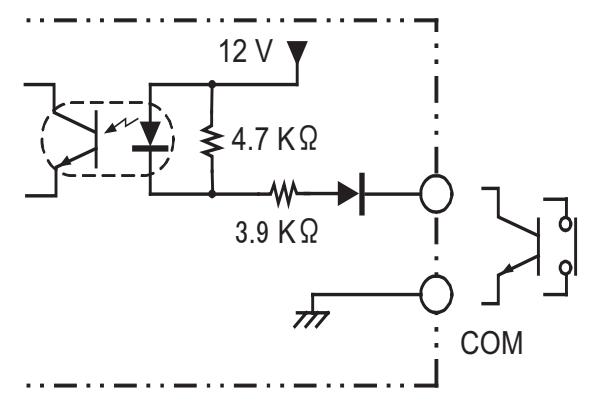

# **3-3 DeviceNet Communications Cables Wiring**

The methods used for preparing DeviceNet communications cables to be connected for DeviceNet communications are explained here.

For details on the DeviceNet Network, such as supplying the DeviceNet communications power and grounding the DeviceNet Network, refer to the *DeviceNet Operation Manual* (W267). The wiring methods for Thin Cable are described in this section.

## **3-3-1 Preparing DeviceNet Communications Cables**

Use the following procedure to prepare and connect the communications cables to the connectors.

*1,2,3...* 1. Remove approximately 30 to 80 mm of the cable covering, being careful not to damage the shield mesh underneath. Do not remove too much covering or a short circuit may result.

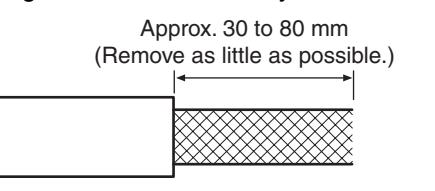

2. Carefully peel back the shield mesh to reveal the signal lines, power lines, and the shield wire. The shield wire is slightly harder to the touch than the mesh.

Shield wire

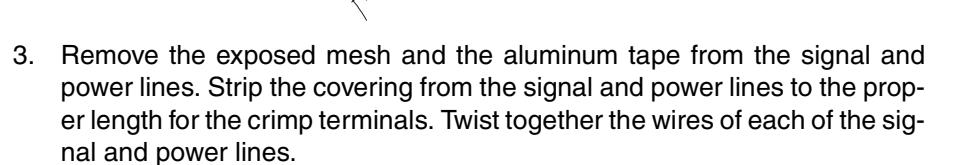

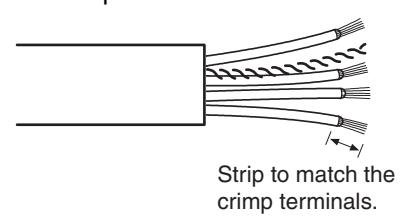

4. Attach crimp terminals to the lines and then cover any exposed areas with vinyl tape or heat-shrink tubing.

Orient the connector properly, then insert each of the signal lines, power supply lines, and the shield wire into the connector holes from the top in the order red, white, shield, blue, black, as shown in the following diagram. The DeviceNet-compatible Controllers are equipped with screwless connectors, so the cables do not need to be secured with screws as with previous DeviceNet communications connectors. With the orange lever pushed down, insert each of the lines into the back of the holes. Release the orange lever and gently tug on each line to check that it is connected properly.

**Parts, Installation, and Wiring**

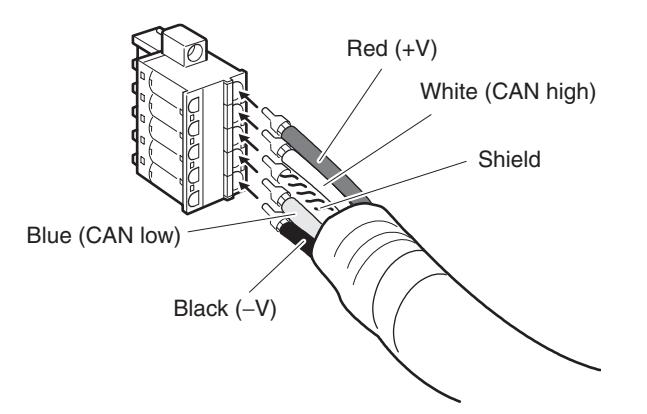

The colors correspond to the signal lines as follows:

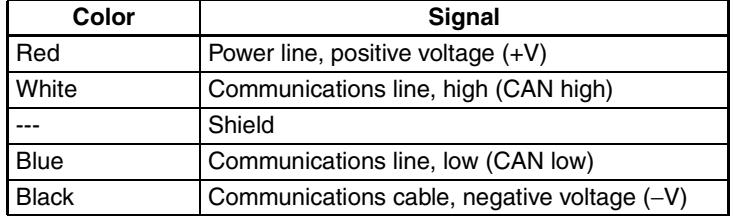

• We recommend the following crimp terminals (for Thin Cables) Power Lines: Phoenix Contact AI-series Crimp Terminals AI-0.5-6WH (product code 3200687)

Signal Lines: Phoenix Contact AI-series Crimp Terminals AI-0.25-6BU (product code 3201291)

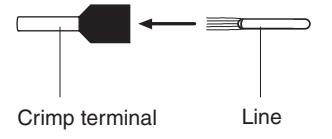

Insert the line and crimp.

The following crimp tool is also available. Phoenix Contact ZA3 Crimp Tool

## **3-3-2 Attaching the DeviceNet Communications Unit Connector**

Align the DeviceNet Communications Unit connector with the cable connector, and insert the cable connector fully into the DeviceNet Communications Unit connector.

Tighten the set screws to a torque between 0.25 and 0.3 N·m to secure the connector.

#### **E5AR**

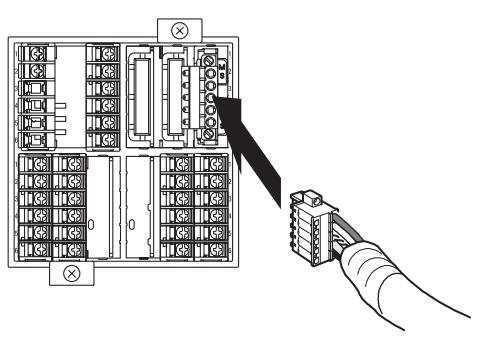

- Using the Connector Provided with the DeviceNet Communications Unit for a Multidrop Connection (Using Thin Cables)
- When using Thin Cables for a multidrop connection, two wires of the same color can be inserted into the one hole.

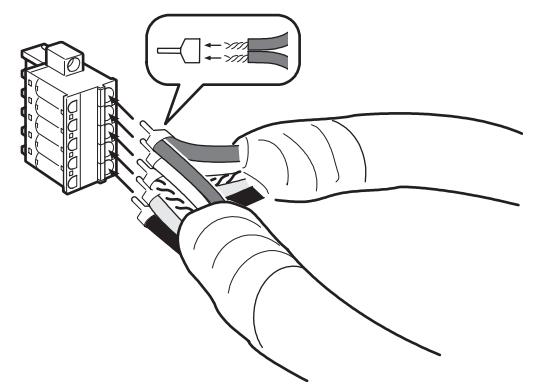

Crimp the two lines together that are to be inserted into the same hole using a special crimp terminal, as shown in the following diagram.

**Crimp Terminal for Two Lines**

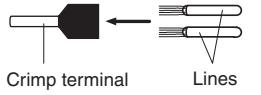

We recommend the following crimp terminals and crimp tools.

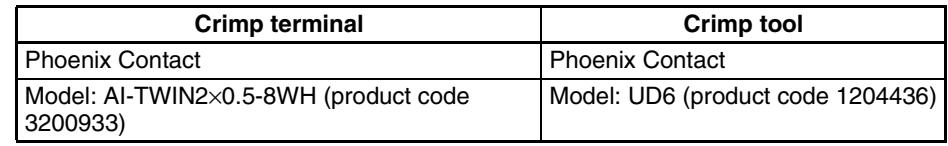

## **3-3-3 Insulation Blocks**

As shown in the following diagram, each function block of the E5AR/E5ER-DRT is electrically insulated.

The following are functionally insulated from each other: 1) each of the inputs, 2) event inputs, voltage outputs, and current outputs, and 3) communications.

The following are insulated from each other with basic insulation: 1) inputs, event inputs, voltage outputs, current outputs, communications, 2) relay output, and 3) transistor outputs.

If reinforced insulation is required, the input, event input, voltage output, current output, and communications terminals must be connected to devices that have no exposed chargeable parts and whose basic insulation is suitable for the applicable maximum voltage of connected parts.

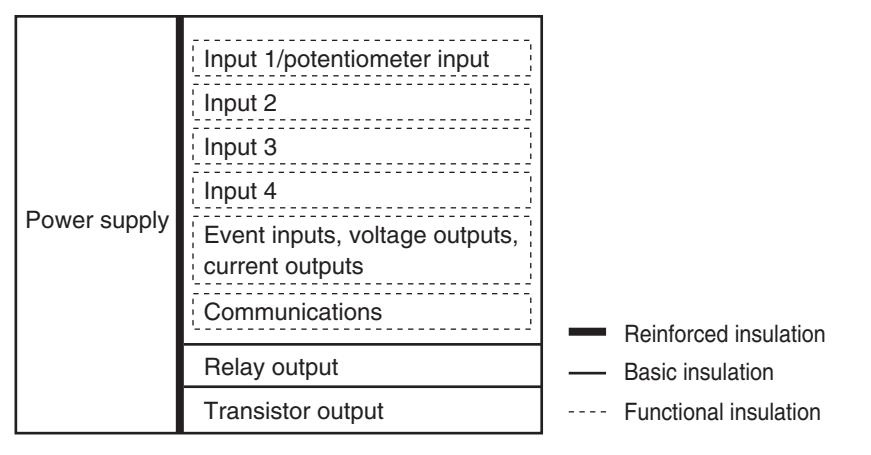

To comply with safety standards, always use an EN/IEC-compliant power supply with reinforced insulation or double insulation for the DeviceNet power supply.

# **SECTION 4 Remote I/O Communications**

This section describes the input (IN) areas and output (OUT) areas that E5AR-DRT and E5ER-DRT Digital Controllers can use for remote I/O communications. The methods to allocate data for master communications are also described using sample programming.

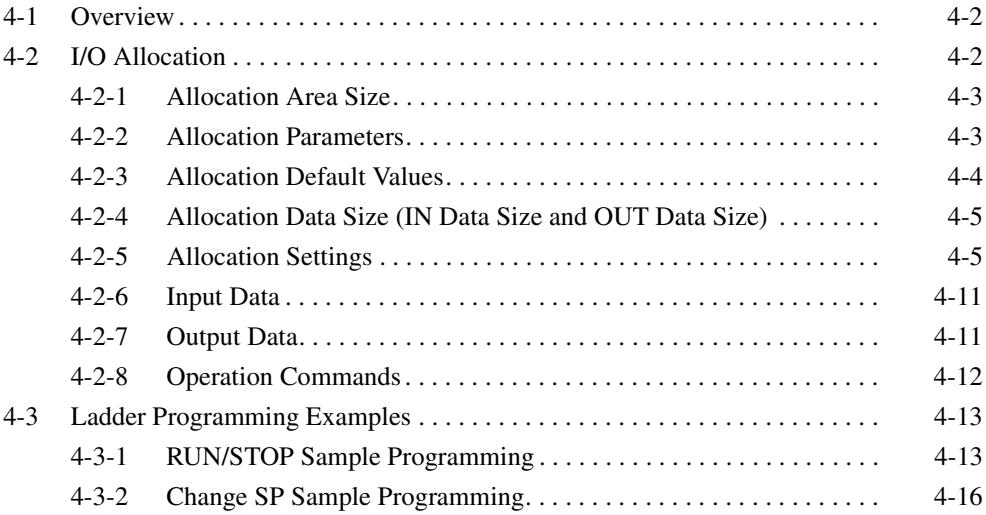

## <span id="page-48-0"></span>**4-1 Overview**

I/O memory in the master can be allocated to data from the E5AR/ER-DRT Digital Controller, such as data from the Digital Controller's variable area, merely by specifying what Controller data is to be transferred to where.

Data is automatically exchanged between the master and Digital Controller, allowing the Digital Controller to be controlled and monitored from the master without requiring special communications programming.

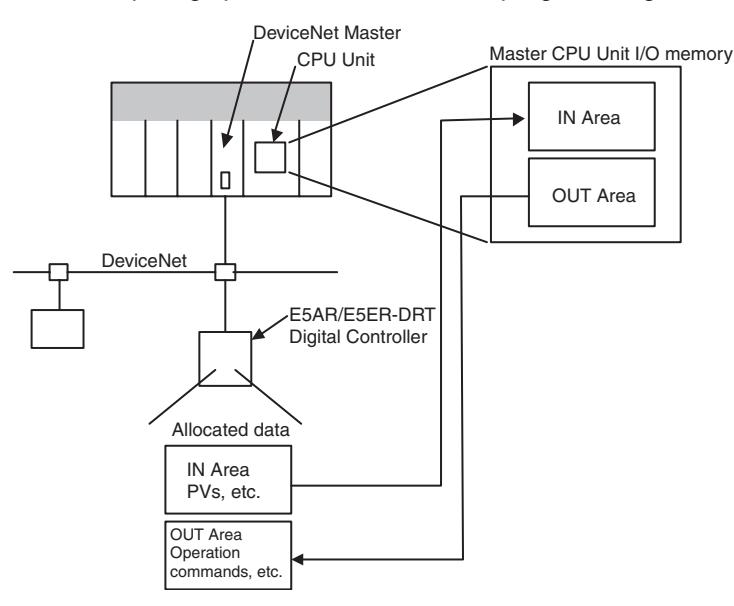

# <span id="page-48-1"></span>**4-2 I/O Allocation**

The Configurator can be used to select any data from the list of allocation parameters for the Digital Controller and then allocate the data in a user-set destination. Data is selected by specifying the allocation number assigned to the desired parameter.

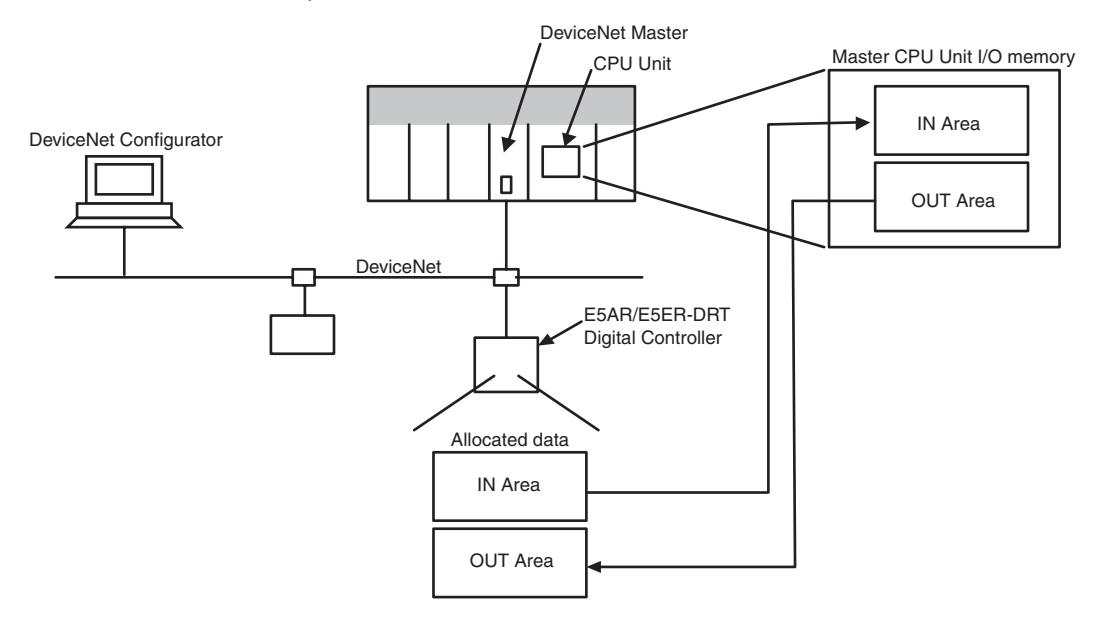

## <span id="page-49-0"></span>**4-2-1 Allocation Area Size**

The size of allocated data in each of the IN and OUT Areas is shown in the following table.

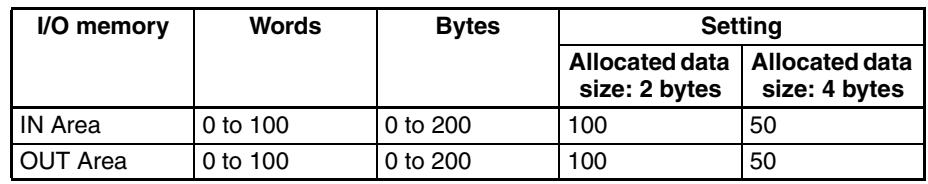

- **Note** (1) When the master is a CS/CJ-series DeviceNet Unit, the IN Area can be divided into two areas (IN Area 1 and IN Area 2). Any allocation data from the list of parameters can be allocated in each area.
	- (2) The actual size of the allocated area depends on the size of allocation data selected.
	- (3) The default allocation data size is two bytes.

When the allocation data size is two bytes, the monitor and setting data will be displayed in the range FFFF hex to 0000 hex. Data will be fixed at 7FFF hex or 8000 hex if the data exceeds the range that can be displayed. For example, −32769 would be displayed as 8000 hex.

The following data sizes are fixed, however.

- General status: 2 bytes (fixed)
- E5AR/ER-DRT status: 4 bytes (fixed)
- E5AR/ER-DRT Output Enable Bits and operation commands: 2 bytes (fixed)
- **Note** Refer to *[4-2-6 Input Data](#page-57-0)* on [page 4-11](#page-57-0) for details on General Status. Refer to *[4-2-7 Output Data](#page-57-1)* on [page 4-11](#page-57-1) for details on Output Enable Bits and operation commands.

Allocation data sizes are specified for the IN Area I/O allocations and OUT Area I/O allocations. If the allocation data size is 4 bytes, up to 50 allocations can be set. Any allocations set beyond that limit will be invalid. If the total allocated area for IN Area 1 and IN Area 2 exceeds the maximum number of words (100 words), the items allocated in IN Area 2 that exceed the maximum number of words will be invalid.

## <span id="page-49-1"></span>**4-2-2 Allocation Parameters**

The parameters that can be allocated are shown below. These parameters can be broadly classified as E5AR/ER-DRT status bits/operation commands, and E5AR/ER-DRT operation data and setting data.

1. E5AR/ER-DRT Status Bits/Operation Commands The status bits and operation commands for the E5AR/ER-DRT Digital Controller are shown in the following table.

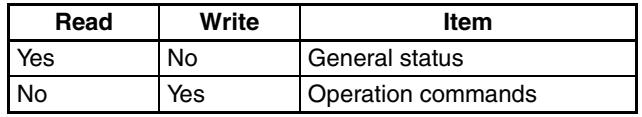

**Note** (1) When items that are write-only are allocated in the IN Area, they are always set to 0.

- (2) When items that are read-only are allocated in the OUT Area, they are allocated words in memory but operate the same as if they had not been allocated.
- 2. E5AR/ER-DRT Operation Data and Setting Data

Monitor values and setting data with communications addresses that belong to the following variable types can be allocated. Duplicate settings are possible and are processed in ascending order.

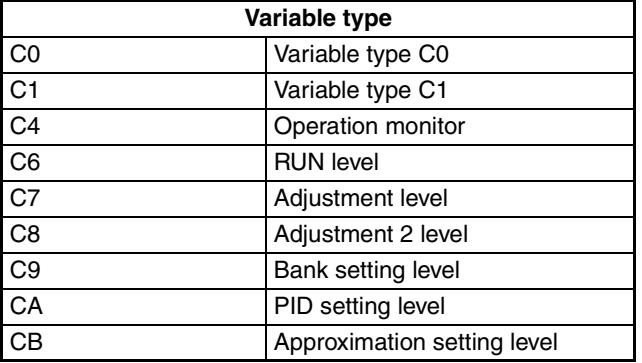

**Note** If items are allocated in the read-only area of the OUT Area, words are allocated in memory but operate as if they had not been allocated.

3. Output Enable Bits

Output Enable Bits are allocated in the first word of the OUT Area. When Output Enable Bits are allocated in the IN Area, they are always set to 0 (OFF).

**Note** If data allocated to the IN or OUT Area is changed, use a software reset or cycle the power to enable the new settings.

## <span id="page-50-0"></span>**4-2-3 Allocation Default Values**

The default values for I/O allocations are listed in the following table.

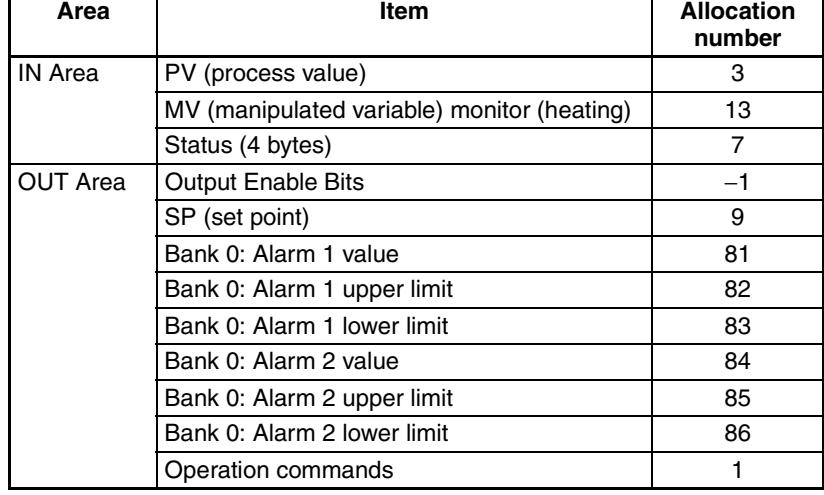

**Note** The above monitor values and settings are all for channel 1.

# <span id="page-51-0"></span>**4-2-4 Allocation Data Size (IN Data Size and OUT Data Size)**

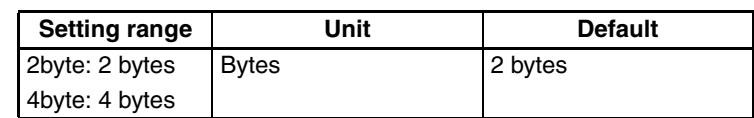

# <span id="page-51-1"></span>**4-2-5 Allocation Settings**

The I/O allocation settings are listed in the following table.

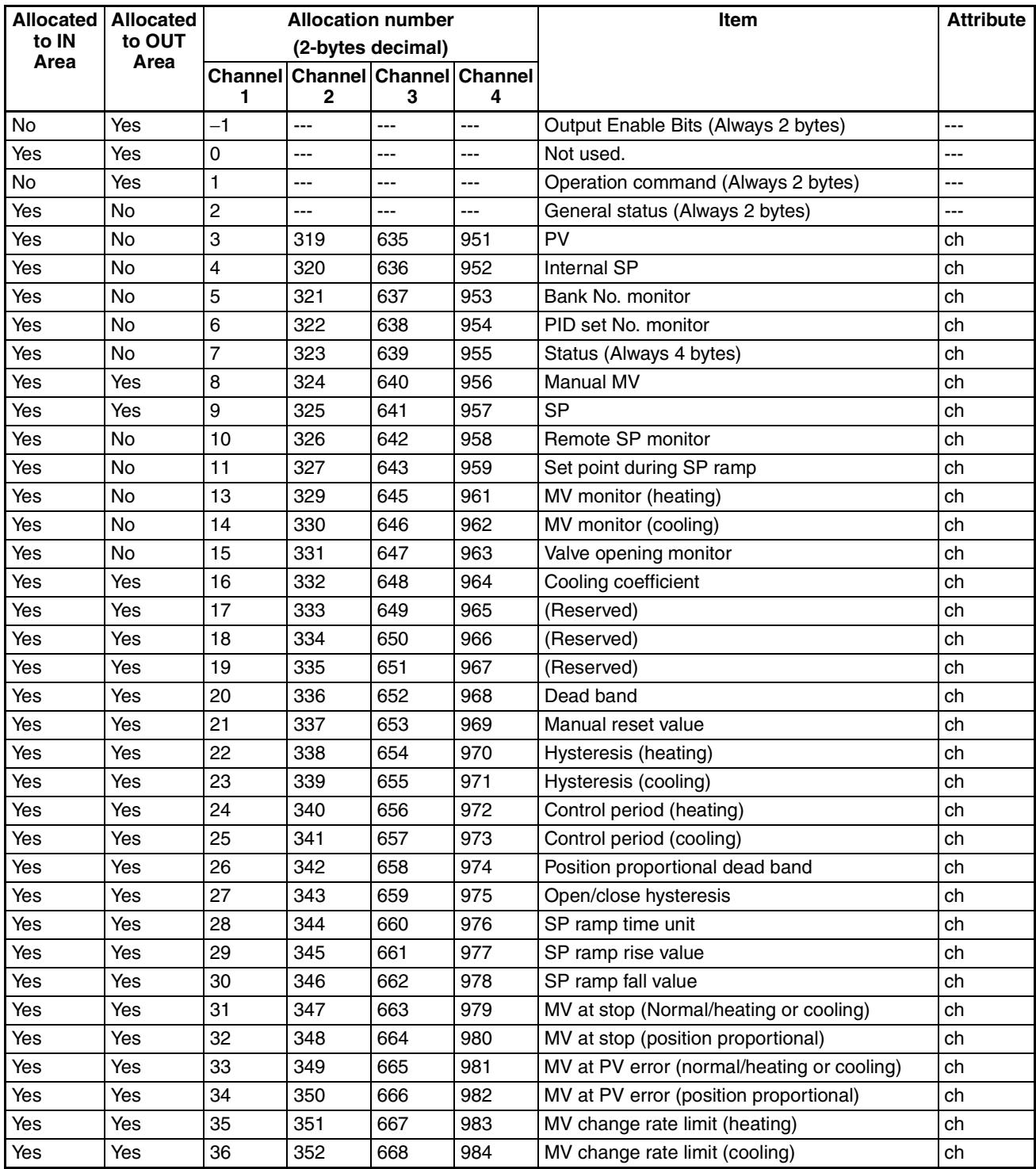

## *I/O Allocation* **Section 4-2**

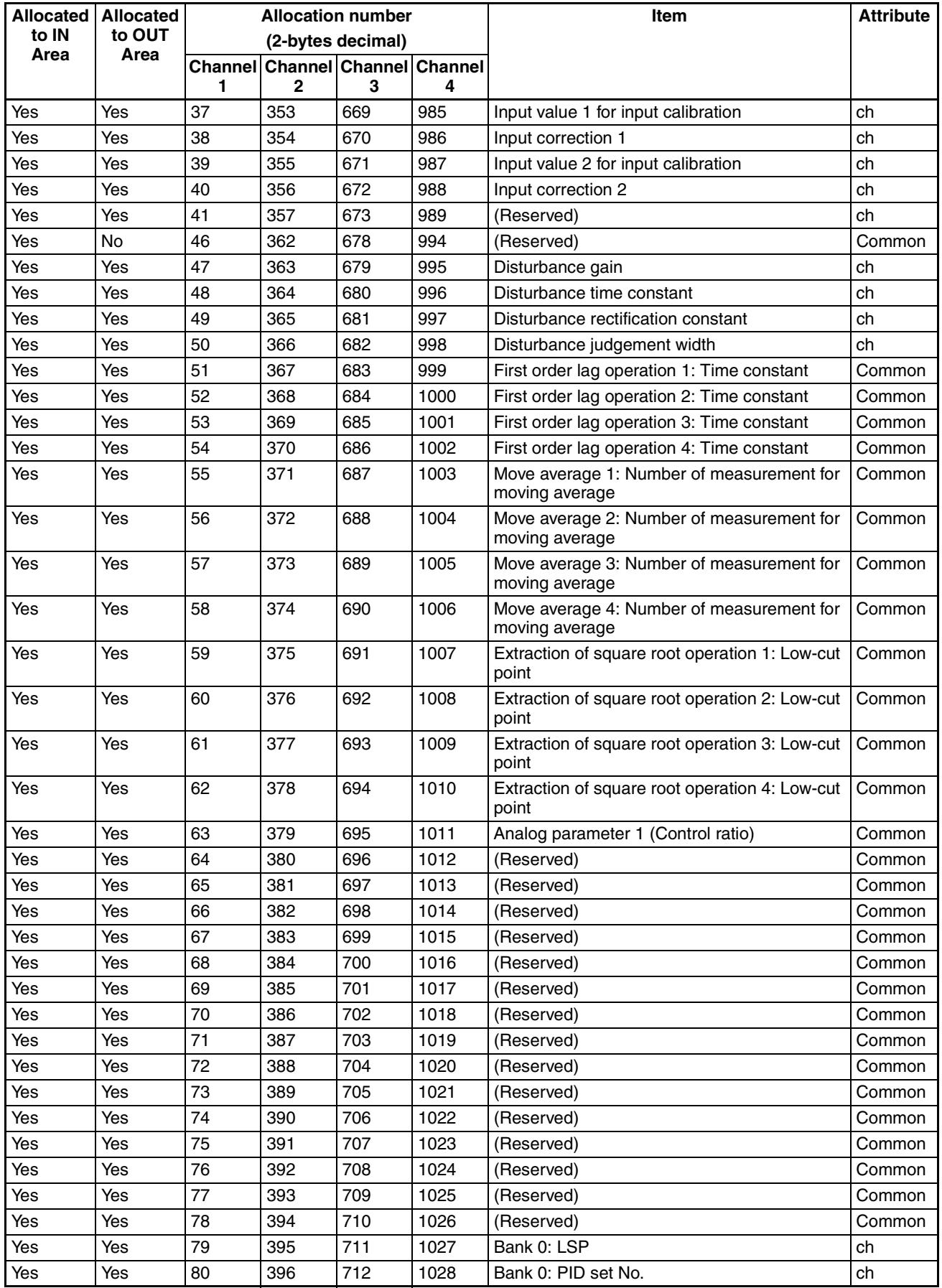

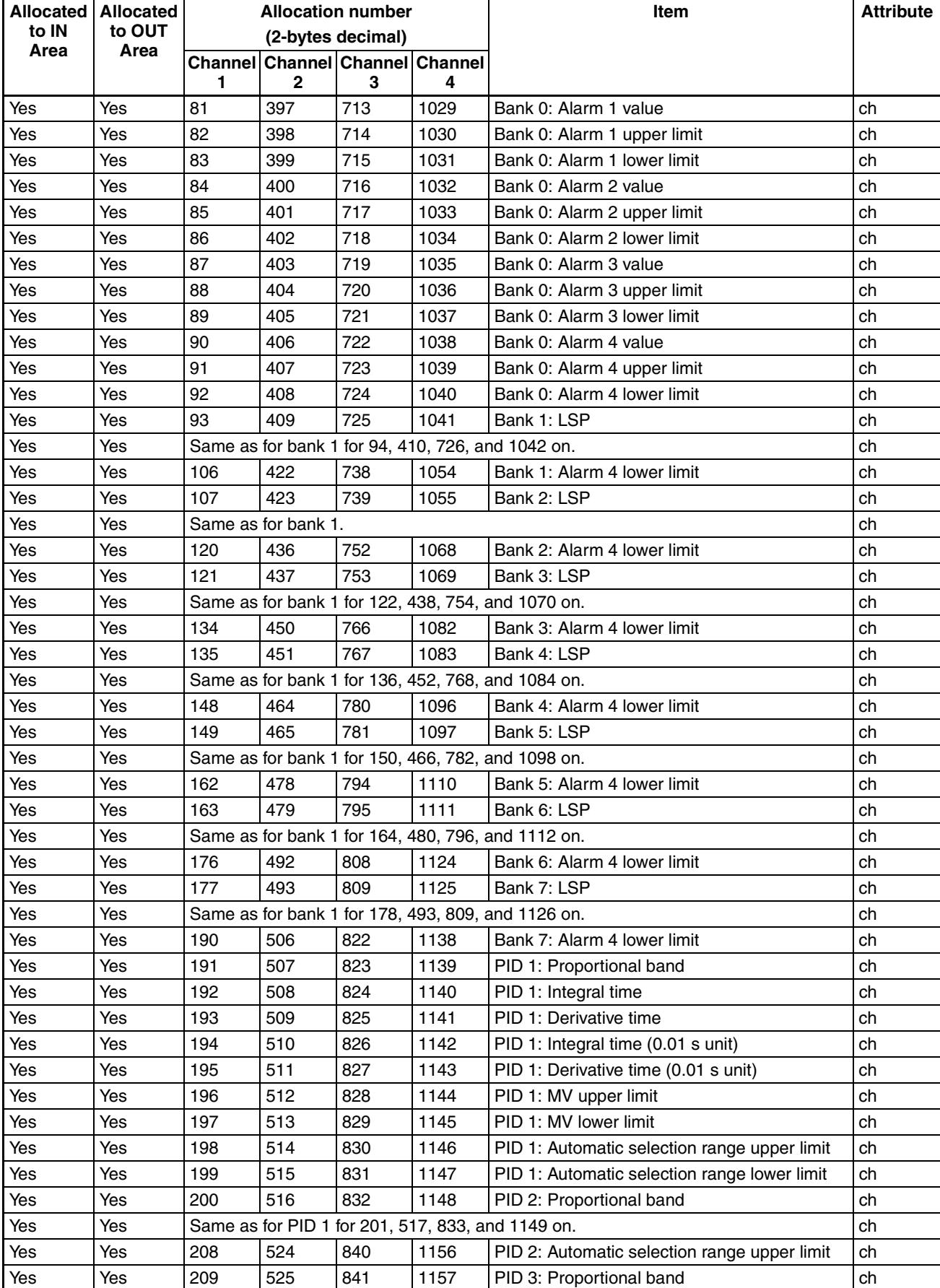

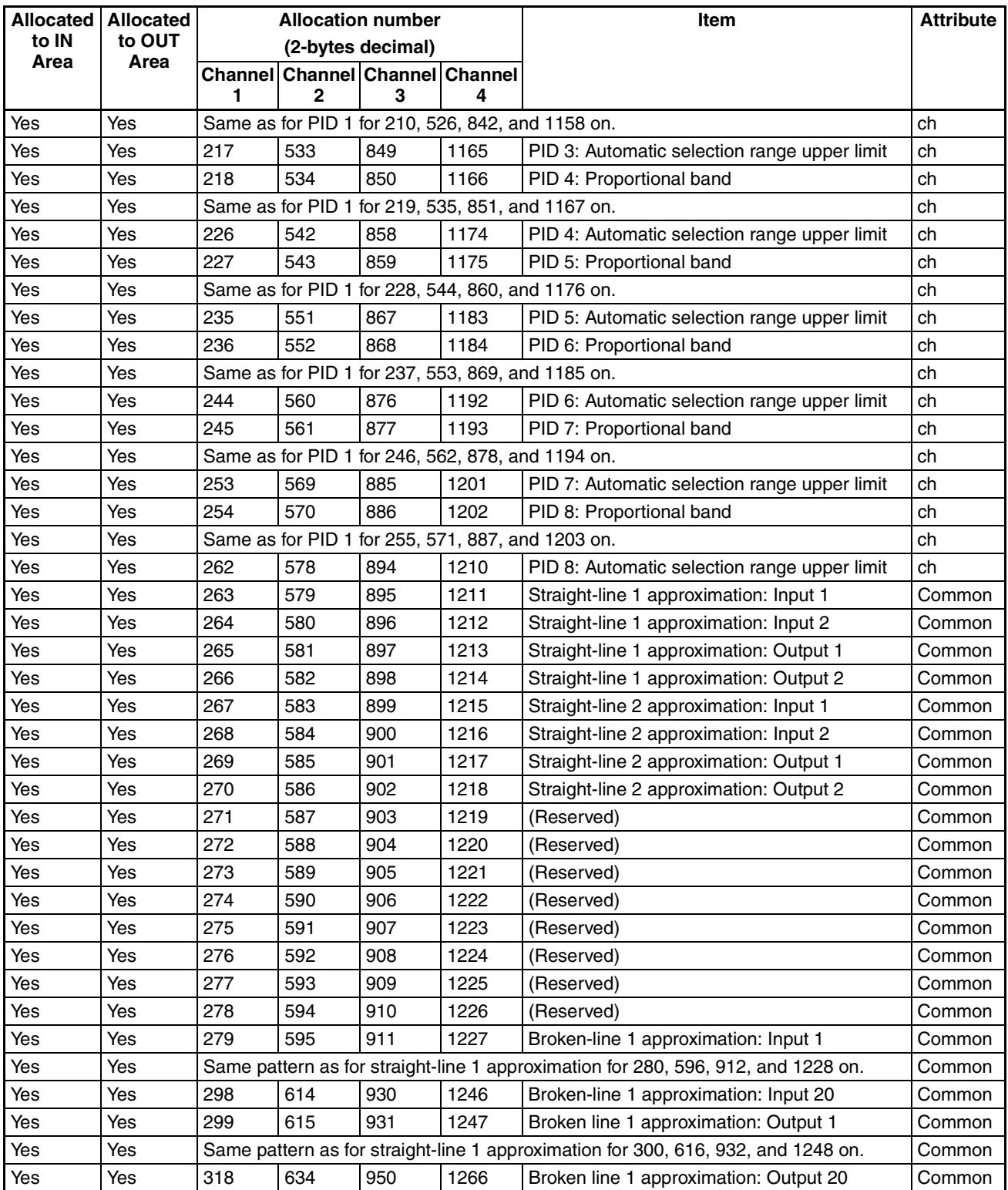

**Note** Do not use allocation numbers that are reserved.

### *I/O Allocation* **Section 4-2**

### **E5**@**R Status**

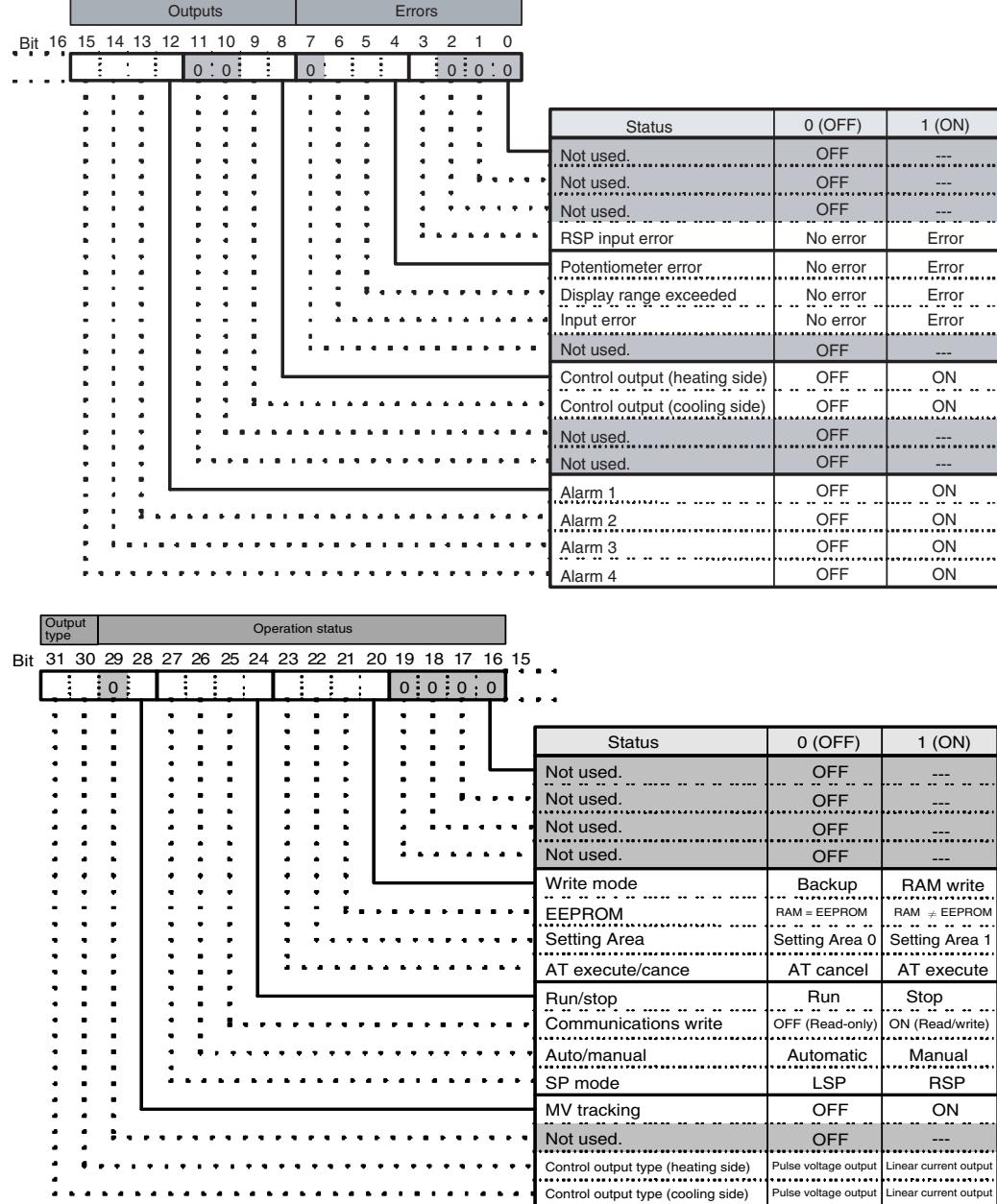

Note: The status for Setting Area 1 would be as follows when read:

- RSP input error: Clear
- Potentiometer error: Clear
- Display range exceeded: Clear
- Input error: Clear
- Control output (heating side) and control output (cooling side): Clear
- Alarm 1, alarm 2, alarm 3, and alarm 4: Clear
- AT: Clear
- Run/stop: ON (Stop)
- Auto/manual: Hold previous value
- SP mode, MV tracking: Refresh
- Control output type (heating), control output type (cooling): Refresh
- **Note** (a) Position-proportional models have an open output for control output (heating side) and a closed output for control output (cooling side).
	- (b) Control output (both heating and cooling sides) is always OFF for linear outputs.
	- (c) Either the control output (heating) or control output (cooling) is OFF for pulse voltage outputs, depending on the control output type.

## <span id="page-57-2"></span><span id="page-57-0"></span>**4-2-6 Input Data**

The input data specific to Digital Controllers with DeviceNet communications that is not allocated in the variable area of the E5AR/ER-DRT is described here.

#### **General Status (Setting: 2)**

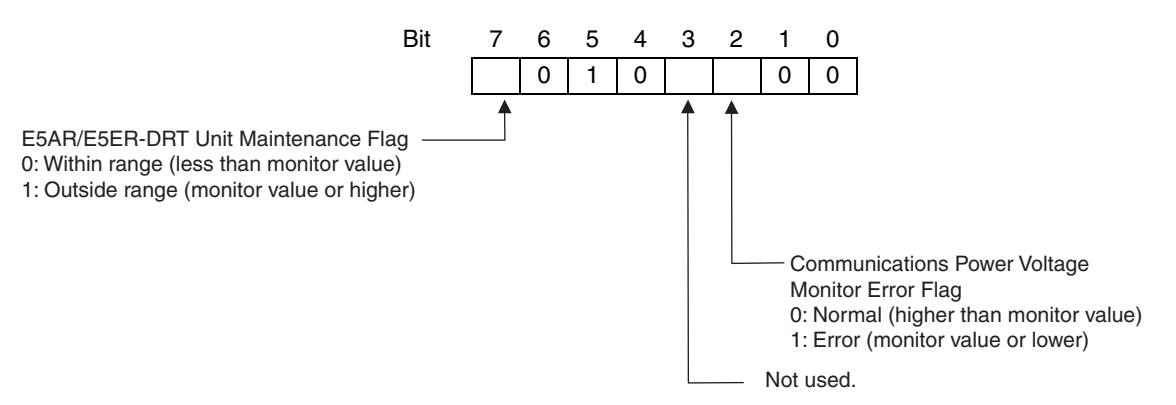

- The Communications Power Voltage Monitor Error Flag indicates the status of the power being supplied through the DeviceNet communications cable.
- The Unit Maintenance Flag is set to 1 when the total ON time or run time of the E5AR/ER-DRT Digital Controller exceeds the monitor value.

## <span id="page-57-1"></span>**4-2-7 Output Data**

Output data specific to DeviceNet that is not allocated to the E5AR/E5ER variable area is described here.

**Output Enable Bits Cutput Enable Bits are used when settings are written to the OUT Area, e.g.,** when SP are set or RUN/STOP is executed using operation commands. The area for Output Enable Bits is always allocated in the first word of the OUT Area.

> When Output Enable Bits are set to 0 (OFF), the settings and bits set in the OUT Area are not transmitted and, therefore, nothing is executed. The settings can be executed by setting the Output Enable Bits to 1 (ON). Writing is not executed if the Output Enable Bits are not set to 1.

> Setting Output Enable Bits prevents unintentional setting changes and enables various settings in the OUT Area to be enabled simultaneously. For example, a new value may written to a word for which a SP has already been set. If the Output Enable Bits are set to 1 and then set to 0, no SP will be written even if one is accidentally allocated. (However, care must be taken because writing is enabled if Output Enable Bits are set to 1.)

> Furthermore, if set values are written for all the channels and the Output Enable Bits are set to 1, the set values will all be enabled at once.

**Note** When Output Enable Bits are set to 1, data allocated to the OUT Area is written whenever it changes.

## <span id="page-58-0"></span>**4-2-8 Operation Commands**

Operation commands are used to RUN and STOP, to move to setting area 1, and other similar operations. As shown in the following table, operation commands are executed using a combination of command codes, related information, and strobes.

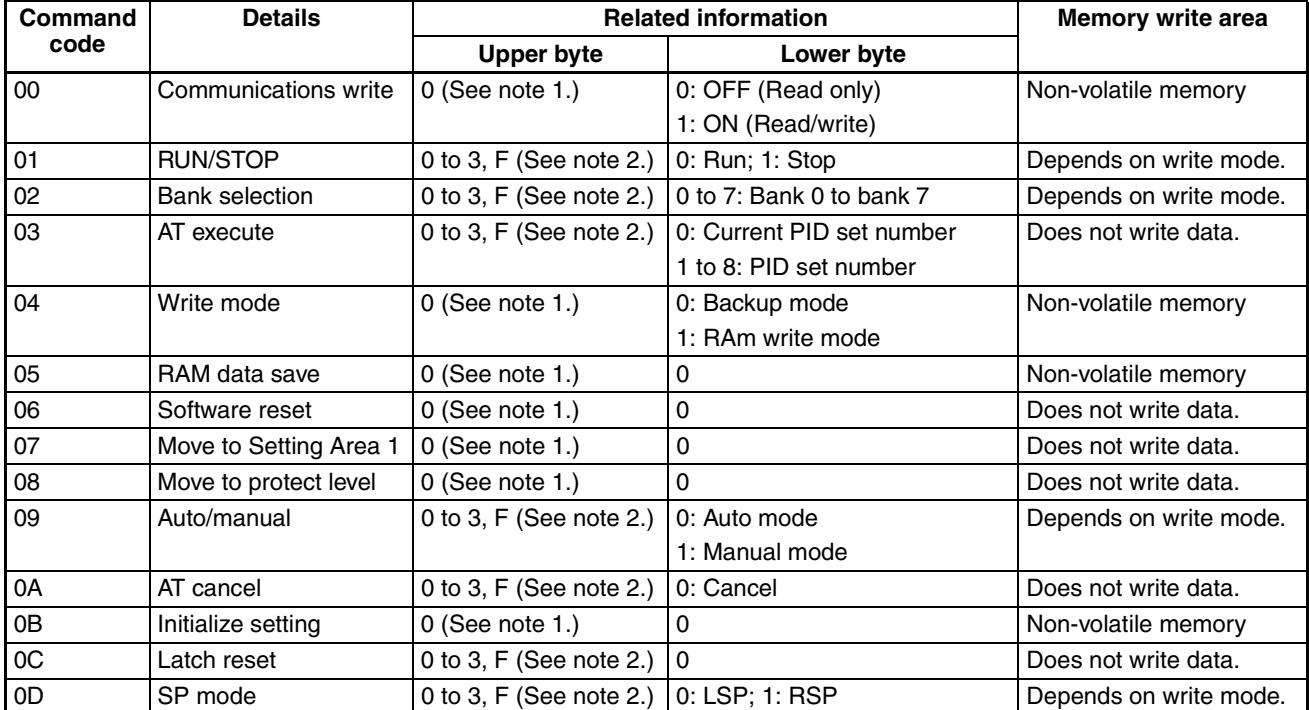

**Note** (1) Operations apply to all channels.

(2) The channel is specified.

0: Channel 1; 1: Channel 2; 2: Channel 3; 3: Channel 4; F: All channels

(3) The write mode defaults are in backup mode.

Operation commands are created as shown in the following diagram.

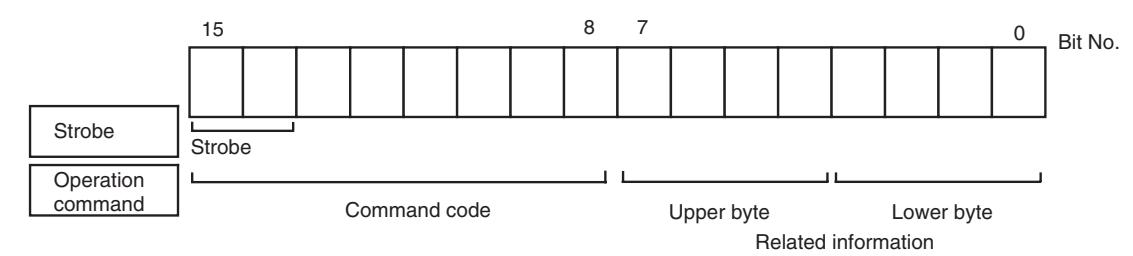

Bit 15 is strobe 2 and bit 14 is strobe 1. A logical OR is taken between the two leftmost bits of the command code and bits 15 and 14, and the result is attached as the strobe to the operation command. The command code for E5AR/ER operation commands is  $0\square$  hex, so when the logical OR is  $8\square$  hex, the strobe is ON.

### *Ladder Programming Examples* **Section 4-3**

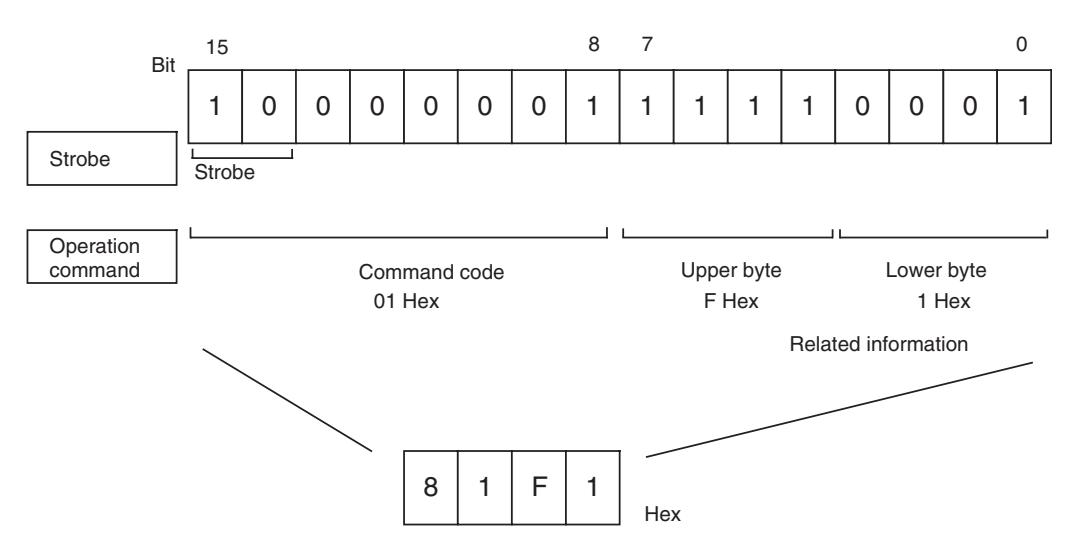

With the CS1W-DRM21 and CJ1W-DRM21DeviceNet Units, operation commands are made ready for execution by writing to the allocated words (CIO 3209 when the default I/O allocation (fixed allocation area 1) is set.)

Operation commands are executed only when the Output Enable Bit is set to 1 (ON) and the strobe is ON. The strobe is ON when the following two conditions are met:

- 1. Strobe  $2 = 1$  and strobe  $1 = 0$
- 2. The strobe was cleared after the previous operation command was executed.

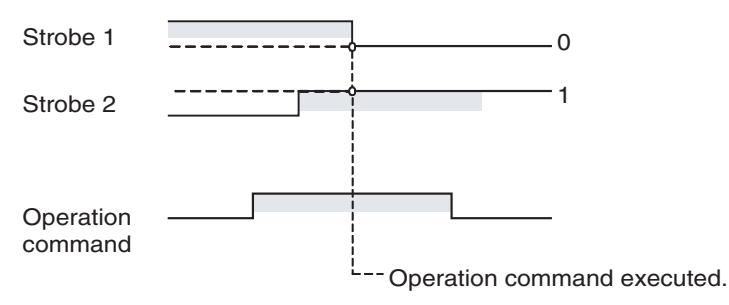

**Note** Software resets are executed again even if the strobe has not been cleared. Therefore the Output Enable Bit or the strobe must be cleared after the software reset command has been sent.

# <span id="page-59-0"></span>**4-3 Ladder Programming Examples**

## <span id="page-59-1"></span>**4-3-1 RUN/STOP Sample Programming**

The RUN/STOP ladder programming example here is executed under the following conditions.

• Using default I/O allocations to allocate data in fixed allocation area 1 of a CS/CJ-series DeviceNet Unit (OUT Area = CIO 3200 to CIO 3263, IN Area = CIO 3300 to CIO 3363).

**Outline** This ladder programming example executes RUN and STOP for the E5AR/ ER-DRT. RUN and STOP are executed using operation commands.

> Output Enable Bit (CIO 320100) and strobe are used to execute the operation command.

- **Operation** First, the Output Enable Bit is turned ON. The hexadecimal values are set to D1000 and D1001 at the start of the ladder program. These values prepare the channel 1 RUN operation command 0100 hex and the STOP operation command 0101 hex.
	- RUN is executed for channel 1 when CIO 000000 turns ON.
	- The contents of D1000 (= 0100 hex) is copied to CIO 3209, where the operation command is allocated.
	- The strobe is turned ON (strobe  $1 = 0$  and strobe  $2 = 1$ ) and the operation command is executed. The RUN/STOP status is checked and the strobe is disabled for RUN (to prevent unintentional setting changes.)
	- STOP is executed when CIO 000100 turns ON. The contents of D1000 (= 0100 hex) is copied to CIO 3209, where the operation command is allocated.

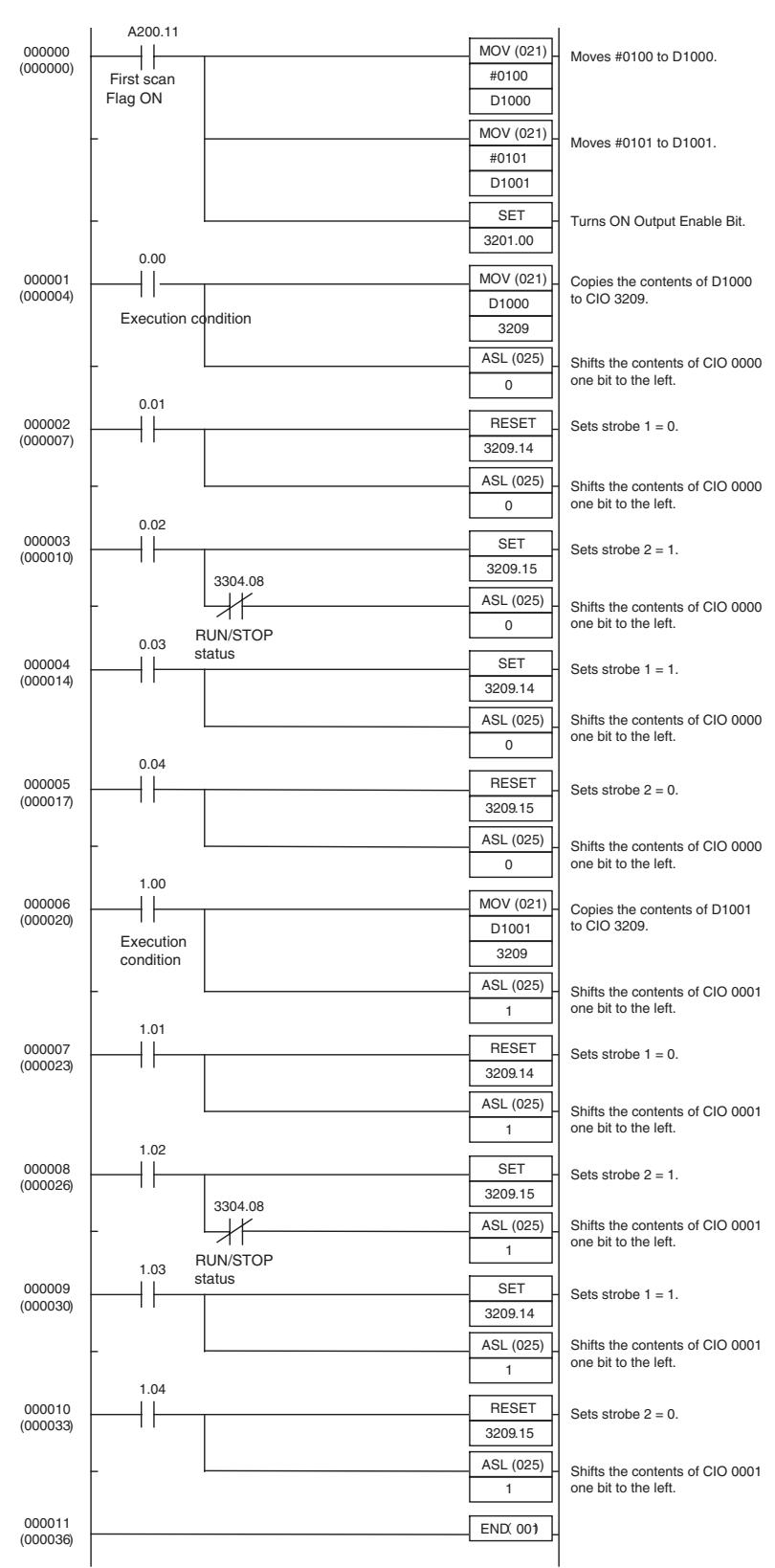

#### ■ **Programming Example**

## <span id="page-62-0"></span>**4-3-2 Change SP Sample Programming**

The ladder programming example here is for setting and changing SP. The program is for execution under the following conditions.

• Using simple I/O allocation to allocate data in fixed allocation area 1 of a CS/CJ-series DeviceNet Unit of CS/CJ-series DeviceNet Unit (OUT Area  $=$  CIO 3200 to CIO 3263, IN Area  $=$  CIO 3300 to CIO 3363).

**Outline** This ladder program example sets and changes the SP for the E5AR/ER-DRT.

Output Enable Bit (CIO 320100) is used to write SP.

- **Operation** The value used as SP is set in D1000 and D1001 at the start of the ladder program. In this example, the SP is set to 100.0, so the hexadecimal number 03E8 is written to D1000.
	- Once the execution condition (CIO000000) turns ON, the SP is set to CIO 3202.
	- The Output Enable Bit (CIO320200) is turned ON and the SP is written.
	- A timer is used to turn OFF the Output Enable Bit after 0.1 s (see note).

Note: If using this kind of ladder programming, do not use the timer method shown here. Instead, allocate the SP, check that the setting has changed, and then turn OFF the Output Enable Bit using the following steps.

- 1. Use a Configurator or other Programming Device to allocate the SP to the IN Area.
- 2. Check that the SP has been written and then turn OFF the Output Enable Bit.

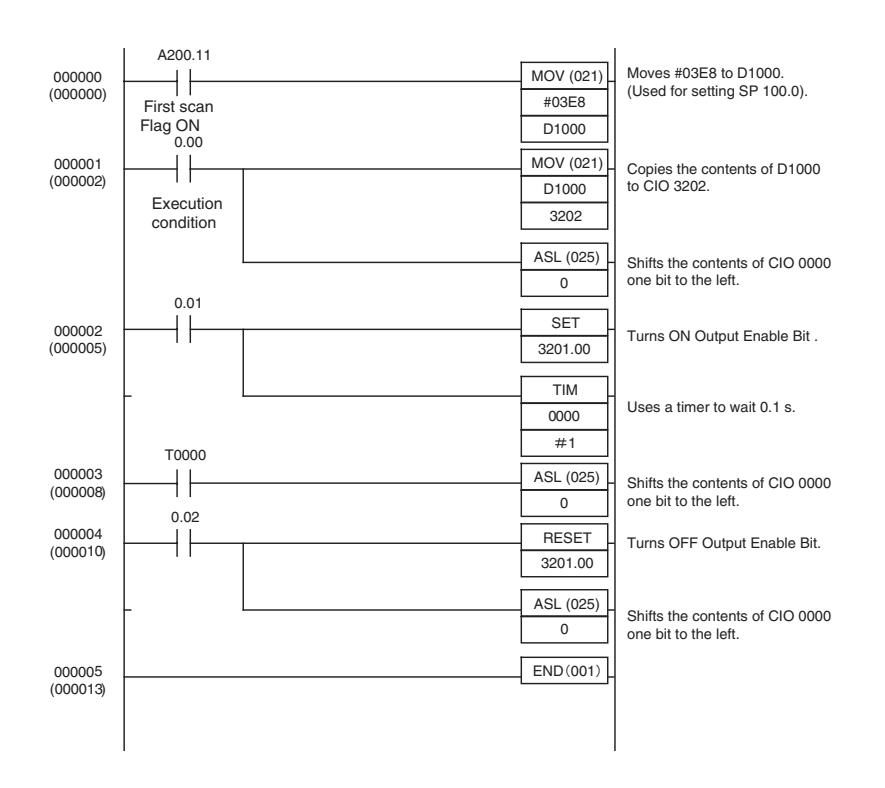

### **Programming Example**

# **SECTION 5 Explicit Message Communications**

This section describes how to send explicit messages to the E5AR/E5ER-DRT Digital Controller, including how to send CompoWay/F commands using explicit messages.

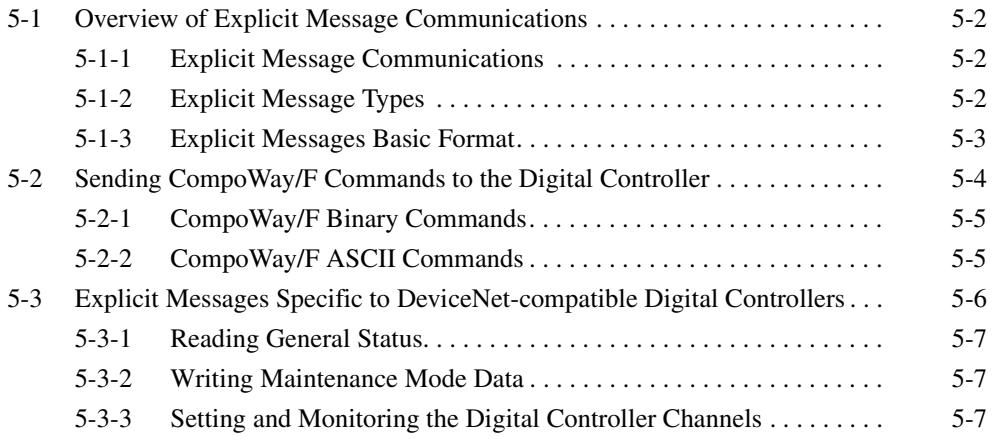

# <span id="page-64-0"></span>**5-1 Overview of Explicit Message Communications**

## <span id="page-64-1"></span>**5-1-1 Explicit Message Communications**

Explicit message communications is a communications protocol for sending commands from the master as explicit messages, and receiving explicit messages as responses from the nodes that receive the commands.

Explicit messages can be sent from the master to the Digital Controller to read and write the E5AR/E5ER Digital Controller variable area, send operation commands, and read and write various other DeviceNet functions supported by the Digital Controller.

Explicit message communications can be used to send and receive data that is not allocated in the IN and OUT Areas due to word size restrictions, and data that does not require the frequent refreshing used by the IN Area and OUT Area.

Use either of the following two methods depending on the application.

#### **Reading/Writing E5AR/E5ER Variable Area Data and Sending Operation Commands**

Send CompoWay/F communications commands to E5AR/E5ER Digital Controllers by embedding them in explicit messages.

#### **Reading/Writing E5AR/E5ER-DRT Maintenance Information**

Send explicit messages specific to the DeviceNet-compatible Digital Controller.

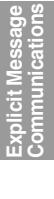

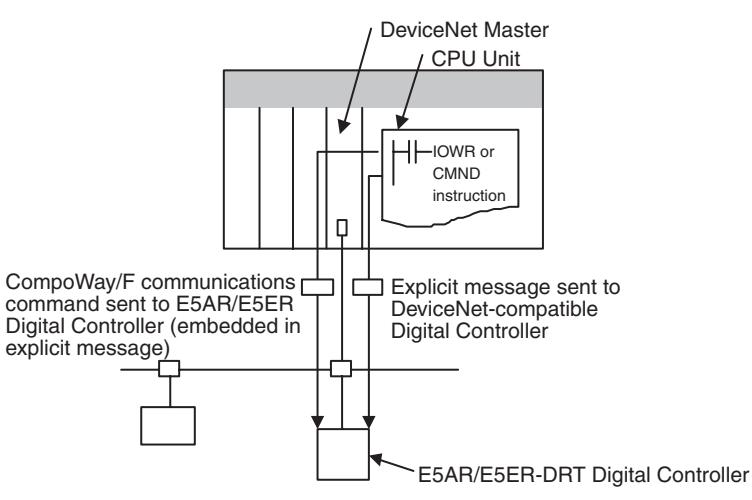

# <span id="page-64-2"></span>**5-1-2 Explicit Message Types**

The explicit messages sent to the Digital Controller can be divided into two types: messages in which CompoWay/F commands are embedded and messages specific to DeviceNet-compatible Digital Controllers.

### **Sending CompoWay/F Commands to the E5AR/E5ER-DRT (Embedded in Explicit Messages)**

The master can send CompoWay/F communications commands to the E5AR/ E5ER Digital Controller by sending them as explicit message data.

When DeviceNet-compatible Digital Controllers are used, the explicit messages are automatically converted to CompoWay/F communications commands and sent to the E5AR/E5ER-DRT Digital Controller. The responses from the Digital Controller are converted into explicit messages and returned to the master. CompoWay/F commands are used to read from and write to the E5AR/E5ER variable area and to execute operation commands.

CompoWay/F commands consist of binary commands and ASCII commands.

#### ■ CompoWay/F Binary Commands

CompoWay/F binary commands are CompoWay/F communications commands expressed in hexadecimal, and are easy to execute from ladder programs. CompoWay/F communications commands that include ASCII data, however, cannot be sent or received. Therefore, Read Controller Attribute (05 03) and broadcasting (unit number  $=$  XX) cannot be used.

#### ■ **CompoWay/F ASCII Commands**

CompoWay/F ASCII commands are CompoWay/F communications commands expressed in ASCII, so numerical values must be converted to ASCII when executing these commands from a ladder program. CompoWay/F binary commands cannot be used. Broadcasting (unit number  $=$  XX) cannot be used, but all other CompoWay/F communications commands can be sent and received, including Read Controller Attribute (05 03), which cannot be used with CompoWay/F binary commands.

#### **Sending Explicit Messages Specific to DeviceNet-compatible Digital Controllers**

The master can send explicit messages to a DeviceNet-compatible Digital Controller to control various operations supported only by DeviceNet-compatible Digital Controllers and to read DeviceNet-specific settings and status information.

These explicit messages are used to read and write maintenance information specific to DeviceNet-compatible Digital Controllers.

## <span id="page-65-0"></span>**5-1-3 Explicit Messages Basic Format**

The basic formats of explicit message commands and responses are described here.

#### **Command Block**

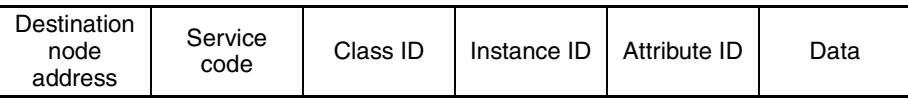

#### **Destination Node Address**

This parameter specifies the node address of the Controller to which the explicit messages (commands) will be sent in single-byte (2-digit) hexadecimal.

#### **Service Code, Class ID, Instance ID, Attribute ID**

These parameters specify the command type, processing target, and processing details.

The Attribute ID does not need to be specified for some commands.

#### **Data**

Specifies the details of the commands, set values, etc. The data section is not required for read commands.

**Response Block** The following format is used when a normal response is returned for the sent explicit message.

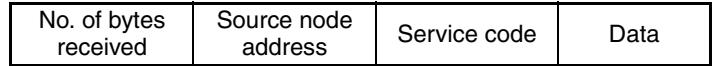

The following format is used when an error response is returned for the sent explicit message.

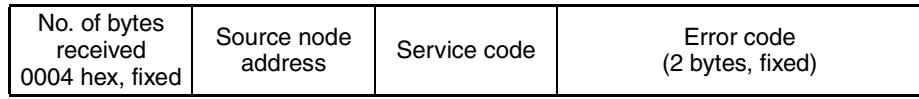

#### **Number of Bytes Received**

The number of data bytes received from the source node address is returned as a hexadecimal. When an error response is returned for the explicit message, the contents is always 0004 hex.

#### **Source Node Address**

The node address of the master that sent the explicit message is returned as a hexadecimal.

#### **Service Code**

For normal responses, the service code specified in the command turns with the most significant bit (bit 07) turned ON is returned. (For example, when the service code of the command is 0E hex, the service code of the response will be 8E hex.) When an error response is returned for the explicit message, the service code is always 94 hex.

#### **Data**

Read data is included in the response only when a read command is executed. There is no data for commands that do not read data.

#### **Error Code**

The following table shows the error codes for explicit messages.

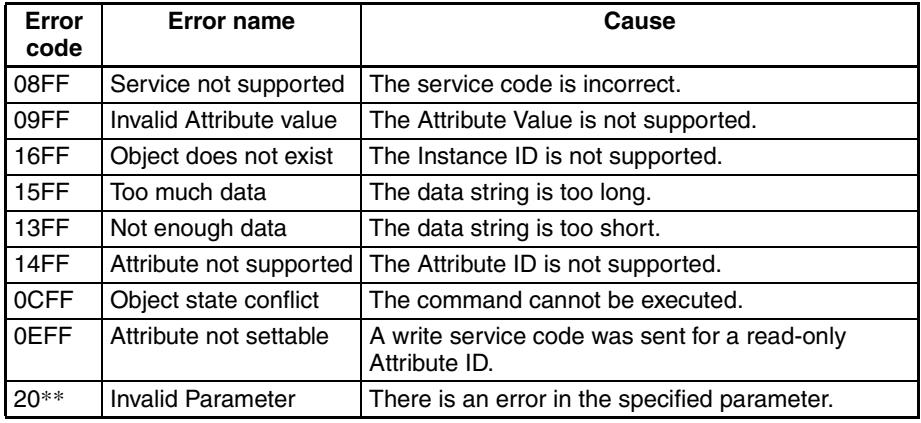

# <span id="page-66-0"></span>**5-2 Sending CompoWay/F Commands to the Digital Controller**

The master can send CompoWay/F command frames to the E5AR/E5ER-DRT Digital Controller by embedding them in explicit message commands, and receive CompoWay/F response frames that are embedded in explicit messages responses.

The following services, however, cannot be used.

- Monitor value/set data composite registration read
- Monitor value/set data composite read registration (write)
- Monitor value/set data composite read registration confirmation (read)

## <span id="page-67-0"></span>**5-2-1 CompoWay/F Binary Commands**

CompoWay/F binary commands use hexadecimal values for the CompoWay/ F frames, and not ASCII. Therefore, the data volume is about half of Compo-Way/F ASCII commands. The following restrictions apply.

• Read Controller Attribute (05 03), which includes ASCII in the Compo-Way/F frame, cannot be used.

The following command and response formats are used when executing CompoWay/F binary commands from an OMRON Master.

#### **Command Block**

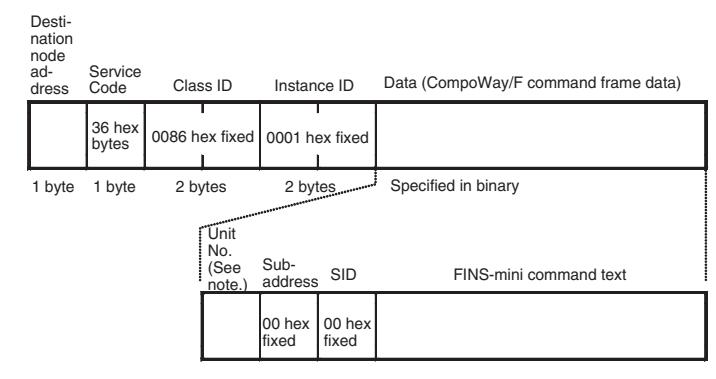

**Note** Specify the same value as the destination node address. Broadcasting cannot be specified.

#### **Response Block Mormal Response**

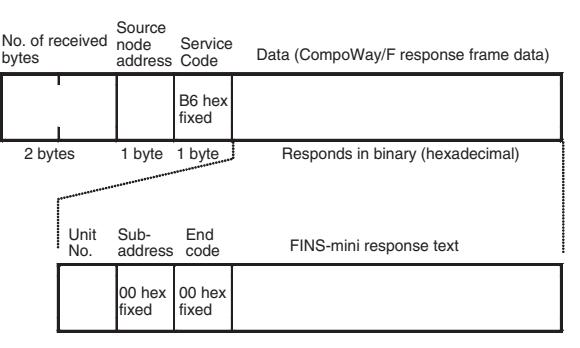

## <span id="page-67-1"></span>**5-2-2 CompoWay/F ASCII Commands**

When CompoWay/F ASCII commands are used, the CompoWay/F frames are expressed in ASCII (each digit in a specified numerical value is also converted to ASCII, so 52 is specified as ASCII 3532).

The following command and response formats are used when the commands are executed from an OMRON Master Unit.

### **Command Block**

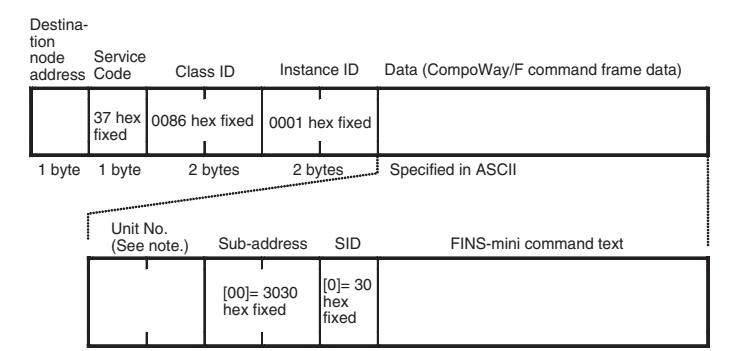

**Note** Specify the same value as the destination node address. Broadcasting cannot be specified.

#### **Response Block Normal Response**

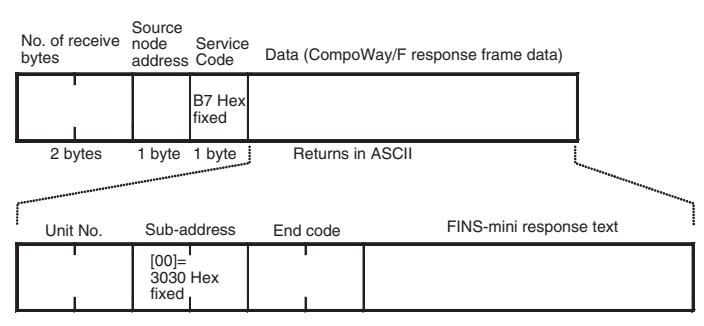

# **Explicit Message Communications** Explicit Mes<br>Communica

# <span id="page-68-0"></span>**5-3 Explicit Messages Specific to DeviceNet-compatible Digital Controllers**

The following list shows explicit messages that can be sent to E5AR/E5ER-DRT Digital Controllers. These messages are used to read and write maintenance information (such as Unit conduction time or total RUN time) for the DeviceNet-compatible Digital Controller.

For details on sending explicit messages from an OMRON Master PLC, refer to the DeviceNet Master Unit operation manual.

**Note** The number of digits used for the Class ID, Instance ID, and Attribute ID depends on the master used. When sending parameters from an OMRON Master Unit, the values are expressed as follows:

> Class ID: 4-digit (2-byte) hexadecimal Instance ID: 4-digit (2-byte) hexadecimal Attribute ID: 2-digit (1-byte) hexadecimal

## <span id="page-69-0"></span>**5-3-1 Reading General Status**

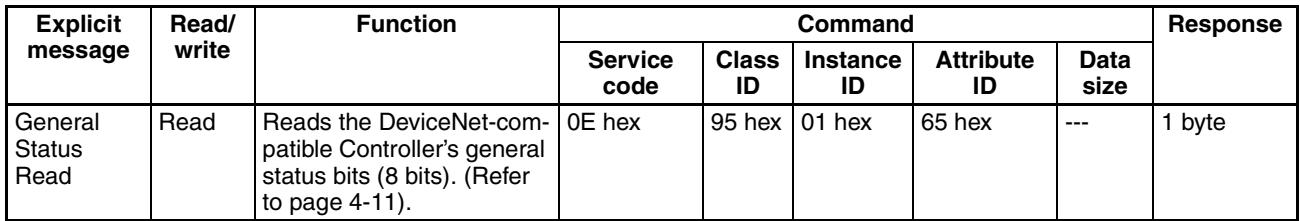

# <span id="page-69-1"></span>**5-3-2 Writing Maintenance Mode Data**

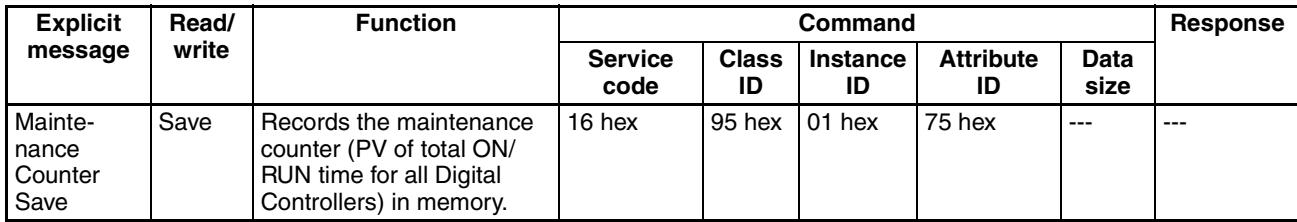

# <span id="page-69-2"></span>**5-3-3 Setting and Monitoring the Digital Controller Channels**

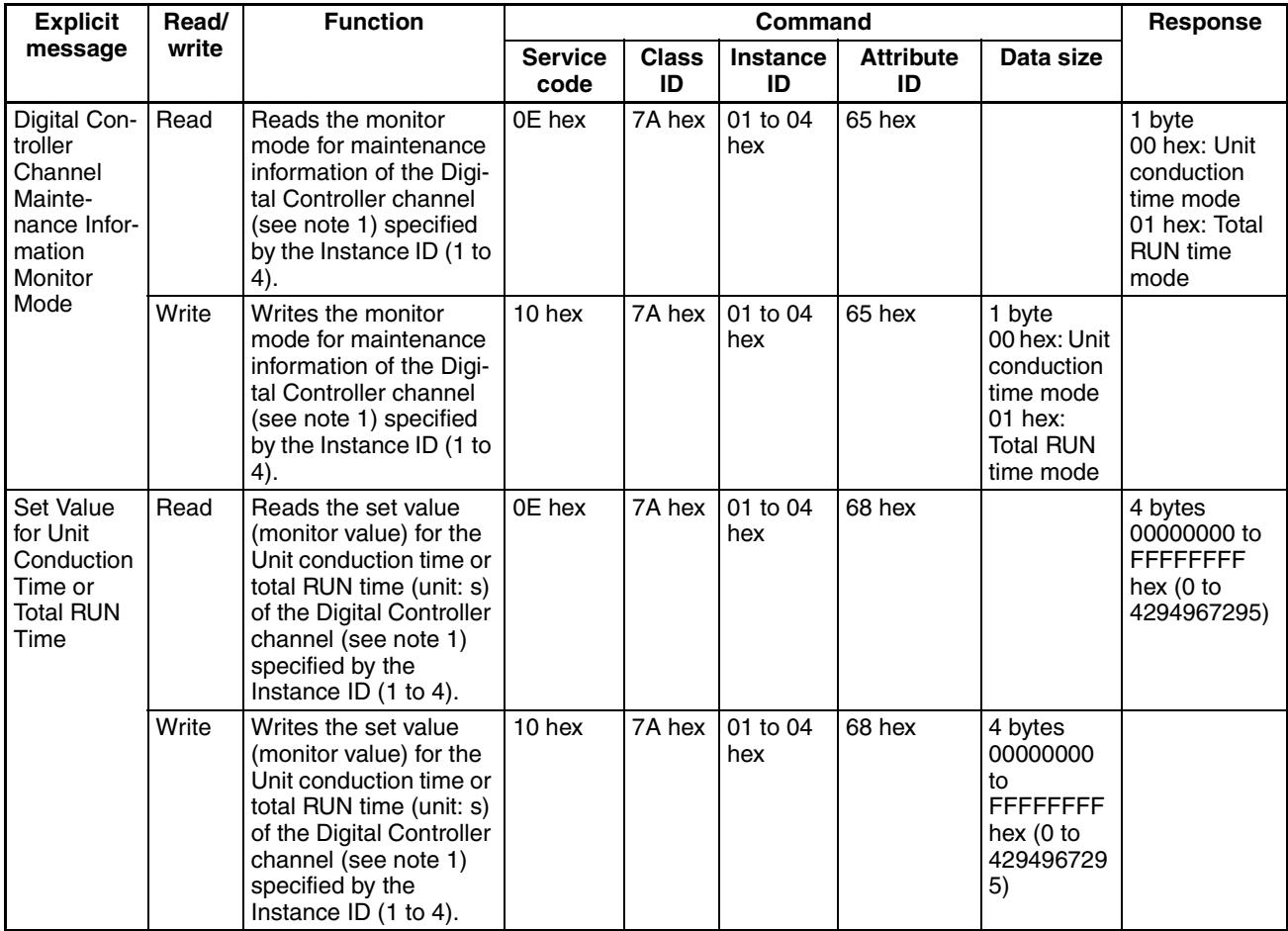

## *Explicit Messages Specific to DeviceNet-compatible Digital Controllers* **Section 5-3**

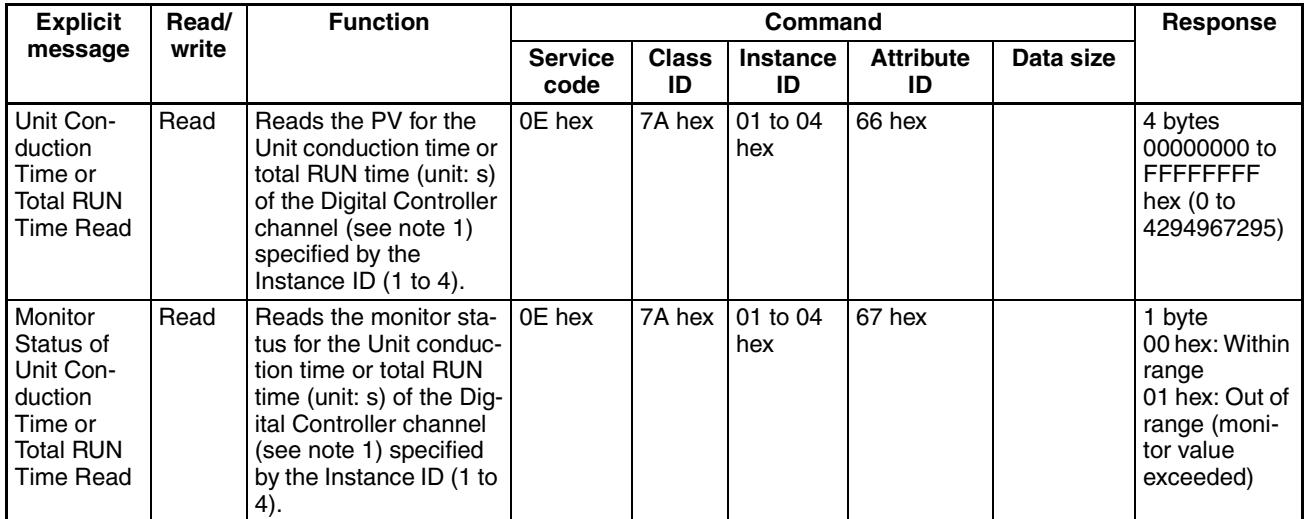

**Note** The following table shows the relationship between the Instance IDs (01 to 04) and the Digital Controller channels (1 to 4).

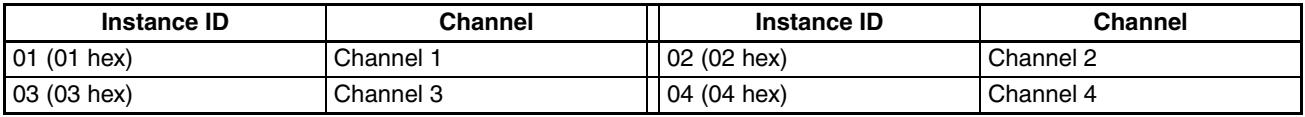

# **SECTION 6 Communications Performance**

This section provides information on the time required for a complete communications cycle, for an output response to be made to an input, to start the system, and to send messages.

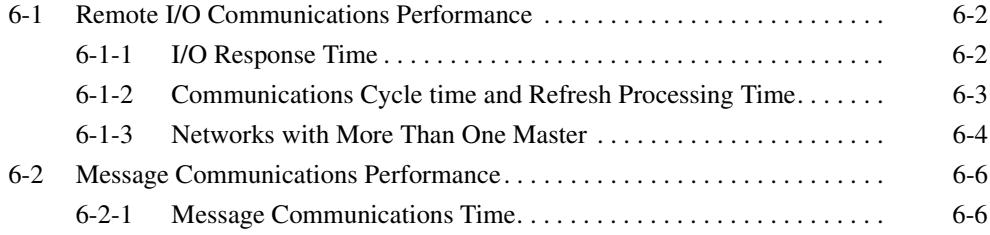
# <span id="page-72-1"></span>**6-1 Remote I/O Communications Performance**

The performance of remote I/O communications between an OMRON Master Unit and OMRON Slave is described in this section. Use this information for reference with precise timing is required.

The following conditions are assumed in the calculations provided in this section.

- The Master Unit is operating with the scan list enabled.
- All required slaves are participating in communications.
- No error has occurred in the Master Unit.
- No messages are being sent on the network by Configurators or other devices from other manufacturers.
- **Note** The calculations given in the section may not be accurate if a master from another manufacturer is used or if slaves from other manufacturers are used on the same network.

# <span id="page-72-0"></span>**6-1-1 I/O Response Time**

The I/O response time is the time required from when the master is notified of an input on an input slave until an output is made on an output slave (including ladder diagram processing in the PLC).

**CS/CJ-series, C200HX/HG/HE (-Z), and C200HS PLCs**

#### **Minimum I/O Response Time**

The minimum I/O response time occurs when the slave I/O refresh is performed immediately after the input is received by the master and the output is sent to the output slave at the beginning of the next I/O refresh.

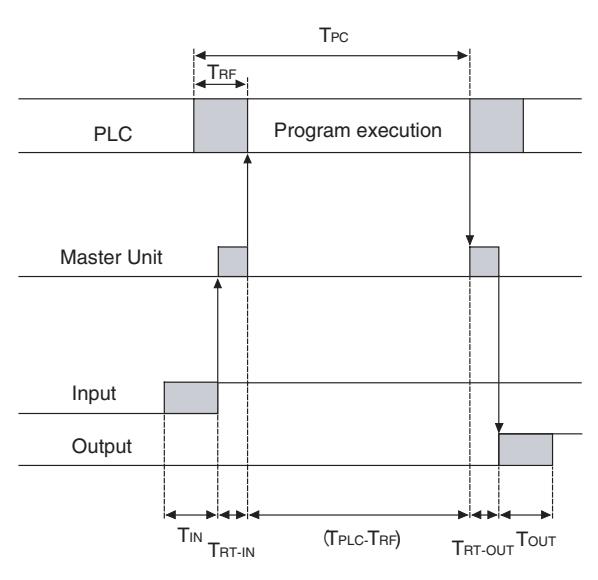

 $T_{IN}$ : ON/OFF delay time of the input slave (0 used as minimum value)  $T<sub>OUT</sub>$ : ON/OFF delay time of the output slave (0 used as minimum value)

- $T<sub>RT-IN</sub>:$  Communications time for one slave for input slaves
- $T<sub>RT-OUT</sub>:$  Communications time for one slave for output slaves
- $T_{\mathsf{PLC}}$ : Cycle time of PLC<br> $T_{\mathsf{PE}}$ : DeviceNet Unit ref

DeviceNet Unit refresh time at PLC

**Note** Refer to the operation manuals for the slaves for the input slave ON/OFF delay times and the output slave ON/OFF delay times. Refer to *[6-1-2 Com](#page-73-0)[munications Cycle time and Refresh Processing Time](#page-73-0)* and to the operation manual for the PLC for the PLC cycle time.

The minimum I/O refresh time can be calculated as follows:  $T_{\text{MIN}} = T_{\text{IN}} + T_{\text{RT-IN}} + (T_{\text{PI C}} - T_{\text{RF}}) + T_{\text{RT-OUT}} + T_{\text{OUT}}$ 

#### **Maximum I/O Response Time**

The maximum I/O response time occurs under the conditions shown in the following diagram.

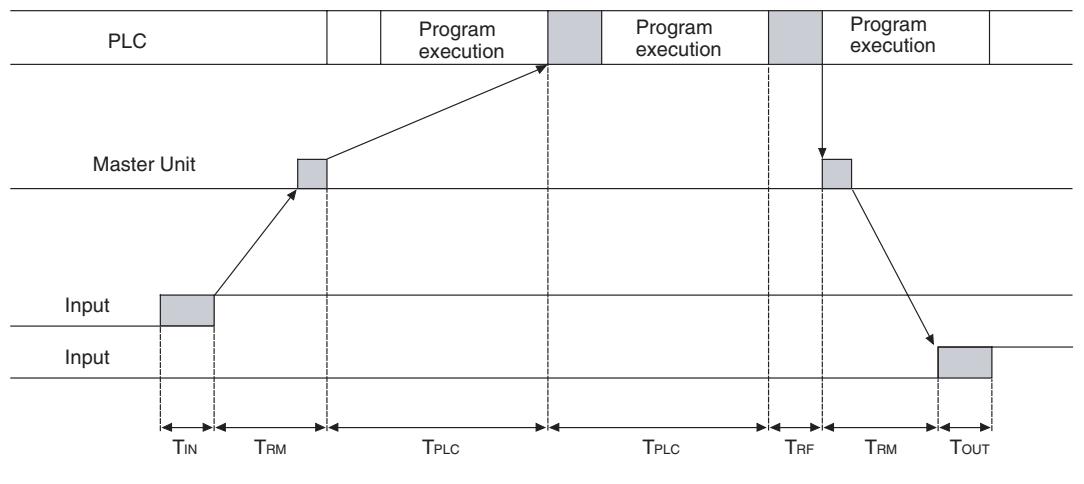

- $T_{IN}:$  ON/OFF delay time of the input slave (0 used as minimum value)
- $T<sub>OUT</sub>$ : ON/OFF delay time of the output slave (0 used as minimum value)
- $T<sub>RM</sub>:$  Communications time for entire network
- $T_{PIC}$ : Cycle time of PLC
- $T_{\text{RF}}$ : DeviceNet Unit refresh time at PLC
- **Note** Refer to the operation manuals for the slaves for the input slave ON/OFF delay times and the output slave ON/OFF delay times. Refer to *[6-1-2 Com](#page-73-0)[munications Cycle time and Refresh Processing Time](#page-73-0)* and to the operation manual for the PLC for the PLC cycle time.

<span id="page-73-2"></span>The maximum I/O refresh time can be calculated as follows:  $T_{MAX} = T_{IN} + 2 \times T_{RM} + 2 \times T_{PIC} + T_{RF} + T_{OUT}$ 

#### <span id="page-73-0"></span>**6-1-2 Communications Cycle time and Refresh Processing Time**

This section describes the communications cycle time and refresh processing time, which are required to calculate various processing times for DeviceNet.

#### <span id="page-73-1"></span>**Communications Cycle Time**

The communications cycle time is the time from the completion of a slave's I/O communications processing until I/O communications with the same slave are processed again. The communications cycle time is the maximum communications cycle time  $T_{IN} + T_{OUT}$ .

The equations used to calculate the communications cycle time are described here.

#### **Communications Cycle Time Equations**

Total communications cycle time = IN communications cycle time + OUT communications cycle time.

#### ■ **IN Communications Cycle Time**

IN communications cycle time =  $(39 \text{ ms} + 8 \text{ ms} \times \text{number of allocated data}) +$ (6 ms  $\times$  total allocated words in IN Areas 1 and 2)

#### ■ **OUT Communications Cycle Time**

OUT communications cycle time =  $(29 \text{ ms} + 27 \text{ ms} \times \text{number of allocated})$ data) +  $(7 \text{ ms} \times \text{total allocated words in OUT Areas 1 and 2})$ 

<span id="page-74-1"></span>**Refresh Processing Time** The refresh processing time is the time required for the CPU Unit of the PLC and the DeviceNet Master Unit to pass I/O information back and forth. The cycle time of the PLC is affected as described below when a DeviceNet Unit is mounted.

> **Note** Refer to the operation manuals for the PLCs for details on the refresh processing time and the PLC's cycle time.

> > The following times for I/O refreshing are added to the cycle time of the PLC when a Master Unit is mounted.

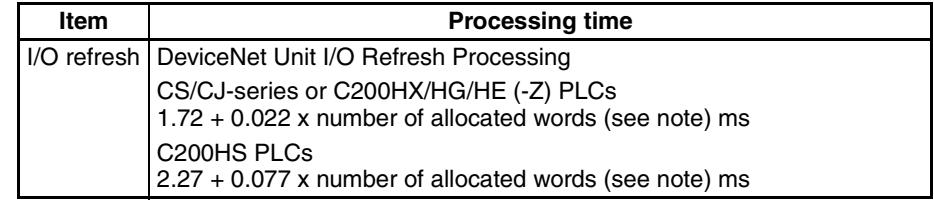

**Note** The number of allocated words is the total number of I/O area words allocated to all of the slaves. Any unused areas within the allocations must be included. For example, if only node address 1 with a 1-word input and node address 5 with a 1-word input are connected, the total number of words would be 5. When message communications are performed, the number of words required for message communications would have to be added to the above total number of words during the cycles in which message communications are processed.

#### **6-1-3 Networks with More Than One Master**

<span id="page-74-0"></span>The communications cycle time,  $T<sub>RM</sub>$ , when there is more than one master in the same network is described in this section. Here, a network with two masters is used as an example.

First, separate the network into two groups, slaves that perform remote I/O communications with master A and those that perform remote I/O communications with master B.

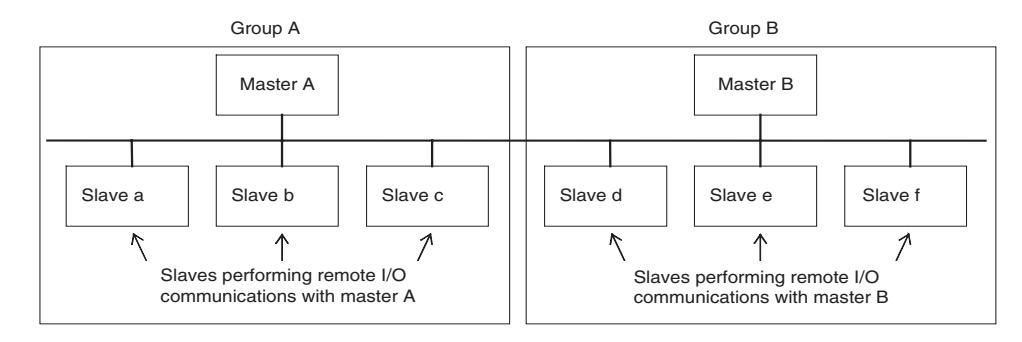

**Note** Although for convenience, the slave are positioned in groups with the masters, in the actual network, the physical positions of the slaves will not necessarily be related to the master with which they communicate.

> Next, calculate the communications cycle time for each group referring to *[6-1-](#page-73-0) [2 Communications Cycle time and Refresh Processing Time](#page-73-0)*.

#### **CS/CJ-series, C200HX/HG/HE (-Z), and C200HS PLCs**

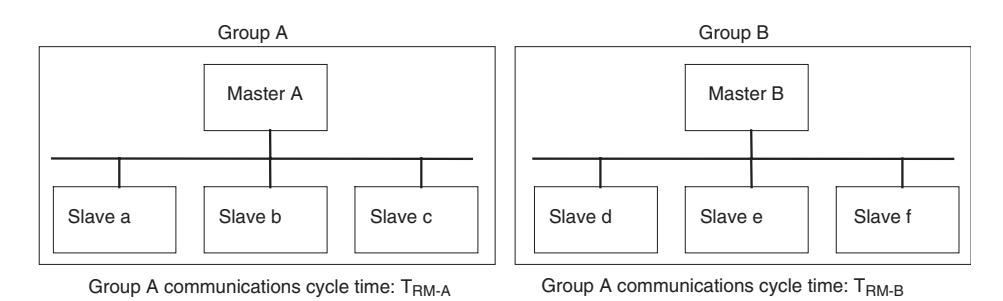

The communications cycle time for the overall network when there are two masters will be as follows:

$$
T_{RM} = T_{RM-A} + T_{RM-B}
$$

<span id="page-75-0"></span>Although this example uses a network with only two masters, the same method can be used for any number of masters. Simply divide the network up according to remote I/O communications groups and then add all of the communications cycle times for the individual groups to calculate the communications cycle time for the overall network.

#### <span id="page-75-1"></span>**System Startup Time** This section describes the system startup time for a Network, assuming that the scan list is enabled and that remote I/O communications are set to start automatically at startup. The system startup time is the delay from the time that the Master Unit is turned ON or restarted until the time remote I/O communications begin.

The system startup time when the Master Unit is set to start up immediately after power supplies of all the slaves are turned ON is different from when the Master Unit is restarted while communications are in progress. The startup times are shown in the following table.

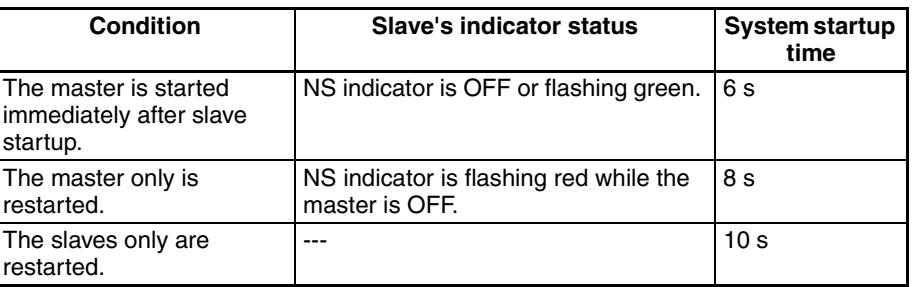

#### **Sample Program** The times described above are required for the DeviceNet system to start. The sample program in this section shows how to use the Master Slave Status to skip slave I/O processing until remote I/O communications have started.

**Note** Refer to the operation manual for the Master Unit for information on the Master Status Area.

> The following conditions apply to this sample program. PLC: CS1 Series Master Unit's unit number: 00

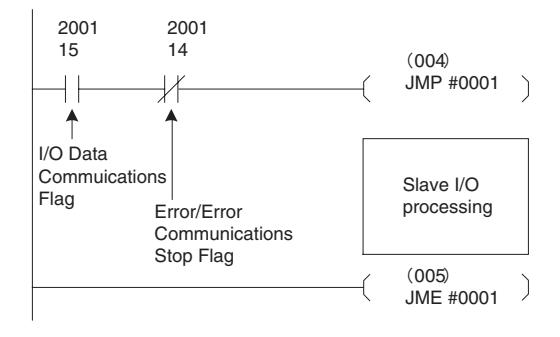

# **6-2 Message Communications Performance**

#### <span id="page-76-0"></span>**6-2-1 Message Communications Time**

The message communications time is the time required from when the Master Unit starts to send a message on the network until the entire message has been sent when a message is being sent from one node to another. The message will consist of data for a SEND or RECV instruction and a FINS command for an IOWR or CMND instruction.

**Note** If another message is sent before the message communications time elapses or is a message is received from another node before the message communications time elapses, the response message being sent or the message being received may be corrupted. When performing message communications it is thus necessary to allow the message communications time to elapse before performing message communications again using SEND, RECV, CMND, or IOWR instructions and to allow the message communications time to elapse between sending messages to the same node. If a send or receive message is corrupted, a record will be stored in the error log in the Master Unit. Use a FINS command to read the error record or use the Configurator to monitor the error log.

> The message communications time can be estimated using the following equation:

> Message communications time = Communications cycle time x  $\{$ (number of message bytes  $+ 15$ )  $\div 6 + 1$

> The number of message bytes in the number of bytes after the FINS command code. The communications cycle time will depend on whether remote I/O communications is being used and can be calculated as described next.

**Only Message Communications (Remote I/O Communications Stopped)**

**Note** The communications cycle time when remote I/O communications are stopped is 2 ms.

Communications cycle time =  $2$  (see note) +  $0.11 \times TB + 0.6 \text{ ms}$ 

TB depends on the baud range as follows: 500 KB/s: 2, 250 KB/s: 4, 125 KB/s: 8

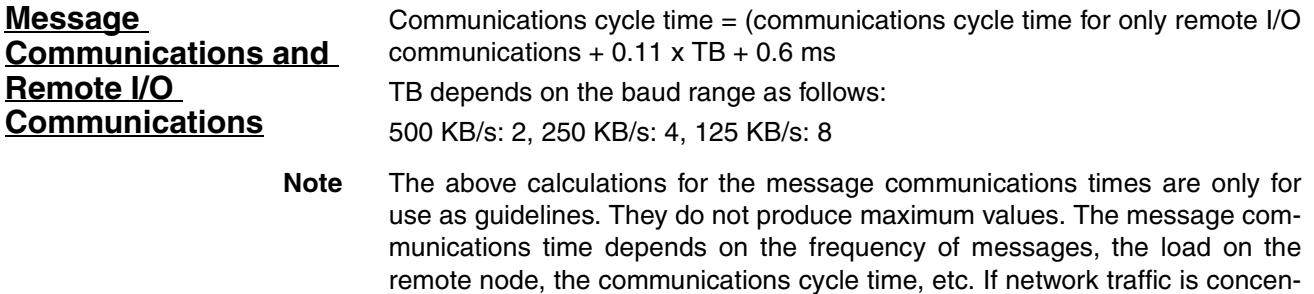

trated on one Master Unit, long times will be required that those produced by the above calculations. Be sure to consider this when designing the system.

# <span id="page-79-1"></span><span id="page-79-0"></span>**SECTION 7 Troubleshooting and Maintenance**

This section describes error processing, periodic maintenance operations, and troubleshooting procedures needed to keep the DeviceNet Network operating properly. Details on resetting replaced Controllers are also provided. Read through the error processing procedures in both this manual and the operation manual for the DeviceNet master being used before operation so that operating errors can be identified and corrected more quickly.

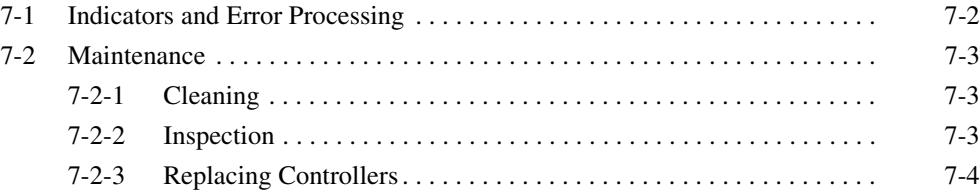

# <span id="page-80-0"></span>**7-1 Indicators and Error Processing**

<span id="page-80-2"></span><span id="page-80-1"></span>The following table lists the indicator status when errors occur, the probable causes and processing.

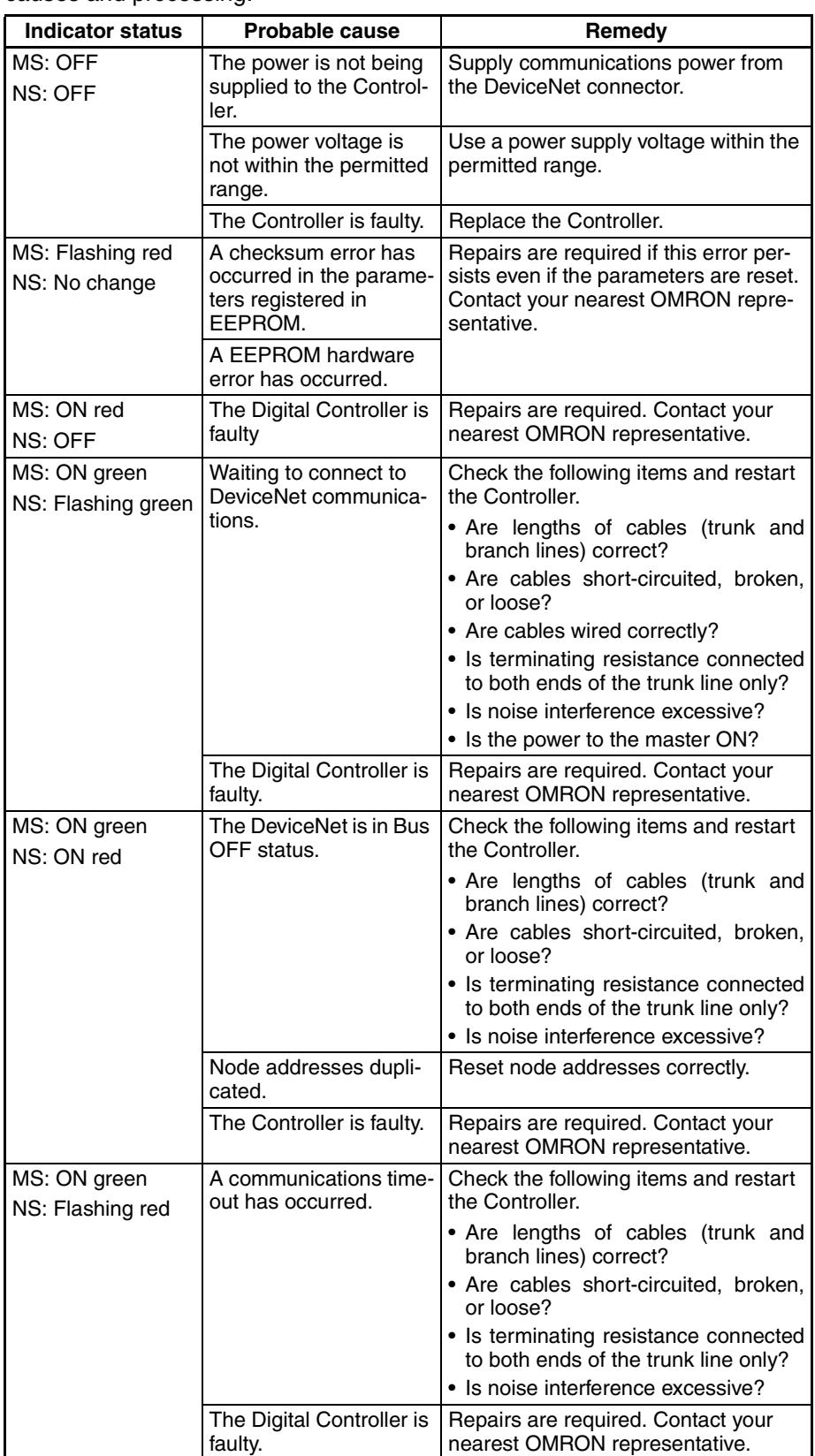

### <span id="page-81-1"></span>**7-2 Maintenance**

<span id="page-81-5"></span>This section describes the routine cleaning and inspection recommended as regular maintenance. Handling methods when replacing Controllers are also explained here.

#### <span id="page-81-3"></span><span id="page-81-0"></span>**7-2-1 Cleaning**

Clean the Controllers regularly as described below in order to keep the Network in its optimal operating condition.

- Wipe the Controller with a dry, soft cloth for regular cleaning.
- When dust or dirt cannot be removed with a dry cloth, dampen the cloth with a neutral cleanser (2%), wring out the cloth, and wipe the Controller.
- Smudges may remain on the Controller from gum, vinyl, or tape that was left on for a long time. Remove these smudges when cleaning.
- <span id="page-81-4"></span>**Note** Never use volatile solvents, such as paint thinner or benzene, or chemical wipes to clean the Controller. These substances may damage the surface of the Controller.

#### <span id="page-81-2"></span>**7-2-2 Inspection**

Inspect the system periodically to keep it in its optimal operating condition.

In general, inspect the system once every 6 to 12 months, but inspect more frequently if the system is used in high-temperature, humid, or dusty conditions.

**Inspection Equipment** Prepare the following equipment before inspecting the system.

**Equipment Required for Regular Inspection** A flat-blade and a Phillips screwdriver, a screwdriver for connecting communications connectors, a tester (or a digital voltmeter), industrial alcohol, and a clean cloth are required for routine inspection.

**Other Equipment that May Be Required**

**Inspection Procedure** Check the items in the following table and correct any condition that is below standard by adjusting the Controller or improving the environmental conditions.

A synchroscope, oscilloscope, thermometer, or hygrometer may be required.

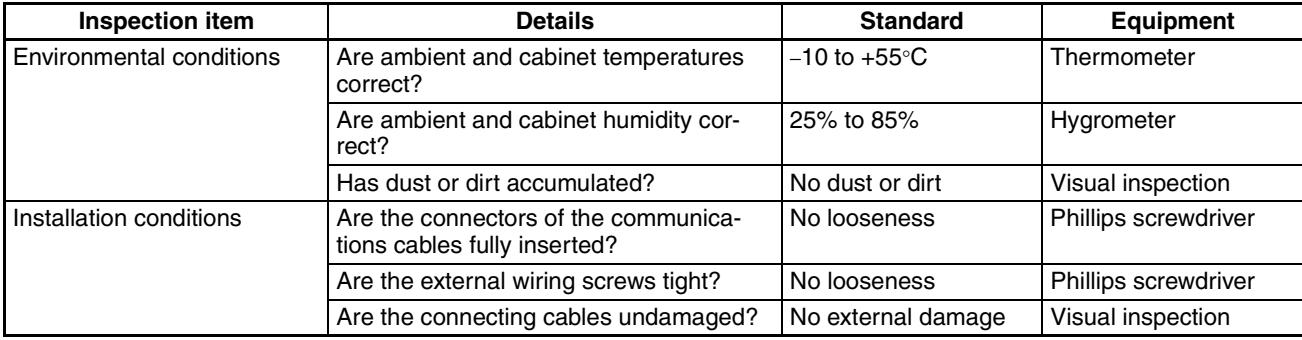

#### <span id="page-82-0"></span>**7-2-3 Replacing Controllers**

<span id="page-82-1"></span>The Network consists of the DeviceNet Master Unit and Slave Units. The entire network is affected when a Unit is faulty, so a faulty Unit must be repaired or replaced quickly. We recommend having spare Units available to restore Network operation as quickly as possible.

**Precautions C** Observe the following precautions when replacing a faulty Controller.

- After replacement make sure that there are no errors with the new Controller.
- When a Controller is being returned for repair, attach a sheet of paper detailing the problem and return the Controller to your OMRON dealer.
- If there is a faulty contact, try wiping the contact with a clean, lint-free cloth dampened with alcohol.
- **Note** Before replacing a Controller, always stop Network communications and turn OFF the power to all the nodes in the Network.

# <span id="page-83-4"></span><span id="page-83-2"></span><span id="page-83-1"></span><span id="page-83-0"></span>**Appendix A Detailed DeviceNet Specifications**

# **Data Size and Connection Types**

If the connection type can be set when another company's configurator is being used, select a connection supported by the DeviceNet Communications Unit.

The following table shows the connection types and data sizes for OMRON DeviceNet Communications Units.

<span id="page-83-3"></span>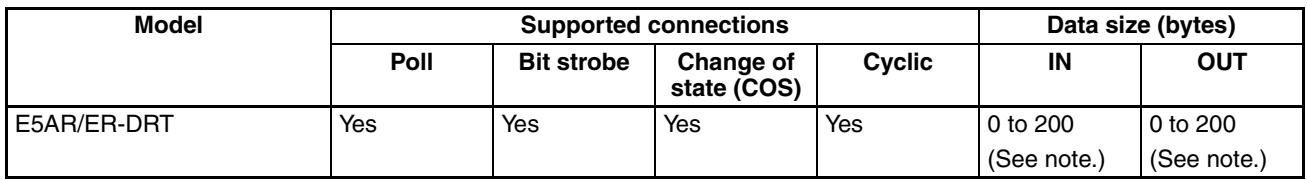

**Note** The size of the IN/OUT Areas depends on the setting.

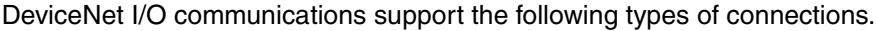

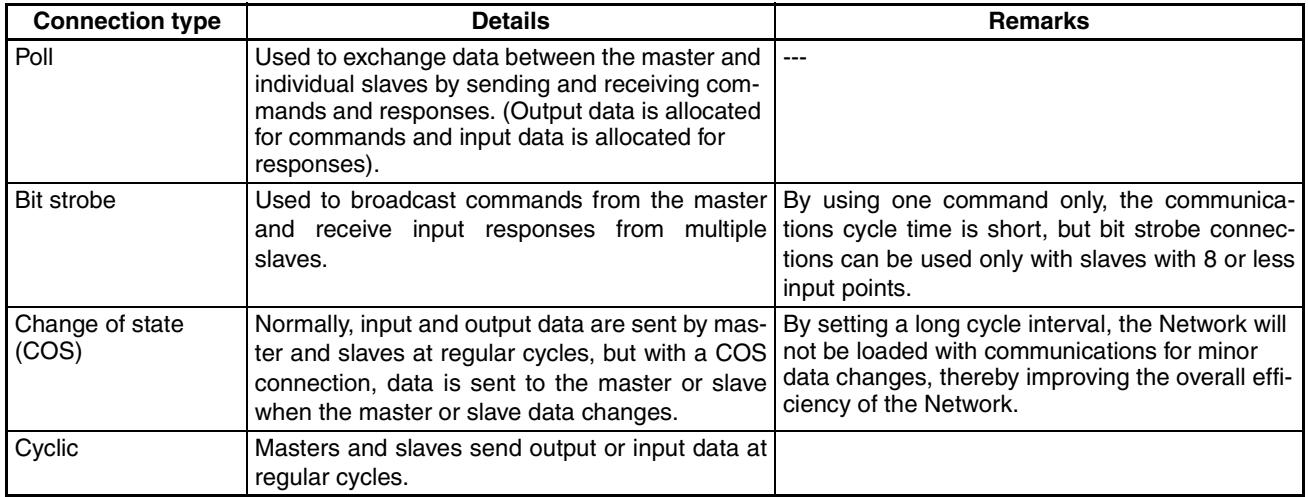

# <span id="page-84-0"></span>**Device Profiles**

The following device profiles contain more detailed DeviceNet specifications for DeviceNet communications if more information needs to be registered in the scan list.

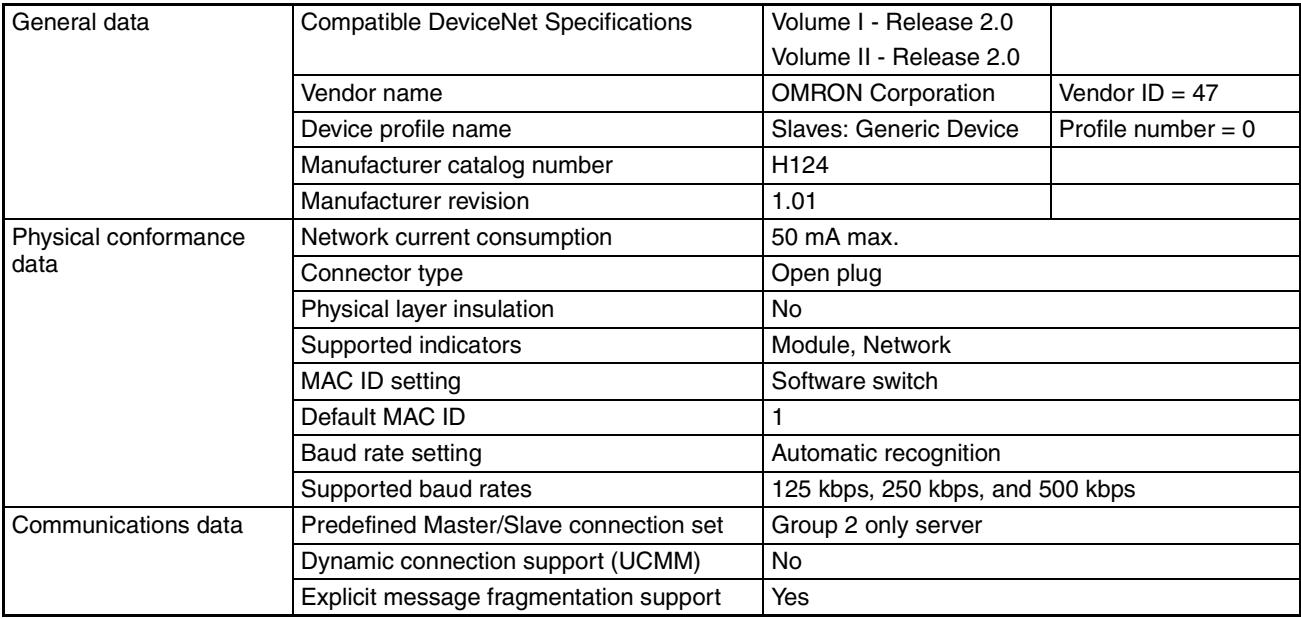

# **Appendix B Mounted Objects**

# **Identity Object (0x01)**

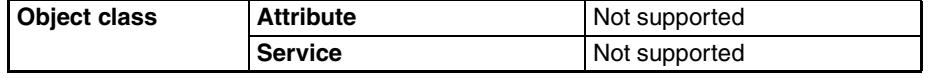

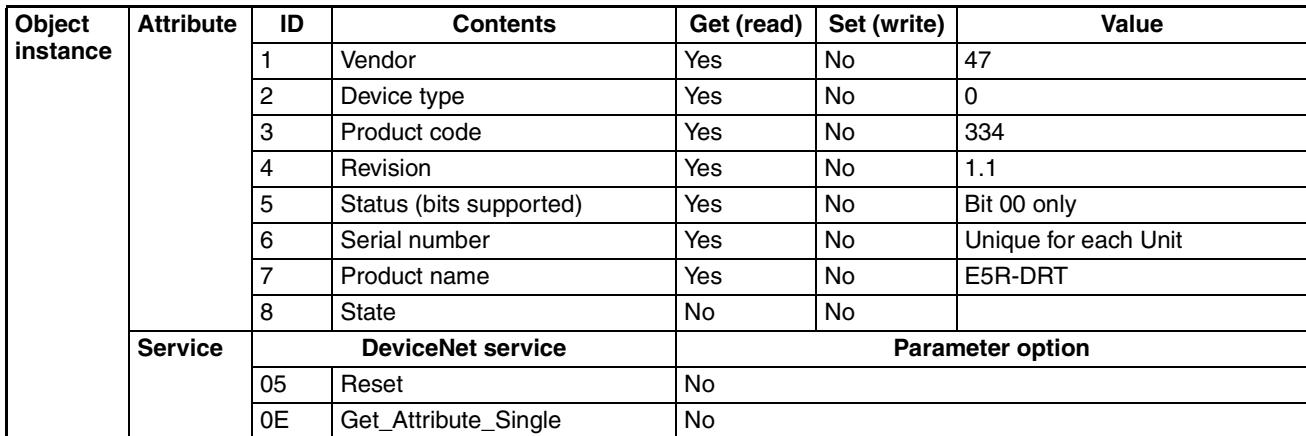

# **Message Router Object (0x02)**

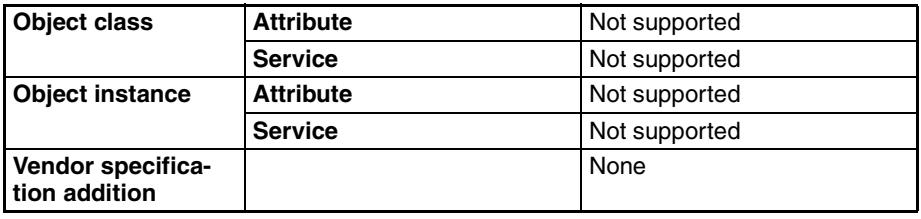

# **DeviceNet Object (0x03)**

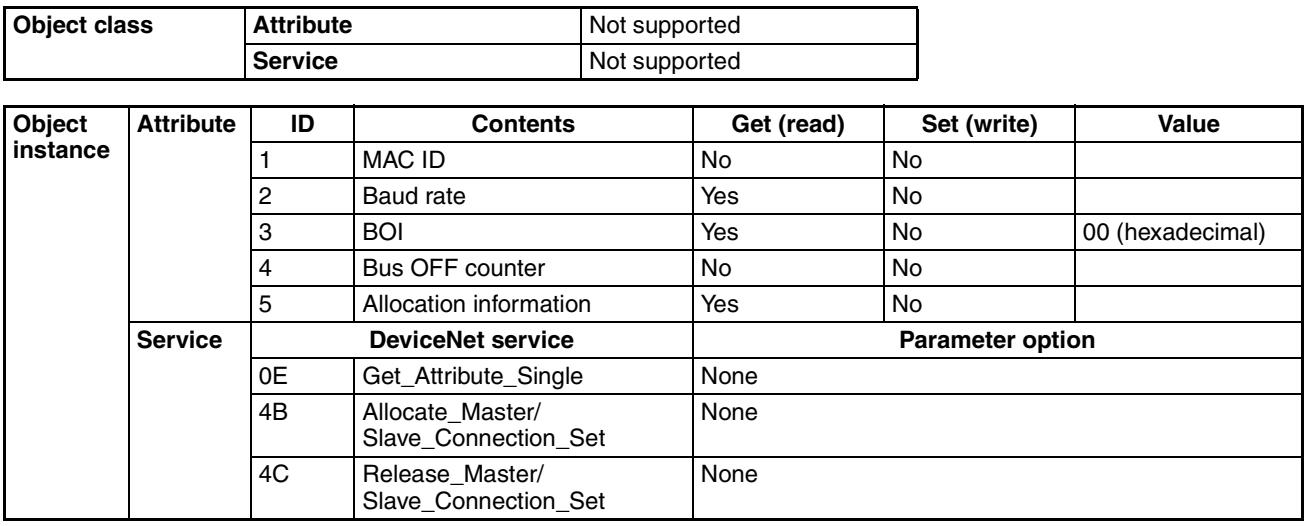

# **Assembly Object (0x04)**

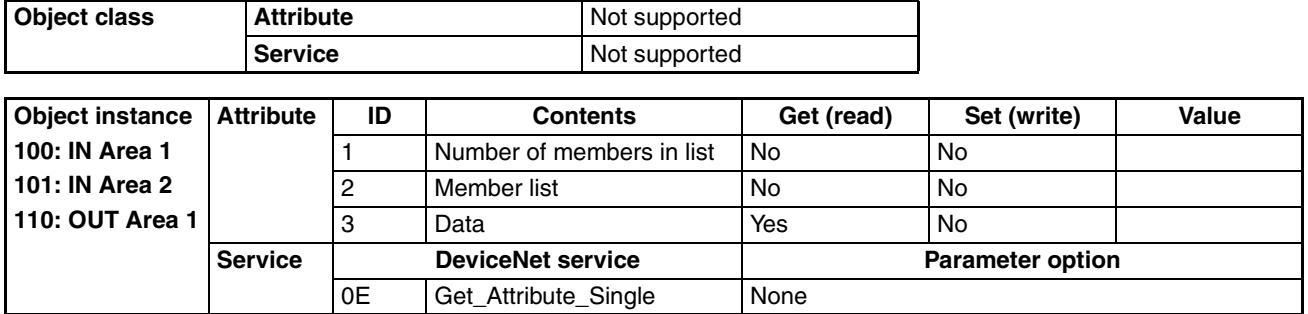

# **Connection Object (0x05)**

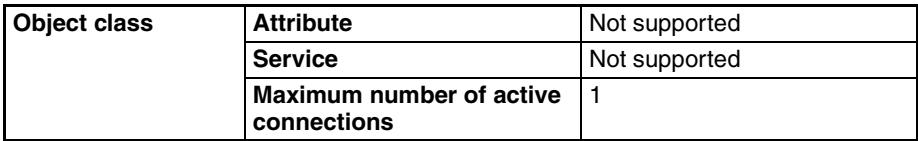

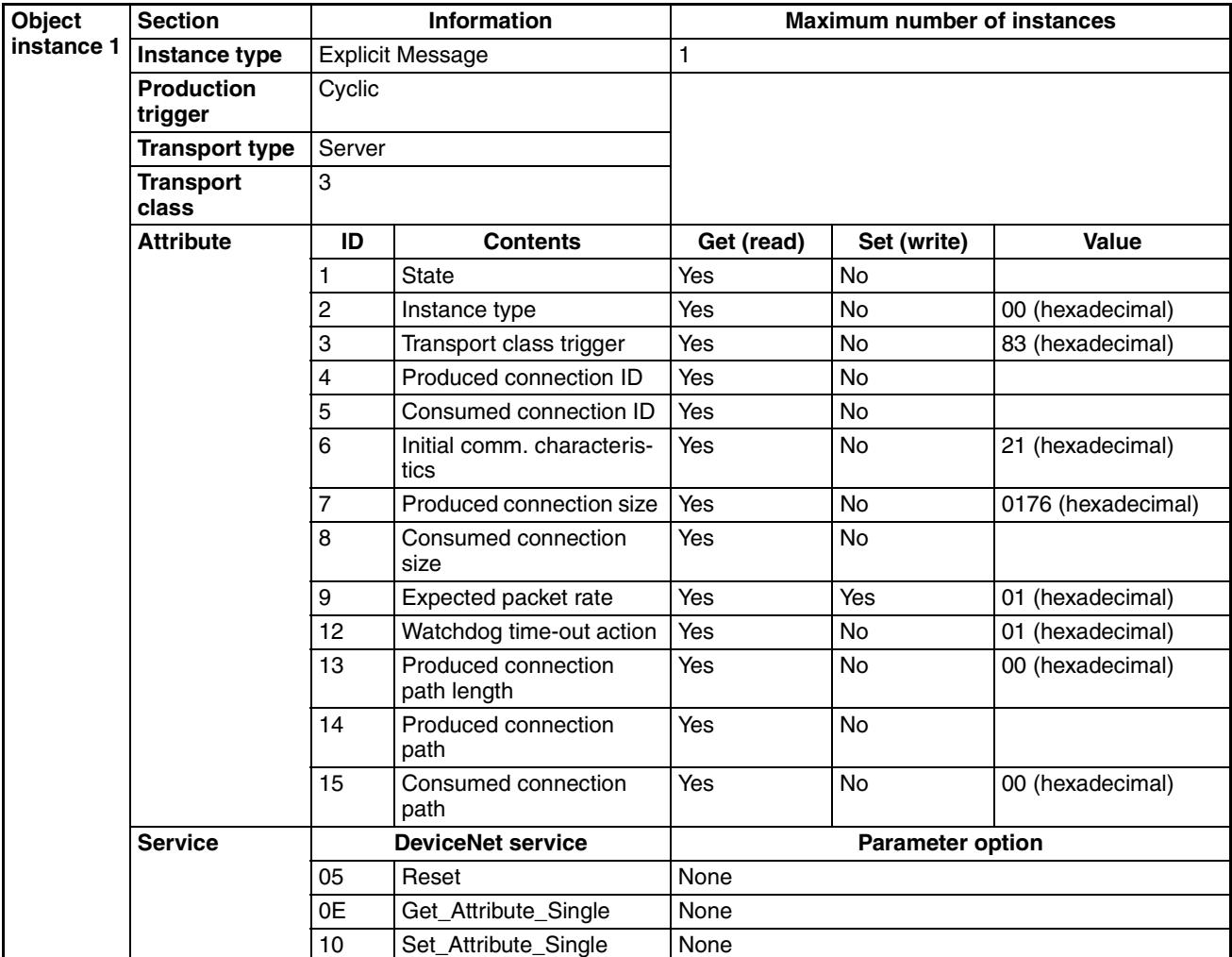

#### *Mounted Objects* **Appendix B**

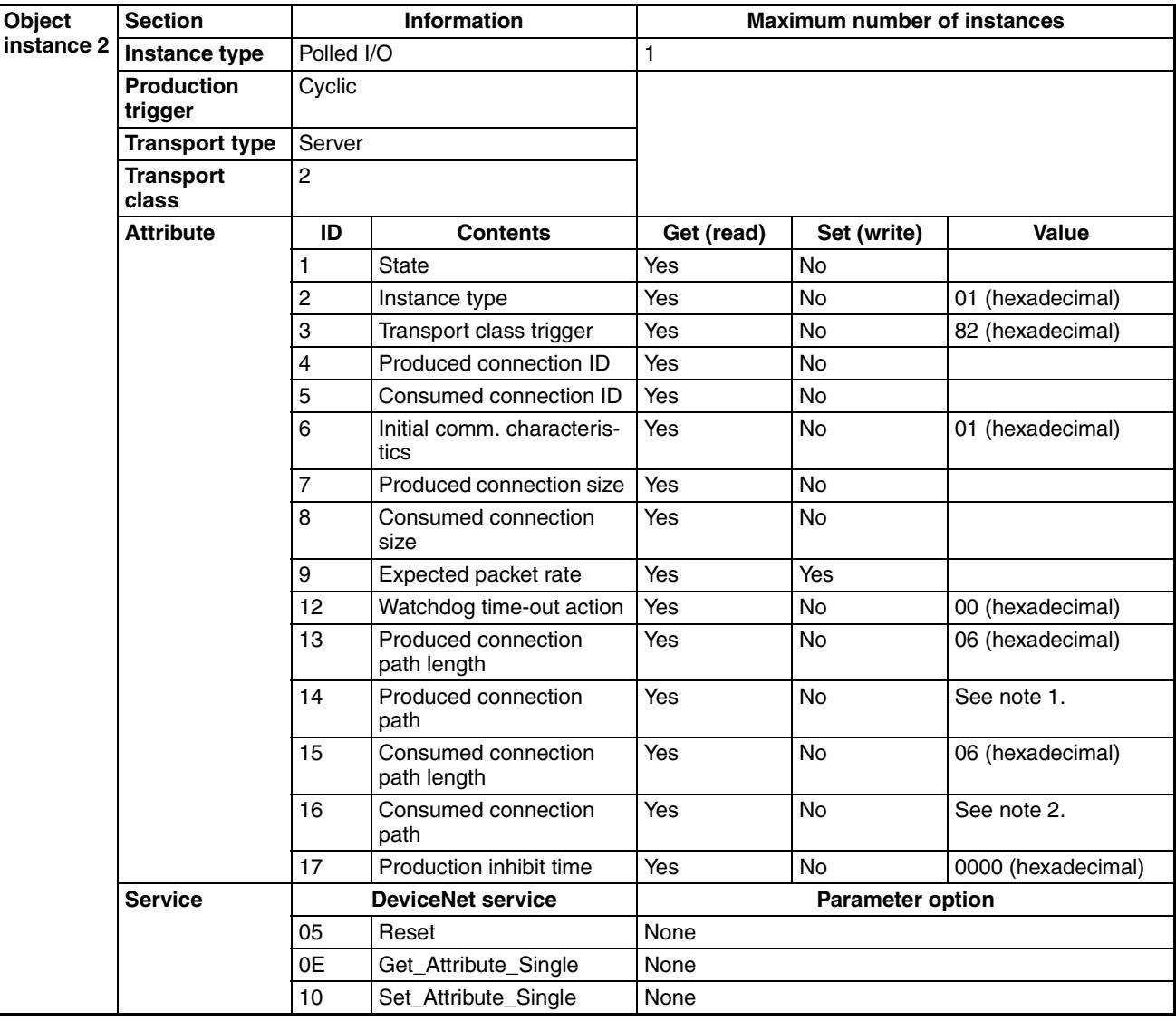

- 1. Produced Connection Paths IN Area 1: 20\_04\_24\_64\_30\_03 IN Area 2: 20\_04\_24\_65\_30\_03
- 2. Consumed Connection Paths OUT Area: 20\_04\_24\_6E\_30\_03

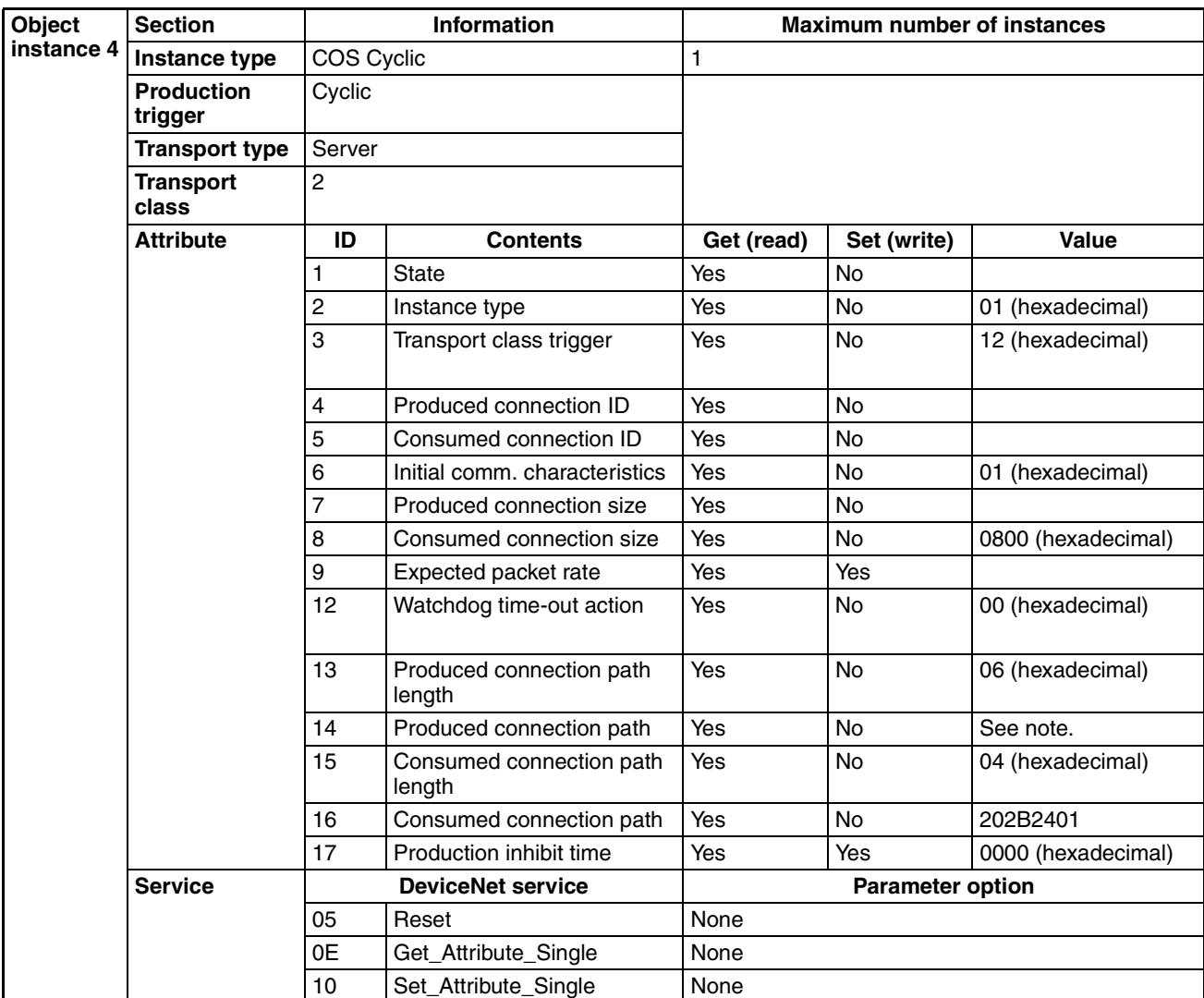

**Note** Produced Connection Paths IN Area 1: 20\_04\_24\_64\_30\_03 IN Area 2: 20\_04\_24\_65\_30\_03

# <span id="page-91-2"></span><span id="page-91-1"></span><span id="page-91-0"></span>**Appendix C DeviceNet Connection Hardware**

# **DeviceNet Communications Cables**

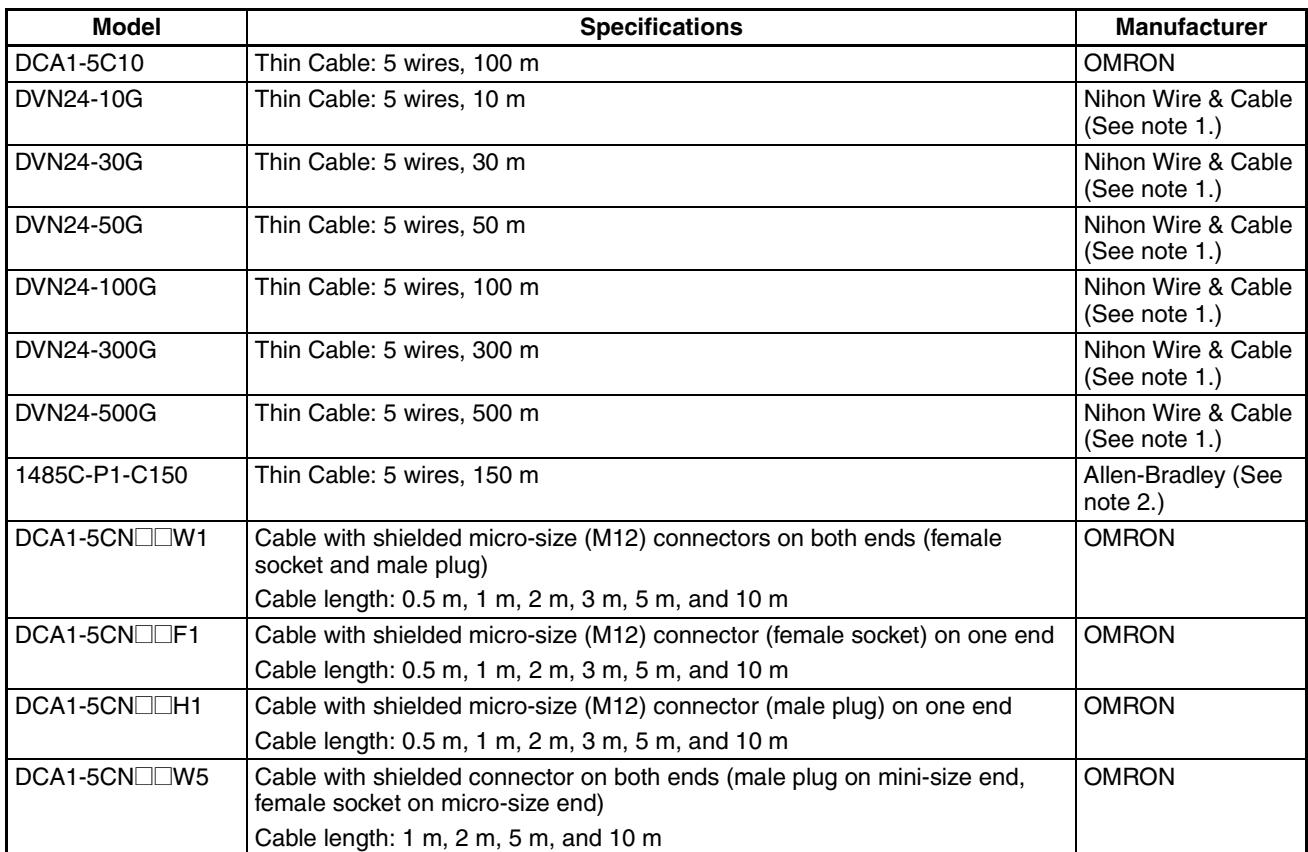

**Note** 1. The product specifications for these cables are identical to the OMRON cable specifications.

<span id="page-91-3"></span>2. The cables made by Allen-Bradley are stiffer than the cables made by OMRON and Nihon Wire & Cable Company Ltd., so do not bend the Allen-Bradley cables as much as the others.

Other DeviceNet communications cables are available from the following manufacturers. For details, refer to the product catalogs on the ODVA web site (http://www.odva.astem.or.jp/) or contact the manufacturer directly.

# <span id="page-91-4"></span>**DeviceNet Connector**

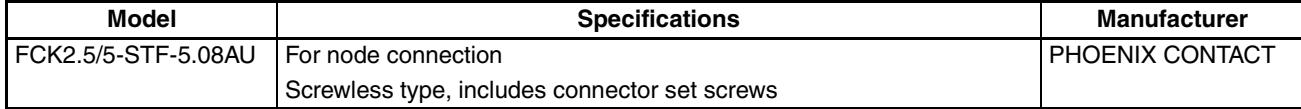

# <span id="page-92-1"></span><span id="page-92-0"></span>**Crimp Terminals for DeviceNet Communications Cables**

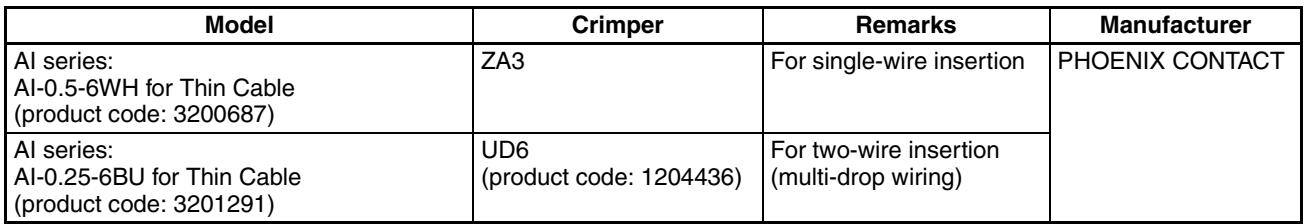

# <span id="page-92-4"></span>**Terminating Resistors for DeviceNet Network**

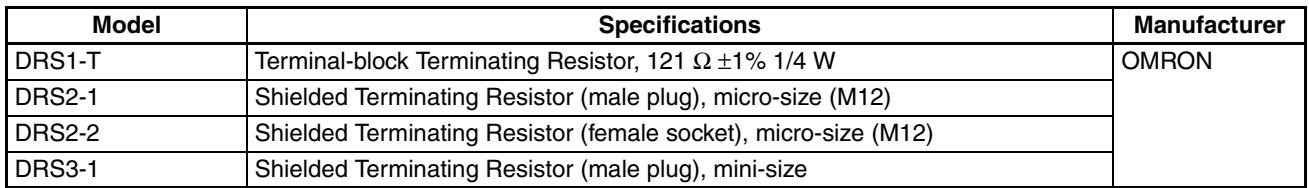

A Terminating Resistor can also be connected to a T-branch Tap or a one-branch Power Supply Tap.

# <span id="page-92-3"></span>**T-branch Taps**

# <span id="page-92-2"></span>**One-branch Taps**

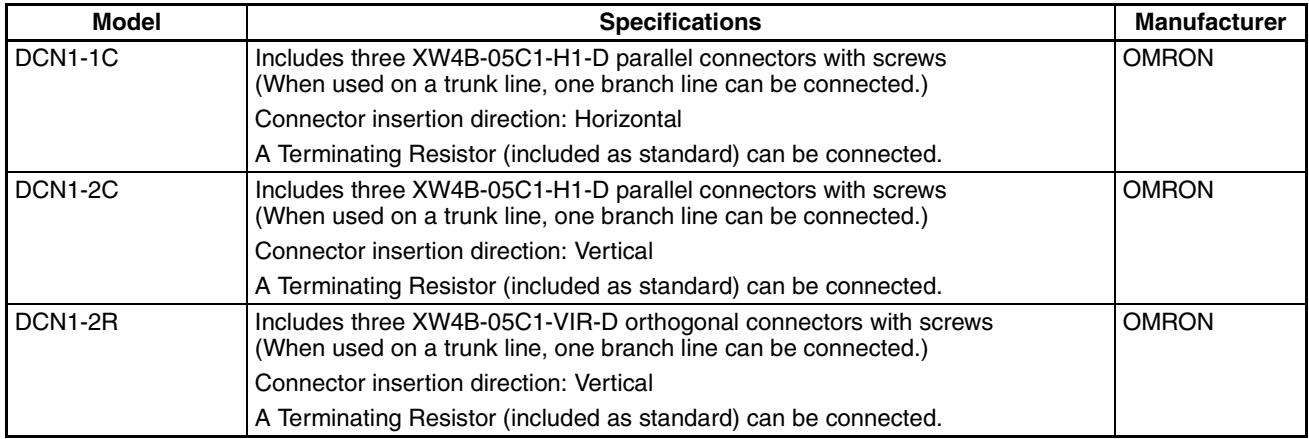

### <span id="page-92-5"></span>**Three-branch Taps**

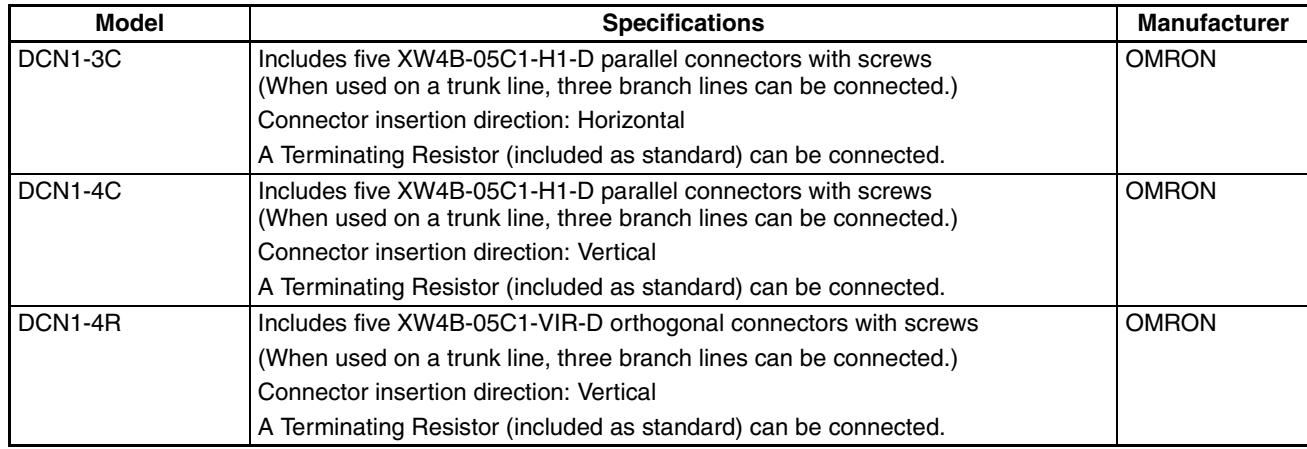

# <span id="page-93-1"></span>**Shielded T-branch Connectors**

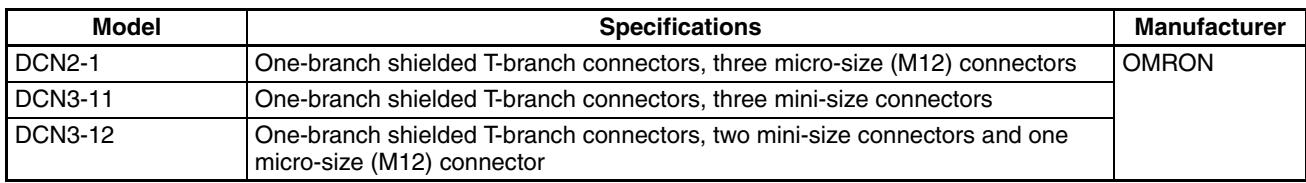

# <span id="page-93-0"></span>**One-branch Power Supply Tap**

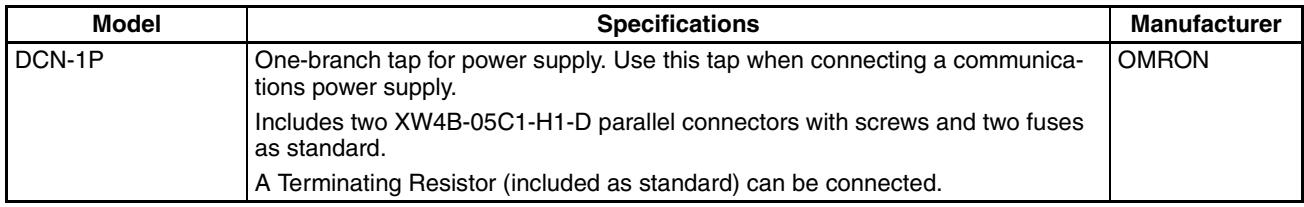

# **Glossary**

The following table provides a list of commonly used DeviceNet terms.

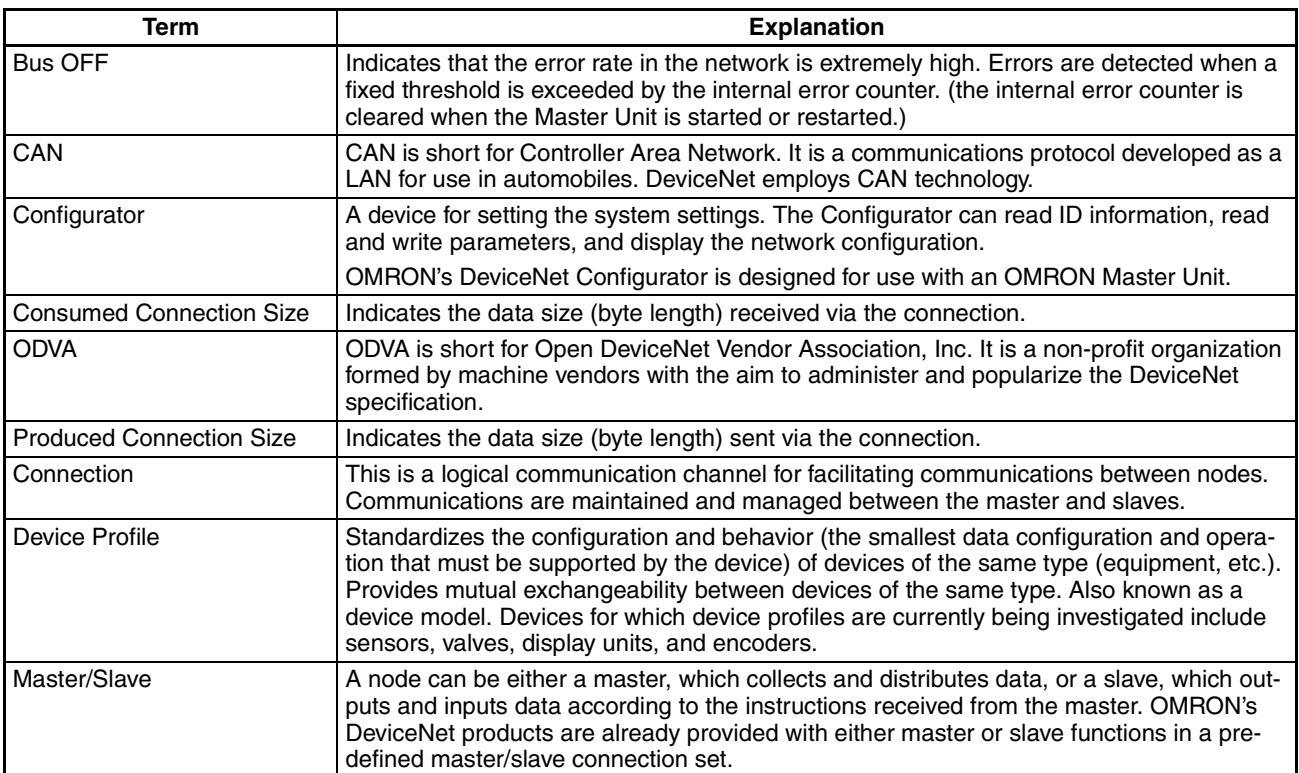

#### *Glossary*

# **Index**

# **A**

accumulated ON (RUN) time monitor, [2-5](#page-27-0) AT cancel, [4-12](#page-58-0) AT execute, [4-12](#page-58-1) auto mode, [4-12](#page-58-2) auto/manual, [4-12](#page-58-3) auxiliary outputs (terminals), [3-12](#page-40-0)

# **B**

bank selection, [4-12](#page-58-4) bit strobe, [A-1](#page-83-0)

# **C**

cables communications cables models, [C-1](#page-91-0) change of state (COS), [A-1](#page-83-1) cleaning, [7-3](#page-81-3) command block, [5-3,](#page-65-0) [5-5,](#page-67-0) [5-6](#page-68-0) communications cables, [C-1](#page-91-1) connection example, [1-2](#page-18-0) cycle time, [6-3](#page-73-1) distance, [1-5](#page-21-0) error operation, [2-5](#page-27-1) performance, [xvii,](#page-15-0) [6-1](#page-71-0) specifications, [1-5](#page-21-1) Communications Power Voltage Monitor Error Flag, [4-11](#page-57-0) CompoWay/F ASCII commands, [5-3](#page-65-1), [5-5](#page-67-1) CompoWay/F binary commands, [5-3,](#page-65-2) [5-5](#page-67-2) CompoWay/F commands, [5-4](#page-66-0) Configurator operations, [2-3](#page-25-0) connections, [2-2](#page-24-0) hardware, [C-1](#page-91-2) connectors attaching, [3-16](#page-44-0) models, [C-1](#page-91-3) control outputs (terminals), [3-11](#page-39-0) crimp terminals, [3-16](#page-44-1), [C-2](#page-92-0) models, [C-2](#page-92-1) current consumption, [1-5](#page-21-2) cyclic, [A-1](#page-83-2)

### **D**

device profiles, [A-2](#page-84-0) DeviceNet communications cables, [C-1](#page-91-0) preparing, [3-15](#page-43-0) wiring, [3-15](#page-43-1) DeviceNet communications connector, [2-2](#page-24-1) DeviceNet Communications Unit connector, [3-16](#page-44-2) DeviceNet Connector, [C-1](#page-91-4)

# **E**

EC Directives, [xiii](#page-11-0) conformance, [xiii](#page-11-1) EMC Directives, [xiii](#page-11-2) error codes, [5-4](#page-66-1) event inputs (terminals), [3-13](#page-41-0) explicit messages, [1-3](#page-19-0), [5-2](#page-64-0) basic message format, [5-3](#page-65-3) error codes, [5-4](#page-66-2) General Status Read, [5-7](#page-69-0) Maintenance Counter Save, [5-7](#page-69-1) sending, [5-6](#page-68-1) Set Value for Unit Conduction Time or Total RUN Time, [5-7](#page-69-2) specific to DeviceNet, [5-6](#page-68-2) types, [5-2](#page-64-1) Unit Conduction Time or Total RUN Time Read, [5-8](#page-70-0) external dimensions, [3-2](#page-30-0)

# **G**

general status, [4-3](#page-49-0), [4-11](#page-57-1)

# **I**

I/O allocations, [4-2](#page-48-0) area size, [4-3](#page-49-1) data size, [4-3](#page-49-2), [4-5](#page-51-0) default values, [4-4](#page-50-0) parameters, [4-3](#page-49-3) settings, [4-5](#page-51-1) I/O response time, [6-2](#page-72-0) IN Area, [4-3](#page-49-4) indicators, [3-3,](#page-31-0) [7-2](#page-80-1) troubleshooting, [7-2](#page-80-2) initialize setting, [4-12](#page-58-5) inputs (terminals), [3-10](#page-38-0)

#### *Index*

inspection, [7-3](#page-81-4) installation, [3-4](#page-32-0) instance ID, [5-8](#page-70-1) insulation blocks, [3-18](#page-46-0)

# **L**

latch reset, [4-12](#page-58-6)

# **M**

maintenance, [xvii,](#page-15-1) [7-1,](#page-79-0) [7-3](#page-81-5) replacing Units, [7-4](#page-82-1) manual mode, [4-12](#page-58-7) message communications time, [6-6](#page-76-0) module status (MS indicator), [3-3](#page-31-1)

# **N**

network power monitor, [2-4](#page-26-0) network status (NS indicator), [3-3](#page-31-2) networks with multiple masters, [6-4](#page-74-0)

# **O**

One-branch Power Supply Taps, [C-3](#page-93-0) One-branch Taps, [C-2](#page-92-2) operation commands, [4-12](#page-58-8) OUT Area, [4-3](#page-49-5) Output Enable Bits, [4-4](#page-50-1), [4-11](#page-57-2)

# **P**

panel cutout dimensions, [3-4](#page-32-1) part names, [3-2](#page-30-1) poll, [A-1](#page-83-3) potentiometer inputs (terminals), [3-13](#page-41-1) power supply (terminals), [3-10](#page-38-1) precautions wiring, [3-9](#page-37-0) programming samples, [4-13,](#page-59-0) [4-16](#page-62-0) protect level move to, [4-12](#page-58-9) pulling out the Controller, [3-5](#page-33-0)

## **R**

refresh processing time, [6-3](#page-73-2), [6-4](#page-74-1) remote I/O communications, [1-2](#page-18-1), [1-3](#page-19-1), [4-1](#page-47-0) performance, [6-2](#page-72-1) removing Controllers, [3-5](#page-33-0) replacing Controllers, [7-4](#page-82-1) replacing Units, [7-4](#page-82-1) response block, [5-3,](#page-65-4) [5-5,](#page-67-3) [5-6](#page-68-3) RUN/STOP, [4-12](#page-58-10)

# **S**

Setting Area 1 move to, [4-12](#page-58-11) setup procedure, [2-2](#page-24-0) Shielded T-branch Connectors, [C-3](#page-93-1) slaves maximum number, [1-5](#page-21-3) software reset, [4-12](#page-58-12) SP mode, [4-12](#page-58-13) specifications communications, [1-5](#page-21-1) DeviceNet, [A-1](#page-83-4) general, [1-5](#page-21-4) startup time, [6-5](#page-75-0) status, [4-3,](#page-49-6) [4-9](#page-55-0) strobe, [4-12,](#page-58-14) [4-14](#page-60-0) supply voltage, [1-5](#page-21-5) system startup time, [6-5](#page-75-1)

# **T**

T-branch Taps, [C-2](#page-92-3) terminal arrangement, [3-6](#page-34-0) Terminating Resistors, [C-2](#page-92-4) Three-branch Taps, [C-2](#page-92-5) transfer outputs (terminals), [3-11](#page-39-0) troubleshooting, [1-xvii](#page-15-2), [7-1](#page-79-1)

### **U**

Unit Maintenance Flag, [4-11](#page-57-3)

# **W**

wiring, [3-10](#page-38-2) precautions, [3-9](#page-37-0) write mode, [4-12](#page-58-15)

#### *Index*

# **Revision History**

A manual revision code appears as a suffix to the catalog number on the front cover of the manual.

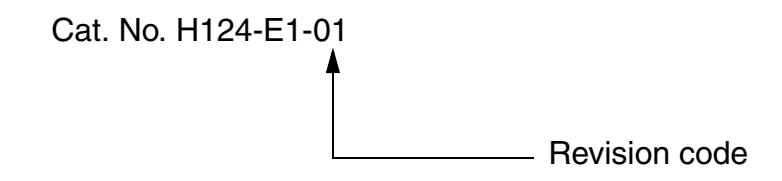

The following table outlines the changes made to the manual during each revision. Page numbers refer to the previous version.

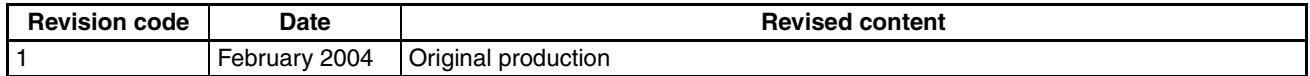

# **Terms and Conditions of Sale**

- Offer; Acceptance. These terms and conditions (these "Terms") are deemed part of all quotes, agreements, purchase orders, acknowledgments, price lists, catalogs, manuals, brochures and other documents, whether electronic or in writing, relating to the sale of products or services (collectively, the "Products") by Omron Electronics LLC and its subsidiary companies ("Omron"). Omron<br>objects to any terms or conditions proposed in Buyer's purchase order or other<br>documents which are inconsistent with, or in addition to, these Terms.<br>P
- on any unshipped portions of outstanding orders. Payments for Products are due net 30 days unless otherwise stated in the invoice.
- 3. <u>Discounts,</u> Cash discounts, if any, will apply only on the net amount of invoices<br>sent to Buyer after deducting transportation charges, taxes and duties, and<br>be allowed only if (i) the invoice is paid according to Omro
- and (ii) Buyer has no past due amounts.<br>4. Interest. Omron, at its option, may charge Buyer 1-1/2% interest per month or<br>the maximum legal rate, whichever is less, on any balance not paid within the stated terms.
- 
- 5. <u>Orders</u>. Omron will accept no order less than \$200 net billing.<br>6. <u>Governmental Approvals.</u> Buyer shall be responsible for, and shall bear all costs involved in, obtaining any government approvals required for the impor-tation or sale of the Products.
- 7. Taxes. All taxes, duties and other governmental charges (other than general real property and income taxes), including any interest or penalties thereon, imposed directly or indirectly on Omron or required to be collected directly or indirectly by Omron for the manufacture, production, sale, delivery, importa-tion, consumption or use of the Products sold hereunder (including customs duties and sales, excise, use, turnover and license taxes) shall be charged to and remitted by Buyer to Omron.
- Financial. If the financial position of Buyer at any time becomes unsatisfactory to Omron, Omron reserves the right to stop shipments or require satisfactory security or payment in advance. If Buyer fails to make payment or otherwise comply with these Terms or any related agreement, Omron may (without liabil-ity and in addition to other remedies) cancel any unshipped portion of Products sold hereunder and stop any Products in transit until Buyer pays all amounts, including amounts payable hereunder, whether or not then due, which are owing to it by Buyer. Buyer shall in any event remain liable for all unpaid accounts.
- 9. Cancellation; Etc. Orders are not subject to rescheduling or cancellation unless Buyer indemnifies Omron against all related costs or expenses.
- 10. Force Majeure. Omron shall not be liable for any delay or failure in delivery<br>resulting from causes beyond its control, including earthquakes, fires, floods,<br>strikes or other labor disputes, shortage of labor or materi
- machinery, acts of sabotage, riots, delay in or lack of transportation or the<br>requirements of any government authority.<br>11. Shipping: Delivery, Unless otherwise expressly agreed in writing by Omron:<br>a. Shipments shall be b
	- b. Such carrier shall act as the agent of Buyer and delivery to such carrier shall
- constitute delivery to Buyer;<br>c. All sales and shipping in the FOB shipping point (unless other and shippent of Products shall be FOB shipping point title and risk of loss shall<br>pass from Omron to Buyer; provided that Omro
	-
	-
- Products occurring before delivery to the carrier must be presented in writing<br>to Omron within 30 days of receipt of shipment and include the original trans-<br>portation bill signed by the carrier noting that the carrier rec
- 13. Warranties. (a) Exclusive Warranty. Omron's exclusive warranty is that the Products will be free from defects in materials and workmanship for a period of<br>twelve months from the date of sale by Omron (or such other period expressed<br>in writing by Omron). Omron disclaims all other warranties, expre

# **Certain Precautions on Specifications and Use**

- 1. Suitability of Use. Omron Companies shall not be responsible for conformity with any standards, codes or regulations which apply to the combination of the Product in the Buyer's application or use of the Product. At Buy itself is not sufficient for a complete determination of the suitability of the Prod-<br>uct in combination with the end product, machine, eyestem, or other application<br>or use. Buyer shall be solely responsible for determinin
	-

(ii) Use in consumer products or any use in significant quantities.<br>(iii) Energy control systems, combustion systems, railroad systems, aviation<br>systems, medical equipment, amusement machines, vehicles, safety equipment, and installations subject to separate industry or government regulations. (iv) Systems, machines and equipment that could present a risk to life or property. Please know and observe all prohibitions of use applicable to this Prod-

uct.<br>NEVER USE THE PRODUCT FOR AN APPLICATION INVOLVING SERIOUS<br>RISK TO LIFE OR PROPERTY OR IN LARGE QUANTITIES WITHOUT<br>ENSURING THAT THE SYSTEM AS A WHOLE HAS BEEN DESIGNED TO

ITY OR FITNESS FOR A PARTICULAR PURPOSE OF THE PRODUCTS. BUYER ACKNOWLEDGES THAT IT ALONE HAS DETERMINED THAT THE PRODUCTS WILL SUITABLY MEET THE REQUIREMENTS OF THEIR INTENDED USE. Omron further disclaims all warranties and responsibility of any type for claims or expenses based on infringement by the Products or oth-<br>erwise of any intellectual property right. (c) <u>Buyer Remedy</u>. Omron's sole obli-<br>gation hereunder shall be, at Omron's election, to (i) replace Product, or (iii) repay or credit Buyer an amount equal to the purchase price of<br>the non-complying Product; provided that in no event shall Omron be responsi-<br>ble for warranty, repair, indemnity or any other claims or expe erly handled, stored, installed and maintained and not subject to contamination, abuse, misuse or inappropriate modification. Return of any Products by<br>Buyer must be approved in writing by Omron before shipment. Omron Compa-<br>nies shall not be liable for the suitability or unsuitability or the res use of Products in combination with any electrical or electronic components, circuits, system assemblies or any other materials or substances or environments. Any advice, recommendations or information given orally or in writing, are not to be construed as an amendment or addition to the above warranty. See http://www.omron247.com or contact your Omron representative for pub-<br>lished information

- Ished information.<br>14. Limitation on Liability: Etc. OMRON COMPANIES SHALL NOT BE LIABLE<br>
FOR SPECIAL, INDIRECT, INCIDENTAL, OR CONSEQUENTIAL DAMAGES,<br>
LOSS OF PROFITS OR PRODUCTION OR COMMERCIAL LOSS IN ANY<br>
WAY CONNECTED price of the Product on which liability is asserted.
- 15. Indemnities. Buyer shall indemnify and hold harmless Omron Companies and their employees from and against all liabilities, losses, claims, costs and expenses (including attorney's fees and expenses) related to any claim, inves-tigation, litigation or proceeding (whether or not Omron is a party) which arises or is alleged to arise from Buyer's acts or omissions under these Terms or in<br>any way with respect to the Products. Without limiting the foregoing, Buyer (at<br>its own expense) shall indemnify and hold harmless Omron and de tle any action brought against such Companies to the extent based on a claim that any Product made to Buyer specifications infringed intellectual property
- rights of another party.<br>16. Property: Confidentiality, Any intellectual property in the Products is the exclusive property of Omron Companies and Buyer shall not attempt to duplicate it in any way without the written perm charges to Buyer for engineering or tooling, all engineering and tooling shall<br>remain the exclusive property of Omron. All information and materials supplied<br>by Omron to Buyer relating to the Products are confidential and prevent disclosure to any third party.<br> **Export Controls.** Buyer shall comply with all applicable laws, regulations and<br> **Export Controls.** Buyer shall comply with all applicable laws, regulations and
- 
- 17. **Export Controls.** Buyer shall comply with all applicable laws, regulations and licenses regarding (i) export of products or information; (iii) sale of products to "forbidden" or other proscribed persons; and (ii) dis ples). (d) <u>Amendment</u>. These Terms constitute the entire agreement between<br>Buyer and Omron relating to the Products, and no provision may be changed<br>or waived unless in writing signed by the parties. (e) <u>Severability</u>. I against the amount owing in respect of this invoice. (g) <u>Definitions</u>. As used<br>herein, "<u>including</u>" means "including without limitation"; and "<u>Omron Compa</u>-<br><u>nies</u>" (or similar words) mean Omron Corporation and any dire subsidiary or affiliate thereof.

ADDRESS THE RISKS, AND THAT THE OMRON'S PRODUCT IS PROP-

- 
- ERLY RATED AND INSTALLED FOR THE INTENDED USE WITHIN THE<br>OVERALL EQUIPMENT OR SYSTEM.<br>2. Programmable Products, Omron Companies shall not be responsible for the<br>user's programming of a programmable Product, or any conseque ments. Actual performance is subject to the Omron's Warranty and Limitations
- of Liability. 4. Change in Specifications. Product specifications and accessories may be changed at any time based on improvements and other reasons. It is our practice to change part numbers when published ratings or features are changed,<br>or when significant construction changes are made. However, some specifica-<br>tions of the Product may be changed without any notice. When in doubt, to confirm actual specifications of purchased Product.
- 5. Errors and Omissions. Information presented by Omron Companies has been checked and is believed to be accurate; however, no responsibility is assumed for clerical, typographical or proofreading errors or omissions.

# **OMRON**

### **OMRON ELECTRONICS LLC**

1 Commerce Drive Schaumburg, IL 60173 847.843.7900 For US technical support or other inquiries: 800.556.6766

#### **OMRON CANADA, INC.**

885 Milner Avenue Toronto, Ontario M1B 5V8 416.286.6465

#### **OMRON ON-LINE**

Global - www.omron.com USA- www.omron247.com Canada - www.omron.ca Brazil - www.omron.com.br Latin America - www.espanol.omron.com

#### **UNITED STATES**

To locate a Regional Sales Office, local Distributor or to obtain product information, call: 847.843.7900

#### **MEXICO SALES OFFICES**

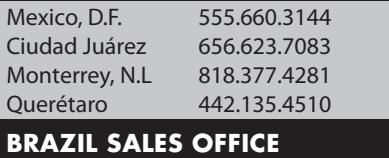

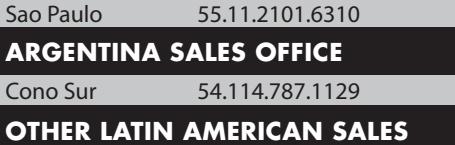

mela@omron.com